**COLECCIÓN DEMOCRATIZANDO LA ACCESIBILIDAD. Vol 8**

## **BAJA VISIÓN Y TECNOLOGÍA DE ACCESO A LA INFORMACIÓN Guía de ayudas técnicas de bajo coste**

Matías Sánchez Caballero

 $\beta$ 

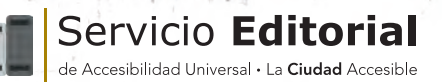

 $955$ 

 $\mathfrak{F}$  $\mathcal{L}_{\mathbf{t}}$ 

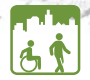

La Ciudad Accesible .<br>Accesibilidad Universal, Usabilidad y Diseño para Todos

## **BAJA VISIÓN Y TECNOLOGÍA** DE ACCESO A LA INFORMACIÓN

Guía de ayudas técnicas de bajo coste

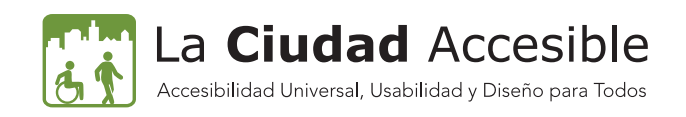

#### QUEDA PROHIBIDA SU VENTA. SE RUEGA LA MÁXIMA DIFUSIÓN GRATUITA Documento pdf accesible según el programa Adobe Acrobat X Pro

Este libro debería ser indexado con los siguientes términos: baja visión, tecnología de apoyo, ayudas ópticas, acceso a la información, integración, sociedad digital

La cita bibliográfica sugerida es:

Sánchez Caballero, M. (2015). Baja visión y tecnología de acceso a la información: Guía de ayudas técnicas de bajo coste. Colección Democratizando la Accesibilidad Vol. 8. La Ciudad Accesible 2015.

**Autor:** Matías Sánchez Caballero

**Equipo editorial de La Ciudad Accesible:** Antonio Tejada Cruz, Antonio Espínola Jiménez, Mariela Fernández-Bermejo

**Para información sobre este libro y las actividades de LA CIUDAD ACCESIBLE:** www.laciudadaccesible.com https://www.facebook.com/laciudadaccesible https://twitter.com/LaAccesibilidad https://www.youtube.com/user/laciudadaccesible

**Primera Edición:** Julio 2015

. ha realizado estos trabajos de forma gratuita **Edita, diseña y maqueta:**  ASOCIACIÓN ACCESIBILIDAD PARA TODOS - LA CIUDAD ACCESIBLE. La entidad

**Depósito Legal:** GR 1256-2015 **Impresión:** IAG Media

**Promueve:** AMIRES. Asociación de Miopía Magna con Retinopatías Hospital Clínico San Carlos, Pta. A Despacho 3, C/ Profesor Martín Lagos s/n, 28040 Madrid.

anime

La Ciudad Accesible Accesibilidad Universal, Usabilidad y Diseño para Todos

**Correo-e:** amires@miopiamagna.org **Web:** www.miopiamagna.org

La presente publicación pertenece a la Asociación de Miopía Magna con Retinopatías (AMIRES) y está bajo una licencia Reconocimiento-No Comercial 3.0 España de Creative Commons, y por ello está permitido copiar, distribuir y comunicar públicamente esta obra bajo las condiciones siguientes:

• **Reconocimiento**: El contenido de este libro se puede reproducir total o parcialmente por terceros, citando su procedencia y haciendo referencia expresa tanto a su autor Matías Sánchez Caballero como a AMIRES (entidad promotora) como a LA CIUDAD ACCESIBLE (entidad editora). Dicho reconocimiento no podrá sugerir en ningún caso que AMIRES o LA CIUDAD ACCESIBLE presta apoyo a dicho tercero o apoya el uso que hace de su obra.

• **Uso no comercial**: El material original y los trabajos derivados pueden ser distribuidos, copiados y exhibidos mientras su uso no tenga fines comerciales.

Al reutilizar o distribuir la obra, es preciso que estos términos de la licencia sean claros. Alguna de estas condiciones puede no aplicarse si se obtiene el permiso de AMIRES y LA CIUDAD ACCESIBLE como titulares de los derechos de autor. Nada en esta licencia menoscaba o restringe los derechos morales de la entidad editora LA CIUDAD ACCESIBLE y la entidad promotora AMIRES.

> Texto completo de la licencia: http://creativecommons.org/licenses/by-nc/3.0/es/

## <span id="page-4-0"></span>[Agradecimientos del autor](#page-9-0)

Quiero agradecer a la Asociación de Miopía Magna con Retinopatías AMIRES, la ayuda y colaboración prestada para la edición de este libro, a su presidente Javier García por conseguir que el libro se publique, a Pilar Gascon por las correcciones realizadas en el texto y aportar su opinión, y a Inma Gómez quién ha aportado desinteresadamente imágenes.

A esas personas quienes me dan las gracias por ayudarles, y que hacen que mi trabajo se vea recompensado. Los proyectos no sólo se conciben para ganar dinero, también se crean y se llevan a cabo para dejar huella en la Sociedad.

Un agradecimiento muy especial merece la paciencia, el apoyo y la confianza recibidos de mi mujer y mi hija. Ellas me aportan grandes avances en mi vida, y me dan motivación, para que mis inquietudes que empezaron a ser sólo ideas, se materialicen y se conviertan en realidad.

A todos, muchas gracias

## Agradecimientos de la [editorial La Ciudad Accesible](#page-9-0)

Para el Servicio Editorial de La Ciudad Accesible es un privilegio publicar un libro de Matías Sánchez Caballero, investigador e Ingeniero Superior en Telecomunicaciones que conoce perfectamente las necesidades a las que se tienen que enfrentar diariamente las personas con baja visión al ser él mismo una persona con una discapacidad visual del 77%, así como poseer la capacitación profesional óptima para buscar las soluciones eficientes y necesarias a los problemas que se presentan.

También agradecemos al propio autor y a Amires la confianza depositada para llevar a cabo la publicación de este libro.

## <span id="page-5-0"></span>[Prólogo](#page-9-0)

En la sociedad actual se habla mucho de accesibilidad y barreras, de facilitar la vida cotidiana, el acceso a la cultura y al trabajo a todas las personas. Se dictan leyes, protocolos, manuales etc. para que las ciudades, los edificios, los transportes, las tecnologías sean "accesibles" y todos entendemos que es algo positivo.

Cada vez son más los esfuerzos que se realizan para tener en cuenta las dificultades de los diferentes colectivos de discapacidad a la hora de proporcionarles accesibilidad, pero existen algunos olvidados como el de la Baja Visión cuyas razones Matías Sánchez Caballero nos explica bien.

AMIRES (Asociación de Miopía Magna con Retinopatías) apuesta por las TIC como herramienta de integración y de mejora de la calidad de vida de las personas con Baja Visión, y la accesibilidad es parte fundamental de este proceso. Este es uno de los motivos para publicar y difundir este libro, el facilitar a las personas con baja visión el acceso a la información, de una manera sencilla y entendible por todos.

Desde su fundación en el año 2004, AMIRES ha tenido entre sus fines el mostrar las diferentes herramientas y ayudas que existen para facilitar la vida al colectivo de Baja Visión. Nuestra experiencia nos ha hecho evolucionar, de ser un grupo de personas que compartía vivencias a trabajar proactivamente por dar a

conocer nuestros problemas, solicitar que se solucionen y difundir por todos los cananeos y medios las ayudas físicas o tecnológicas que existen en cada momento.

Contamos con la inestimable ayuda de nuestro socio Matías, que no solo colabora con nosotros, sino con cualquier asociación que se lo pida, dando cursos, publicando artículos en su blog, investigando. También con la participación de todos nuestros socios, que nos comentan sus dudas y dificultades y que nos motivan para seguir trabajando en este campo.

Este libro se enmarca dentro de los proyectos que la asociación tiene sobre Accesibilidad y Baja Visión que estamos desarrollando y que paulatinamente iremos dando a conocer.

Javier García Presidente AMIRES Teléfono: 91 330 39 45 – 675 448 588 WEB www.miopiamagna.org Email: amires@miopiamagna.org

# **asociación & Miopía Magna con retinopatías**

## <span id="page-7-0"></span>[Biografía del autor](#page-9-0)

Matías Sánchez Caballero es ingeniero técnico en telecomunicaciones, en 1997 forma parte de un equipo de trabajo para desarrollar proyectos de monitorización y control en estaciones de comunicaciones vía satélites, y realizar bancos de pruebas para satélites en el espacio.

Es en el 2000, con la entrada del milenio, cuando un oftalmólogo le informa que tiene degeneración macular asociada a la miopía magna.

A partir del 2006, dirige proyectos de telecomunicaciones y el sistema de gestión de la información de la empresa, y finaliza el master en Diseño para Todos y Accesibilidad Universal en las Tecnologías de la Información, permitiéndole asesorar en el campo de la accesibilidad al software y hardware.

La agudeza visual disminuye, y es en el 2011 cuando decide dejar de trabajar en la empresa de telecomunicaciones y realiza el master en Tecnología Digital y Sociedad del Conocimiento.

En 2013 termina el master en Comunicación y Educación en la Red: Subprograma de Investigación Accesibilidad e inclusión Digital, y se embarca en el mundo de la investigación social relacionada con las tecnologías de la comunicación, accesibilidad universal y el diseño para todos, continuando con el asesoramiento en accesibilidad y usabilidad.

Publica en la revista electrónica "no Sólo Usabildiad" para el campo

profesional e investigador. Es colaborador en la revista Antena, del Colegio Oficial de Ingenieros Técnicos de Telecomunicaciones (COITT); la revista Implícate, de la Asociación de Profesionales en Accesibilidad Universal (ASEPAU); y el observatorio de la Accesibilidad de COCEMFE.

Imparte talleres de tecnología para baja visión, tecnologías y funcionamiento humano, Open Accesibility, y accesibilidad universal y diseño para todos en el software y hardware.

Ha participado en congresos y jornadas como el foro TIC y educación en la semana de la educación del IFEMA, el congreso de tecnología de bajo coste en el CRMF del IMSERSO, las jornadas de tiflotecnología celebradas por UTLAI y el Congreso Internacional sobre Accesibilidad y Calidad de la Formación Virtual (CAFVIR 2015).

Conocedor de productos de apoyo a las tecnologías y a la información, y sufridor por la ausencia de accesibilidad al entorno.

Proyecto MATI: www.webmati.es

Correo electrónico: mati\_sc@yahoo.es

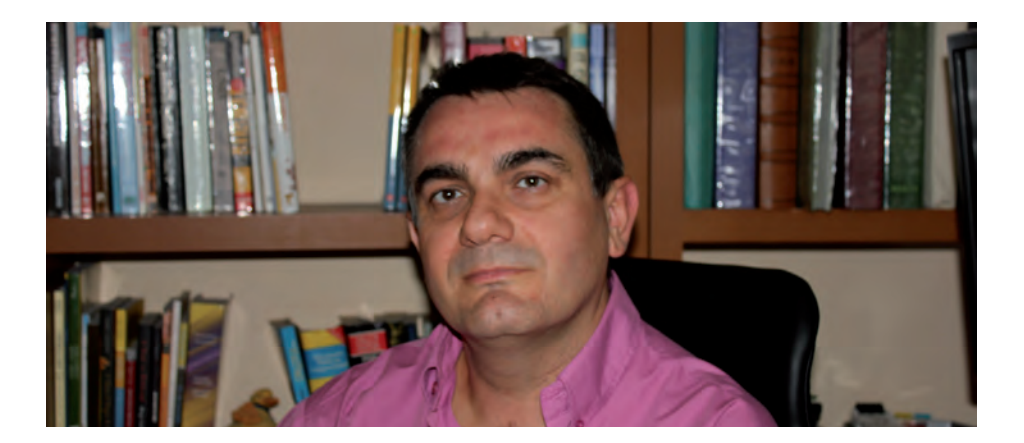

## <span id="page-9-0"></span>Índice

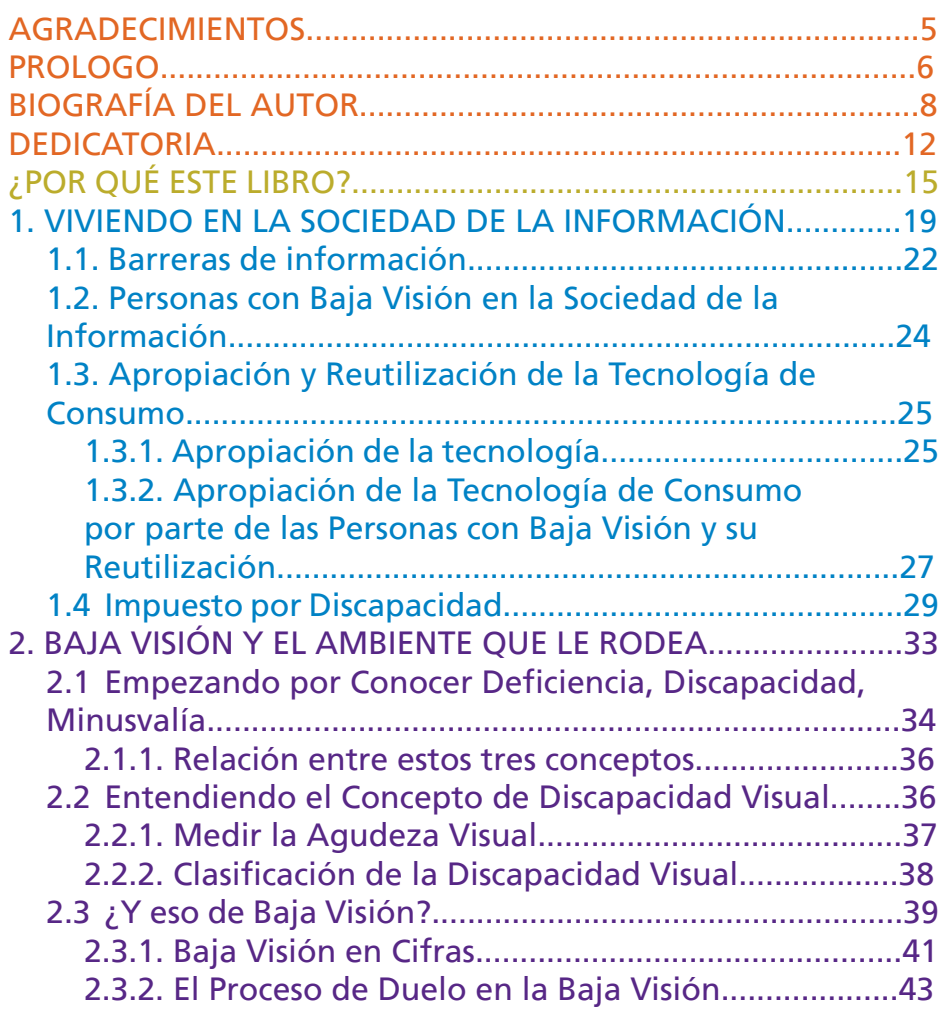

Índice

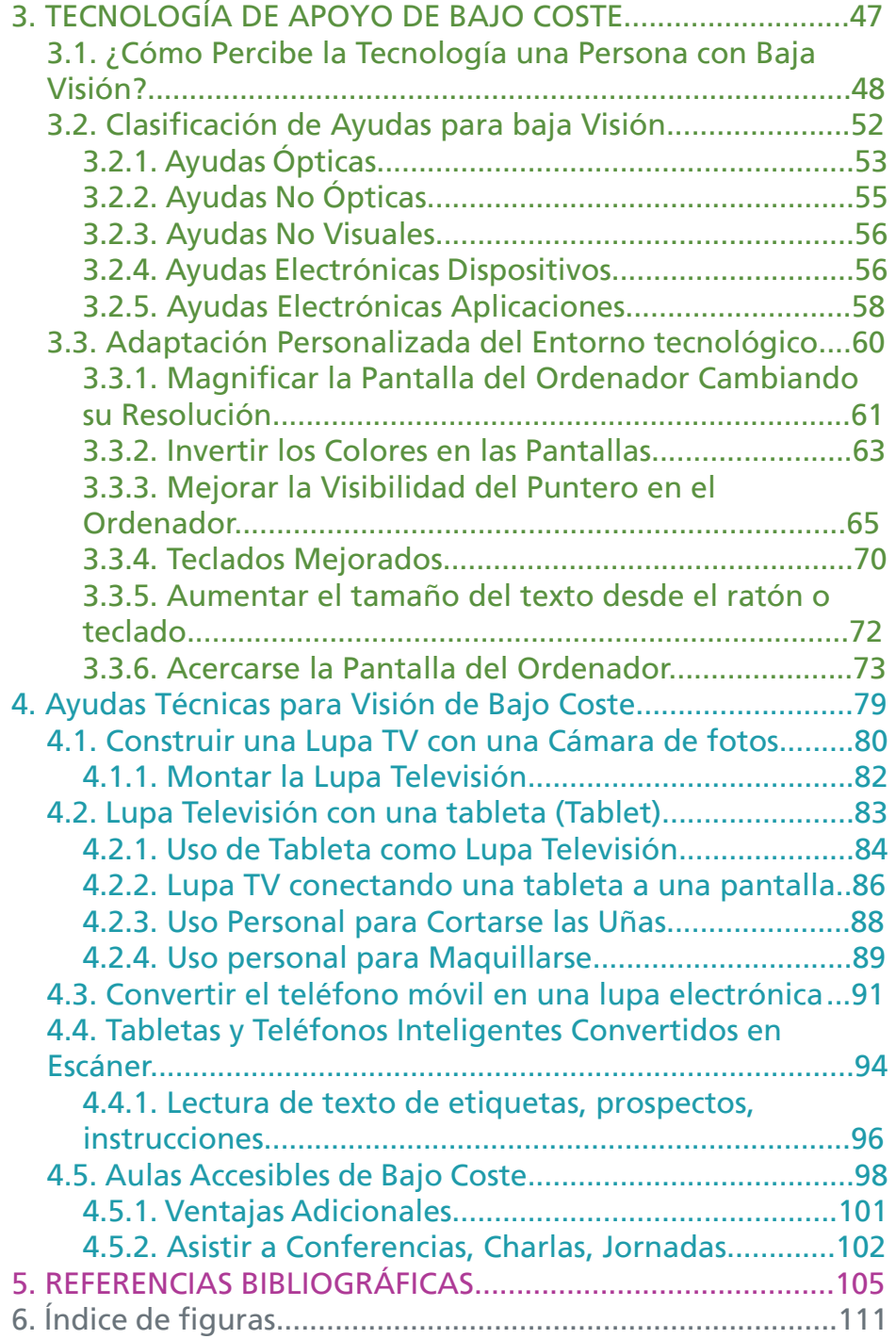

## <span id="page-11-0"></span>[Dedicatoria](#page-9-0)

Existen personas en nuestra sociedad que no son de ficción, poseen super-poderes y son únicas. No vuelan, no son más rápidos que el sonido, no tienen ojos que pueden ver a través de muros, pero cuentan con un valor especial, la tenacidad, la constancia, la superación, la motivación, la transformación, el esfuerzo, la resistencia.

Con la superación se vence obstáculos y dificultades, la transformación permite adoptar nuevas formas y consigue lograr cambios personales, los poderes tenacidad y constancia, hacen firmes en un propósito, la motivación hace llevar a cabo nuevos proyectos. Las personas que poseen estas cualidades tienen la capacidad de renacer a una nueva realidad, entendiendo las circunstancias que lo rodean, y así poder disfrutar de una vida mejor, libre de jaulas que imponen las ideas y los sentimientos erróneos. Ellos viven en nuestro barrio, son vecinos que día a día muestran sus "superpoderes", y tienen una responsabilidad ante la familia, amigos y conocidos, pues son un referente.

Este libro está realizado por una persona con baja visión, para personas con baja visión.

*"No me rindo ni aunque parezca que no hay salida… ni aunque a veces sienta dudas, ni aunque me duela, ni aunque el tiempo no alcance… no me rindo."*

Analía Romero (Baja Visión)

<span id="page-14-0"></span>¿Por qué este libro?

## [¿POR QUÉ ESTE LIBRO?](#page-9-0)

La difusión y conocimiento del concepto de baja visión supone un elemento facilitador para la integración y participación social.

Este libro pretende dar visibilidad a las personas con baja visión. Además quiere mostrar su situación real ante las tecnologías y que estén presentes en estudios y trabajos de investigación cuando la muestra sea personas con discapacidad visual.

También quiere conseguir que las Administraciones Públicas conozcan esta situación y adopten cuantas medidas sean apropiadas para dar notoriedad a este grupo de personas, y que los fabricantes, desarrolladores y diseñadores de tecnología sean sensibles con esta realidad cotidiana y cumplan con unos criterios mínimos de accesibilidad universal.

El libro es una guía para las personas con baja visión que no pueden acceder a la información y comunicación, o realizar tareas cotidianas a través de consejos en la utilización de tecnología de consumo de bajo coste.

• Contempla una información básica sobre baja visión, sus repercusiones funcionales, el rango de visión dentro de la

discapacidad visual y las características diferenciadoras de la ceguera.

• Hace una descripción de ayudas técnicas para el acceso a la información (lupa televisión, lupa electrónica, lector de pantalla y de textos, teclados mejorados, etc.).

• Proporciona recomendaciones y pautas que orientan a una adaptación apropiada del entorno tecnológico (aumentar el tamaño disminuyendo la resolución de la pantalla, fondo en negro, cursores en video inverso, pantalla en video inverso, etc.).

• Ofrece guías para realizar ayudas ópticas electrónicas de bajo coste (Construir una lupa televisión con una cámara y el televisor, o convertir un teléfono de última generación en una lupa electrónica de bolsillo).

Proporciona de forma sencilla información básica y recomendaciones prácticas para el acceso a la información y comunicación, que cualquiera pueda aplicar para realizar una vida diaria más cómoda y más eficaz. Con esta estrategia no se trata de favorecer el consumo de tecnología, sino de hacer de ella una herramienta creativa de crecimiento personal y de progreso social, rompiendo las barreras digitales.

Este libro no pretende interponerse en los trabajos realizados por personas o empresas desarrolladoras de tecnología de apoyo, ni que piensen que los consejos ofrecidos puedan repercutir en las ventas de instrumentos de apoyo para la visión. Todo lo contrario, es un buen apoyo para dar a conocer las ayudas ópticas de tipo electrónico a esas personas que aún las desconocen.

Sin embargo, como la población con baja visión es pequeña, realizar aplicaciones o dispositivos adaptados conlleva costes altos en su desarrollo, así pues, para sacar beneficios, han de incrementar los precios. Habrá personas con baja visión o familiares con poder adquisitivo que prefieran comprar las ayudas ópticas, y otras que, debido a los precios inalcanzables, seguirán las pautas de esta guía.

Hecha la observación, no se hace ninguna mención a modelos o marcas de tecnología de consumo.

<span id="page-18-0"></span>Viviendo en la sociedad de la información

### [1. VIVIENDO EN LA SOCIEDAD DE](#page-9-0) LA INFORMACIÓN

En la Sociedad de la Información y Comunicación, las tecnologías digitales de consumo suponen un área importante en el mundo laboral, el educativo, el ocio y la cultura.

Las personas usan la tecnología tanto en el trabajo como en casa, en la universidad y la escuela, para comunicarse y estar en contacto con la familia y amigos; para leer libros; tomar notas, apuntes y realizar documentación; les permite estudiar, aprender y adquirir conocimientos; buscar trabajo, buscar y consultar información; comprar en supermercados, comprar y reservar entradas de teatros, billetes de avión, trenes y hoteles; consultar el correo electrónico, comprobar la cuenta corriente del banco; para acceder a las noticias, leer prensa, estar informado; ver la televisión y películas, entretenimiento, jugar, hacer fotos, escuchar música. La sociedad saca provecho de las tecnologías, aún siendo vistas como mero instrumentos de comunicación, generan beneficios individuales y colectivos, llegando a ser un cambio social.

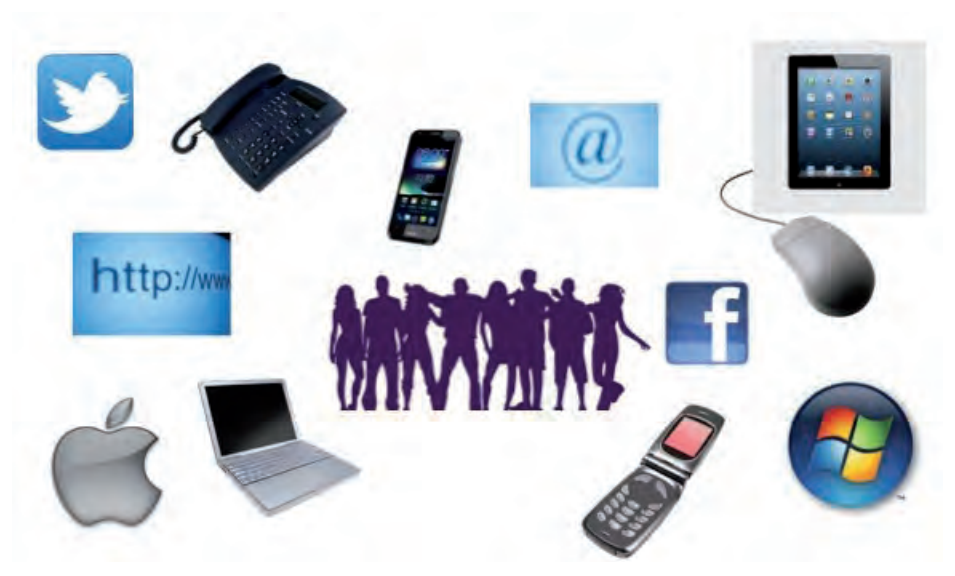

*[Figura 1. Las tecnologías de consumo en la sociedad./ Elaboración propia.](#page-110-0)*

En la actualidad, la evolución de las tecnologías digitales, el aumento del acceso a internet y el crecimiento de la interconectividad, permiten que las personas tengan la oportunidad de obtener información con más facilidad. Estar conectado y conseguir información se ha convertido en una de las principales actividades de los individuos, permitiendo dar soluciones a problemas, construir conocimiento y desarrollar nuevas formas de entretenimiento y ocio. En la Sociedad Digital la materia prima principal del sistema productivo es la información y las personas que no dominen las herramientas para acceder a ella, son los llamadas analfabetas digitales y son menos necesarias en el mercado laboral, y los grupos como son las personas con discapacidad, las mujeres, los inmigrantes y minorías étnicas, etc., tienen una nueva barrera que superar al necesitar una capacitación tecnológica (Technosite 2011; Ballestero 2002; Gutiérrez 2003).

El modelo social basado en la información y comunicación contiene el riesgo de provocar la llamada Brecha Digital si el acceso a la información no es equitativo y se encuentran desigualdades al acceso a las TIC, añadiendo una nueva fractura social a las ya existentes. Los que no tienen acceso a las TIC no solamente dejan de usar sus beneficios, además se descuelgan de los procesos que las tecnologías digitales se basan. A medida que el uso de las TIC y

las tecnologías digitales se desarrolla más, hay quienes se quedan cada vez más rezagados, especialmente las personas con problemas sensoriales, físicos, cognitivos, las personas de avanzada edad, los que tienen bajos niveles de educación y los que tienen problemas económicos. Las barreras pueden encontrarse en las personas con las limitaciones visuales si no hay un elemento que transformen el texto a voz o braille; las personas con limitaciones físicas no acceden a la pantalla del dispositivo; las personas con limitaciones intelectuales se desorientan ante la complejidad de instrucciones; además se une con las personas que tienen escasos recursos económicos, falta de formación, etc.

La presencia de las tecnologías cada vez es mayor en las actividades cotidianas de las personas, y las que disponen de una diversidad funcional (discapacidad) suponen un grupo importante de consumidores de tecnologías digitales, y sin embargo, en muchas ocasiones experimentan dificultades al utilizarlas. El uso cotidiano de hornos, microondas, vitrocerámicas, lavadoras, lavavajillas o cualquier otro tipo de electrodomésticos presentan grandes dificultades, y encontrarlos adaptados es difícil con el añadido de unos precios más caros por ser accesibles, sin tener en cuentas cosas tan sencillas como el posicionamiento dentro de una placa de inducción de una olla por parte de una persona ciega o con baja visión, al no estar marcado de ninguna forma no se percibe si está colocado bien en la superficie donde ha de estar, y como no sea así, se apaga.

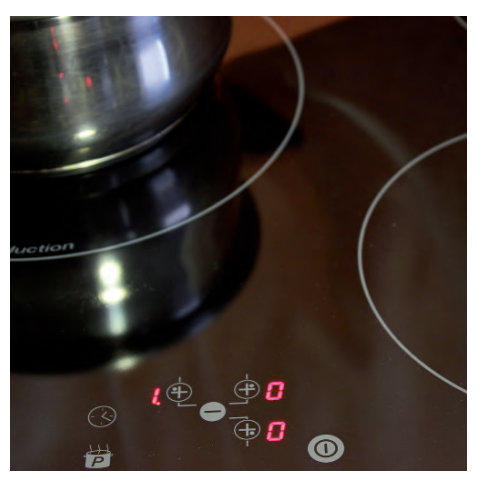

*[Figura 2. Mandos táctiles de una vitrocerámica./ Elaboración propia.](#page-110-0)*

<span id="page-21-0"></span>Mediante el desarrollo o adaptaciones de dispositivos y aplicaciones, se aportan nuevas soluciones haciendo más factible la integración de las personas con distintas discapacidades, pero aún viviendo en una Sociedad Digital donde la base es la información y comunicación, los organismos no transmiten bien sus proyectos, pues las indicaciones que aportan a los usuarios de dichas adaptaciones es escasa o nula. Un ejemplo de lo expuesto es el caso de los cajeros adaptados del proyecto APSIS4all (Accessible Personalised Services In Public Digital Terminals for all), que tiene como objetivo hacer más amigables y usables los terminales cajeros automáticos o máquinas expendedoras de billetes y así puedan ser usados por todas las personas sin ningún tipo de asistencia, independientemente de la discapacidad que tengan y la interfaz que el usuario vea, como puede ser baja visión, ciegas totales, o personas mayores, pero una persona al pasar por un cajero no sabe si está adaptado a su perfil y esto hay que explicárselo al usuario (DRT4ALL 2013).

#### **[1.1. Barreras de información](#page-9-0)**

Barrera es cualquier obstáculo que se encuentra en la acción o el pensamiento, y la palabra accesibilidad se relaciona con las tres formas básicas de actividad humana: movilidad, comunicación y comprensión; las tres sujetas a limitación como consecuencia de la existencia de barreras (Alonso 2003, cap. 1).

Es evidente que las personas con un desconocimiento de la existencia de tecnología como productos de apoyo no las usan, pudiéndoles ayudar en su vida diaria. Este desconocimiento es causado bien por la cantidad de información que reciben y que les desborda, o simplemente porque la información adecuada a este tipo de personas no es puesta a su alcance.

#### **Barrera de Desinformación**

Las tecnologías y la facilidad que tienen las personas de acceder al ciberespacio para obtener cualquier tipo de dato, propician que se reitere información, apareciendo documentación por doquier, como consecuencia de esto, se produce el fenómeno de la desinformación por sobresaturación informática. (Caldevilla, 2013; Osuna, 2013). Esta saturación informativa imposibilita que las personas asimilen el gran volumen de información que se genera en poco tiempo.

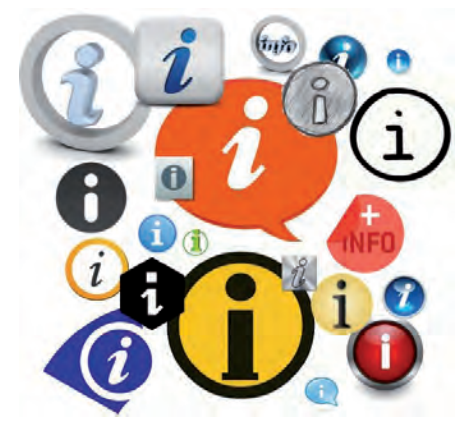

*[Figura 3. Exceso de información./ Elaboración propia.](#page-110-0)*

#### **Barrera de No Información**

La brecha producida por la "no información" es obvio que es por la ausencia de información. Las personas con problemas funcionales no están informadas de las posibilidades tecnológicas que se les plantea a través de ayudas técnicas o de un uso diferente de los dispositivos para el cual fueron concebidos.

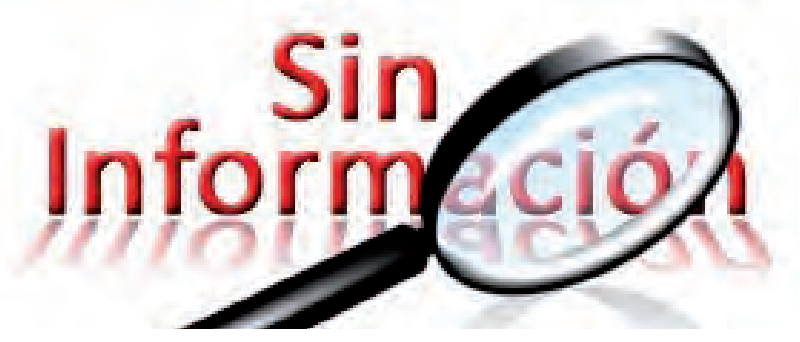

*[Figura 4. Sin información./ Elaboración propia.](#page-110-0)*

Las personas con baja visión necesitan obtener información sobre tecnología y ayudas técnicas, que dicha información sea clara y concisa, contar con ayudas sobre tecnologías digitales en el momento que lo necesitan, y consideran que las asociaciones y organizaciones no informan correctamente sobre dispositivos y aplicaciones para favorecer la integración. "*Estoy muy desinformada de hecho cuando voy al TifloInnova me quedo* 

<span id="page-23-0"></span>*alucinada, porque digo: ¡Jo la de cosas que hay nuevas! Que no sabemos que existen, que nadie te lo ha explicado, que ves que te puedes manejar.*" (Sánchez Caballero, 2013, pg. 200).

#### **[1.2. Personas con baja visión en la sociedad de la](#page-9-0)  información**

Existe un desconocimiento de baja visión, tanto por parte de las instituciones, como por grandes empresas y cuando se habla de discapacidad visual no se incluye a este sector de población. Como consecuencia, cuando se realizan estudios donde intervienen factores como el uso de tecnología y discapacidad visual, en estos se produzca un sesgo, obteniendo resultados imprecisos.

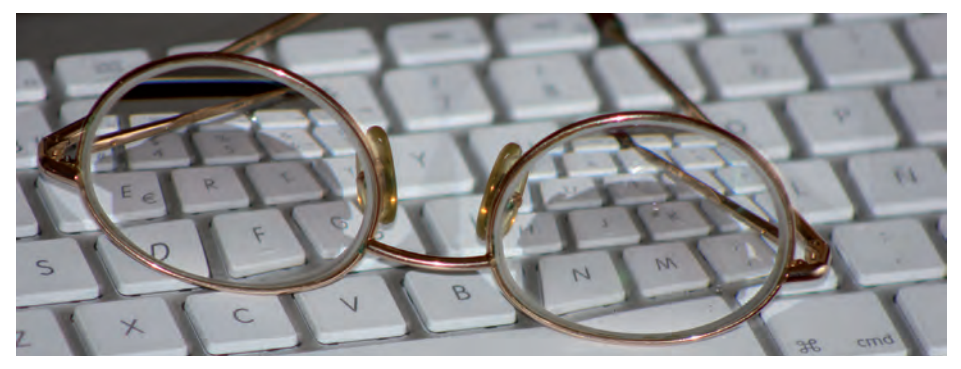

*[Figura 5. Baja Visión y las tecnologías de comunicación./ Elaboración propia.](#page-110-0)*

Las personas con baja visión son aquellas que no están por debajo de los mínimos requeridos para afiliarse a la organización ONCE (agudeza visual igual o inferior a 0.1 y campo visual reducido a 10 grados o menos). Al no pertenecer a esta entidad, tienen mayores problemas a la hora de encontrar información acerca de ayudas técnicas, igualmente están sin ningún tipo de asistencia para mejorar su calidad de vida, como por ejemplo poder adaptar el lugar de trabajo o el puesto de estudio, asimismo, los gastos corren a cargo de cada persona con baja visión si desean mitigar su patología dentro de la Sociedad de la Información (Sánchez Caballero, 2013, cap. 6).

En la ponencia con título "Accesibilidad de los Diferentes Sistemas Operativos para Móviles", se habló sobre la evolución de los teléfonos móviles y sus sistemas operativos con la accesibilidad

<span id="page-24-0"></span>para personas ciegas. La historia muestra que primero se piensa en el lector de pantalla, aplicación usada por las personas ciegas totales o con un resto de visión bajo, y luego en los magnificadores de pantalla, aplicaciones usadas por personas con baja visión. "*Los que veis algo vais a remolque, primero se piensa en el lector de pantallas, y luego se hace el magnificador. Hasta Android 4.0, no ha habido magnificadores en el sistema, ha habido pero eran aplicaciones parciales, no funcionaban, salvo por el iPhone que apareció con el lector de pantalla y magnificador a la vez, normalmente siempre sale el lector de pantalla primero y, seis meses y un año o dos años después el magnificador*".(Chacón, 2012, tiempo 1:34:00).

#### **[1.3. Apropiación y reutilización de la tecnología de](#page-9-0) consumo**

La apropiación y reutilización de la tecnología de consumo implica cubrir las necesidades de las personas, adueñándose y utilizándola para un fin distinto al diseñado, pasando a ser algo cotidiano y formando parte de la vida diaria. Un dispositivo que se encuentra a nuestro alrededor, se puede utilizar para un uso distinto. Un ejemplo de esto, sería es el convertir un teléfono móvil, en una lupa electrónica de bolsillo de tal forma que así las personas con baja visión pueden magnificar el texto de pequeño tamaño situado en un documento.

Las tecnologías de consumo abarcan una amplia gama de dispositivos electrónicos que están presentes en nuestras vidas y son usados cotidianamente, se utilizan para la comunicación, buscar información, el ocio y cultura, educación, trabajo, etc. Dentro de la tecnología de consumo se encuentra el ordenador personal y el portátil, las tabletas, los teléfonos, los reproductores de música, reproductores y grabación de voz, cámaras digitales de fotografía y video, los sistemas de navegación, televisores digitales.

#### **[1.3.1. Apropiación de la tecnología](#page-9-0)**

Apropiarse de la tecnología significa adueñarse de ella para cubrir unas necesidades y sacar un provecho, pasando a ser algo cotidiano y formar parte de la vida diaria de las personas.

Un buen ejemplo de utilización y apropiación de tecnología dentro de la sociedad, son los mensajes de texto en los teléfonos móviles.

En un principio el servicio de mensajería SMS (Short Message Service) de los terminales móviles, se definió como un medio de comunicación de las operadoras de red hacia sus abonados, para enviarles información sin que éstos pudieran responder ni enviar mensajes a otros usuarios, era unidireccional. Con el paso del tiempo, la compañía Nokia creó un sistema para permitir la comunicación bidireccional por SMS, permitiendo el envío de mensajes prácticamente de inmediato de un teléfono a otro y como medio de comunicación personal, empezando a ser el mejor medio para estar en contacto con una comunidad, enviar avisos, invitar a eventos, dar alarmas, confirmación de transferencias bancarias y de compras, etc. Gracias a la inmediatez de los mensajes y su bajo coste, los jóvenes se apropiaron de esta tecnología de forma natural, sin pensar para qué fue diseñada, sino para qué les servía en sus vidas cotidianas.

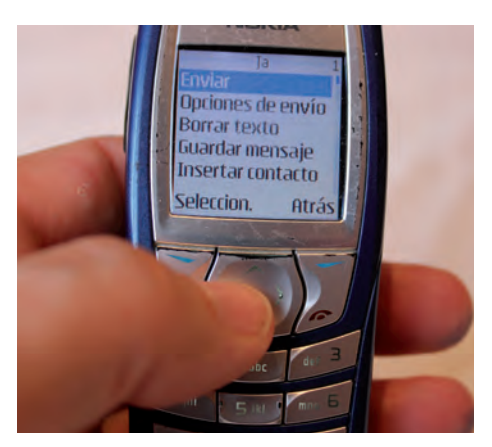

*[Figura 6. Mensajes SMS en teléfono móvil./ Elaboración propia.](#page-110-0)*

La apropiación de la tecnología por parte de un grupo se pone de manifiesto en la incorporación de su uso en entornos prácticos, y viene en función de valores como el bienestar, la salud, la calidad de vida, la participación educativa, la identidad, el desempeño laboral, la inclusión social o la seguridad, encontrándose a usuarios convencidos de una tecnología, y a los no usuarios convencidos o 'por obligación', que desean usar la tecnología, pero no pueden hacerlo debido a la presencia de barreras de acceso (Toboso, 2013).

Sobre la base de las consideraciones anteriores, la apropiación de la tecnología de consumo es adquirida para cubrir unas necesidades

<span id="page-26-0"></span>y sacar un provecho, e implica aprender a manejarla. Así pues, cuando aparece una nueva tecnología, se genera un paso por varias etapas: la adquisición del producto, una formación básica de su uso, y su utilización e integración.

#### **[1.3.2. Apropiación de la Tecnología de Consumo por parte](#page-9-0)  de las Personas con Baja Visión y su Reutilización**

Según la definición encontrada en el Diccionario de la lengua española (DRAE), reutilizar es, "utilizar algo, bien con la función que desempeñaba anteriormente o con otros fines". El concepto de reutilizar la tecnología tomado aquí, es el de utilizar dicha tecnología con otros fines distintos del que ha sido diseñada, descartando el utilizarlo con la función que anteriormente desempeñaba. No hay que confundir con el concepto de convergencia de medios, donde varias funcionalidades, como son los medios de comunicación, convergen en un mismo dispositivo, un ejemplo sería el teléfono móvil donde converge las llamadas de teléfono, el acceso a Internet, aplicaciones de ofimática, edición y reproducción multimedia, en cambio la reutilización tecnológica es convertir un teléfono móvil con cámara, en una lupa electrónica de bolsillo.

Después de lo expuesto, la apropiación y reutilización de la tecnología de consumo implica cubrir las necesidades de las personas con baja visión, adueñándose y utilizándola para un fin distinto al diseñado, pasando a ser algo cotidiano y formando parte de la vida diaria.

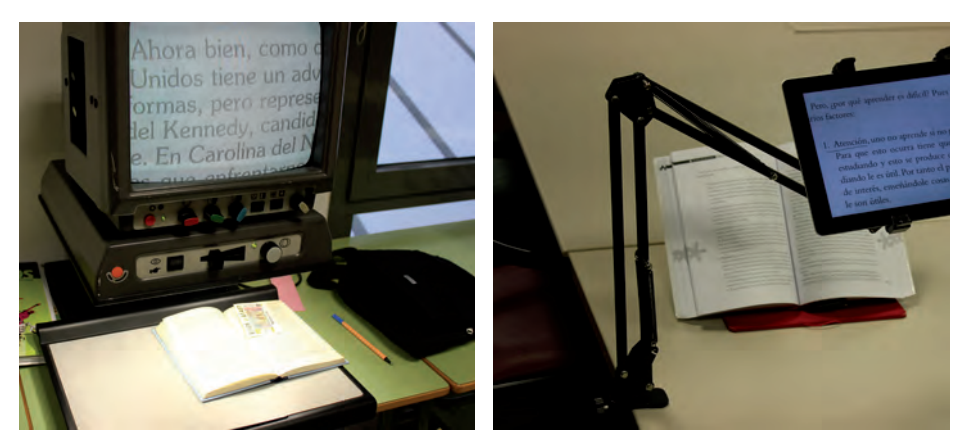

*[Figura 7: Libro ampliado en una tele lupa y en una tableta./ Elaboración propia.](#page-110-0)*

La apropiación y reutilización de una nueva tecnología de consumo por parte de las personas con necesidades especiales, para un uso distinto al que dicha tecnología ha sido diseñada, se realiza gracias a un proceso que implica el paso por las etapas: adquisición de la tecnología de consumo, una formación y adaptación básica de su uso, y su utilización e integración.

1. La adquisición puede ser realizada directamente por el usuario, o a través de familiar/conocido. Será una adquisición de tecnología adaptada o de tecnología de consumo para su reutilización como ayuda técnica.

2. La etapa de formación básica y adaptación a las necesidades, permite un uso cómodo, firme y sencillo por aquellos usuarios que presentan dificultades con la tecnología. Las personas que no están acostumbradas a las nuevas tecnologías les resulta difícil de utilizar. Puede que necesiten de una ayuda inicial de un familiar o conocido para configurar las características de acceso y de entorno, bien porque el uso de tecnología y ayudas técnicas requiere por parte del usuario de unos mínimos conocimientos, siendo necesario una capacidad cognitiva en este sentido, o bien por su dificultad visual.

3. La utilización e integración se lleva a cabo cuando habitualmente el uso de la tecnología de consumo en su máximo potencial como ayudas ópticas, es algo cotidiano, y pasa a formar parte de la vida diaria de las personas.

Cabe agregar, el estar informado antes de la etapa de adquisición. Es obvio que las personas con un desconocimiento de la existencia de tecnología como productos de apoyo no las usan, así pues ha de conseguir información clara y concisa de la forma de abordar la funcionalidad y la adaptación a las tecnologías de consumo, incluyendo los nuevos diseños y de las adecuaciones necesarias, utilizadas como ayuda óptica y como instrumento de información, cuál es la más recomendada por las personas con sus mismas necesidades, el precio que tienen, etc. Una buena opción es el boca a boca, que otro usuario de esa tecnología en su misma situación, sea quién indique el mejor uso y funciones, muestre cómo utilizarla y sacarle realmente el máximo partido al dispositivo que se está buscando.

La ausencia de información tiene como consecuencia que las

<span id="page-28-0"></span>personas con problemas funcionales no conozcan las posibilidades tecnológicas que se les plantea a través de ayudas técnicas o de un uso diferente de los dispositivos para el cual fueron concebidos, pudiendo mejorar su calidad de vida.

La apropiación y utilización de la tecnología para otro uso distinto al fin al cual ha sido diseñada, permite realizar un empleo alternativo, y se abordarán específicamente en los teléfonos inteligentes (smartphones), las tabletas (tablets), los ordenadores personales y portátiles, las cámaras de fotografía o video, como ayudas ópticas de tipo electrónicas para las personas con discapacidad visual.

#### **[1.4. Impuesto por discapacidad](#page-9-0)**

El "Impuesto por Discapacidad" no es un impuesto entendido como tributo exigido por el Estado en función de la capacidad económica, se refiere a que adquirir tecnología de consumo, por parte de las personas con discapacidad, supone tener que pagar más, bien porque las empresas para obtener beneficios elevan los precios en los dispositivos donde interviene la tecnología adaptada, o bien porque además han de comprar una aplicación, dispositivo o servicio para acceder a dicha tecnología, usarla y disfrutarla.

En las entrevistas realizadas a usuarios con necesidades especiales (Sánchez Caballero, 2013, cap. 6), los datos obtenidos indican que la mayor parte de los usuarios de tecnologías que se adaptan a sus necesidades y de ayudas técnicas opinan que éstas son muy caras. Tanto los individuos con déficit visuales, como físicos y auditivos indican un desembolso importante de dinero, utilizando expresiones como "desorbitados", "excesivos" y "abusivos". Realizan la compra por necesidad, para no estar aislados, y prefieren comprar algo más barato o probarlo antes de comprarlo. Hay que añadir que estas personas al adquirir un ordenador o teléfono móvil han de costearse, además, una ayuda técnica para poder utilziar dicho dispositivo,

Los precios altos pueden ser debido por dos motivos:

• El sector de la tecnología y ayudas técnicas es muy pequeño y no existe una gran demanda, haciendo que las empresas eleven los precios para obtener beneficios.

• El mercado de tecnología adaptativa para personas con discapacidad, tiene entornos de muy poca competencia, y al haber un escaso poder negociador repercute en los costes.

La adquisición y uso de tecnología y con ello las ayudas técnicas, está relacionada con el poder adquisitivo de las personas usuarias de ellas. Unos ingresos económicos más altos suponen un mayor acceso a las tecnologías. Una persona se puede ver limitado acotado su acceso a la información y comunicación a través de su limitación económica a pesar de tener una motivación positiva y una cualificación necesaria para aplicar las tecnologías y ayudas técnicas.

<span id="page-32-0"></span>Baja visión y el ambiente que le rodea

## [2. BAJA VISIÓN Y EL AMBIENTE](#page-9-0) QUE LE RODEA

El Lento Crepúsculo

"*La modesta ceguera: ceguera total de un ojo, ceguera parcial del otro. Modesta ceguera, porque no es esa ceguera perfecta en la que piensa la gente.*

*En mi caso es un lento crepúsculo, lenta pérdida de la vista, que empezó, cuando yo empecé a ver y que ha durado hasta ahora, es decir, que se ha extendido 1899 hasta 1977, y no hubo un momento dramático, fue un lento crepúsculo, que ha durado más de medio siglo.*

*No fue para mi una desesperación la pérdida de la vista, como había dicho fue un lento crepúsculo, fue el principio de algo nuevo, es decir, no me dejé acobardar por la ceguera.*"

> Jorge Luis Borges (7 Noches – La Ceguera)

<span id="page-33-0"></span>Desarrolladores que trabajan en el mundo de la tecnología, incluso personas con discapacidad visual, tienen una idea errónea de los términos: discapacidad visual, baja visión y ceguera. Incluso, se puede llegar a afirmar que las organizaciones, personas afectadas y profesionales del sector de baja visión, a través de los medios de comunicación realizan definiciones y afirmaciones equivocadas, llevando a una mala interpretación del significado de la "baja visión".

Se está consiguiendo que se relacione el concepto de discapacidad visual al sector de personas ciegas, obviando la baja visión. Al aceptar que baja visión es lo mismo que ceguera, se identifica a una persona con resto visual, a otra con ausencia de visión. La realidad es que la discapacidad visual está formada por la baja visión y la ceguera, y si un individuo con resto visual precisa de un bastón para desplazarse en ciertos momentos del día, ello no implica una privación de su visión, sino que sólo está mermada. Uno de los problemas de las personas con baja visión es que no pueden corregir su deficiencia con gafas o lentes de contacto, provocándoles una discapacidad visual que influye en su calidad de vida y que el entorno, al no estar adaptado ni ser accesible, les produce una minusvalía impidiéndoles realizar trabajos sencillos y cotidianos.

Los síntomas producidos por la baja visión se pueden presentar en forma de visión borrosa generalizada, pérdida de la visión central o pérdida de la visión periférica. La consecuencia es que se mantiene un poco de visión y que gracias a las ayudas ópticas y las tecnologías, consiga ser aprovechado y potenciado de manera que, en muchos casos, pueden recuperar la independencia y autonomía.

#### **[2.1. Empezando por conocer la deficiencia,](#page-9-0)  discapacidad y minusvalía**

Es necesario diferenciar entre deficiencia, discapacidad y minusvalía, que son conceptos del lenguaje cotidiano y se usan como sinónimos, pero con significados diferentes desde el mundo de las personas con discapacidad hacia el entorno que les rodea.

La Organización Mundial de la Salud (OMS) a través de la Clasificación Internacional de Deficiencias, Discapacidad y Minusvalía (CIDDM) propone una terminología relacionada con los conceptos de disminución que resulta clave a la hora de tratar sobre este tema (INSS 1994; Egea y Sarabia 2001; Gutiérrez 2007)

#### **Deficiencia**

"Toda pérdida o anormalidad de una estructura o función psicológica, fisiológica o anatómica".

La carencia o anomalía que puede ser temporal o permanente, de carencias físicas (un miembro, órgano, tejido u otra estructura del cuerpo), psíquicas o sensoriales que puedan afectar a un individuo, desde el principio de su vida, o de forma sobrevenida. Representa la exteriorización de un estado patológico, es la consecuencia de una enfermedad.

#### **Discapacidad**

"Toda restricción o ausencia (debida a una deficiencia) de la capacidad de realizar una actividad en la forma y dentro del margen que se considera normal para un ser humano".

Se caracteriza por la carencia temporal o permanente en el desempeño y comportamiento de una actividad cotidiana. Surge a consecuencia de la deficiencia y como tal refleja alteraciones a nivel de la persona.

#### **Minusvalía**

"Una situación desventajosa para un individuo determinado, consecuencia de una deficiencia o de una discapacidad, que limita o impide el desempeño de un rol que es normal en su caso (en función de la edad, el sexo y factores sociales y culturales)".

Refleja una interacción y adaptación de las personas al entorno que les rodea y representa la socialización de una deficiencia o discapacidad con consecuencias culturales, sociales, económicas y ambientales. Las carencias del entorno son las que hacen que las personas con discapacidad sean menos válidas que las demás, encontrándose barreras en la realización de tareas cotidianas.

A una persona una enfermedad o un trastorno le puede producir una deficiencia (trastorno a nivel de órgano), que en consecuencia genera una discapacidad (trastorno a nivel de persona), la cual puede significar una minusvalía cuando interactúe con el entorno (trastorna a nivel de sociedad).

#### <span id="page-35-0"></span>**[2.1.1. Relación entre estos tres conceptos](#page-9-0)**

Como ejemplo de relación entre los tres conceptos se podría poner a una persona con maculopatía, que es una degeneración de la mácula. La mácula es la zona más céntrica y más sensible de la retina y dependiendo de qué grado de degeneración tenga, su deficiencia será mayor o menor. La discapacidad de esta persona sería el no ver correctamente y, como consecuencia, el no poder leer, no discriminar los colores, no poder realizar tareas visuales de precisión, no reconocer una cara. La minusvalía aparece al interactuar con el entorno por falta de contraste de colores, avisos acústicos y por voz y en el caso de las TIC la falta de diseño en las interfaces software y hardware.

Pero no siempre la relación de los tres conceptos sigue el orden establecido "deficiencia-discapacidad-minusvalía", ya que no todas las personas con una deficiencia sufren una discapacidad, ni todas las que tienen una discapacidad sufren una minusvalía.

El ejemplo de una persona con una deficiencia como la miopía, al usar una ayuda técnica como puede ser unas gafas, no le impide poder realizar actividades de su vida cotidiana, luego, no sufre minusvalía. Sin embargo, otra persona con miopía y a pesar de llevar gafas no ve con la suficiente agudeza visual, lo que representa una discapacidad, se puede decir que sufre una minusvalía si su integración social (ocio, cultura, estudios, trabajo) no se puede desarrollar por no tener adaptado su entorno social en el que vive.

#### **[2.2. Entendiendo el concepto de discapacidad visual](#page-9-0)**

El sistema visual abarca tres partes inseparables: los órganos periféricos (los ojos con sus órganos auxiliares), el nervio óptico y el centro visual en el córtex cerebral. La visión sólo funciona cuando estas tres partes trabajan conjuntamente. Si cualquiera de las tres no funciona (v.g. debido a una inflamación, un tumor o una lesión), se pierde la percepción visual. Si el daño es bilateral, se pierde más del 80% de contacto con el mundo exterior, puesto que la vista es responsable del 80% de nuestro contacto con el entorno (Kvetonová, Rehurek. 2011, pg. 33)

La discapacidad visual se refiere a personas con deficiencias funcionales del órgano de la visión y, de las estructuras y funciones
asociadas, incluidos los párpados (OMS, 2013a; OMS, 2013b). Está determinada por los niveles de deterioro de la función visual, y que se establece tras la medición de la agudeza visual y del campo visual de cada uno de los ojos por separado. Los demás aspectos de la capacidad funcional visual, como la acomodación de la visión, sensibilidad al color, contraste y diferentes intensidades de iluminación, la visión binocular y el uso pragmático del resto visual, que pueden ser controladas garantizando unas condiciones de iluminación óptimas, con una orientación adecuada y manteniendo constante la intensidad, no son cuantificados para valorar en la práctica clínica distintos niveles de deterioro funcional, aunque sí se tienen en cuenta en lo concerniente a la visión binocular a efectos legales para la obtención de permisos o licencias de conducción de vehículos y para los baremos de indemnizaciones sociolaborales. (Martínez Liébana, 2000, cap. I; Rodríguez Fuentes, 2005).

La Clasificación Internacional de Enfermedades (CIE9MC, 2014) indica que el deterioro visual se refiere a la limitación funcional del ojo, como puede ser la disminución de la agudeza visual o el campo visual, y lo distingue de la incapacidad visual como una limitación de las capacidades del individuo, como las reducciones en la capacidad de lectura o las habilidades profesionales, y de la minusvalía visual, que indica una limitación de la independencia personal y socioeconómica, como la movilidad limitada o limitación de empleo.

Por tanto, aunque se suelen emplear diversas tipologías o clasificaciones en base al grado de visón, en la clasificación de la discapacidad visual se usarán los indicadores de agudeza visual, que es la capacidad de apreciar el tamaño más pequeño con los ojos, y campo visual, que es el espacio que los ojos abarcan mirando a un punto fijo, sin movimientos.

# **[2.2.1. Medir la Agudeza Visual](#page-9-0)**

La evaluación del grado de agudeza visual, se realiza a través de paneles con letras o símbolos de distintos tamaños, situados a una determinada distancia de una persona, la cual identifica visualmente el más pequeño que puede apreciar correctamente, y obteniendo un valor cuantitativo. El método universal de medir la agudeza visual es a través del uso del optotipo de Snellen, dando como resultado una fracción que consiste en considerar el

numerador como la distancia a la cual se coloca a la persona, y el denominador la designación de la línea más pequeña que puede leerse.

|                 |                | 20/200 |
|-----------------|----------------|--------|
| F<br>Р          |                | 20/100 |
| т<br>OZ.        | 3 <sup>1</sup> | 20/70  |
| LPED            |                | 20/50  |
| PECFD           | 5              | 20/40  |
| EDFCZP          | 6              | 20/30  |
| <b>FELOPZD</b>  | $\overline{7}$ | 20/25  |
| DEFPOTEC        | 8              | 20/20  |
| L E F O D P C T | 9              |        |
| P P P L T C E O | 10             |        |
| TEXOLDFTE       | 11             |        |

*[Figura 8. Optotipo de Snellen.](#page-110-0)* 0,5, y 20/200 es 0,1.

Convencionalmente consisten en considerar el numerador como la distancia que necesita una persona con baja visión para ver correctamente la línea del optotipo, y el denominador la distancia a la que una persona con buen funcionamiento de su sistema visual, ve la misma línea, así, si un valor de agudeza visual es de 6/60 (ó 20/200), significa que la letra más pequeña que puede ver a 6 m (ó 20 pies) puede ser vista por un ojo normal a 60 m (ó a 200 pies).

Se puede determinar la agudeza decimal correspondiente dividiendo el numerador de la fracción de Snellen por el denominador: 20/20 tiene un valor de 1,0, 20/40 es por tanto

# **[2.2.2. Clasificación de la Discapacidad Visual](#page-9-0)**

Según la Organización Mundial de la Salud (OMS, 2014), la función visual se subdivide en cuatro niveles: visión normal, discapacidad visual moderada, discapacidad visual grave y ceguera. La discapacidad visual abarca la discapacidad visual moderada y grave, y la ceguera (OMS, 2012).

• La ceguera se define como una agudeza visual de presentación inferior a 3/60 (0.05), o una pérdida del campo visual a menos de 10°, en el mejor ojo.

• Discapacidad visual grave se entiende una agudeza visual inferior a 6/60 (0.1) e igual o superior a 3/60 (0.05).

• Discapacidad visual moderada, una agudeza visual de entre me nos de 6/18 (0.3) y 6/60 (0.1).

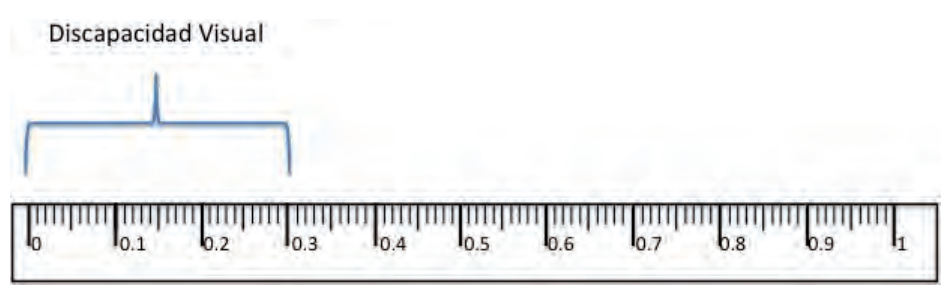

*[Figura 9. Rango de la Discapacidad Visual./ Elaboración propia.](#page-110-0)*

La discapacidad visual moderada y la discapacidad visual grave se reagrupan comúnmente bajo el término "baja visión", y el total de casos de discapacidad visual están representados conjuntamente por la baja visión y la ceguera (OMS, 2014).

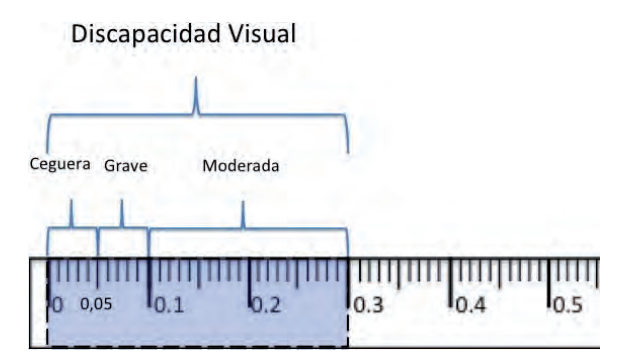

*[Figura 10. Niveles de la Función Visual./ Elaboración propia.](#page-110-0)*

# **[2.3. ¿Y eso de baja visión?](#page-9-0)**

La baja visión es el grado de visión parcial que permite su utilización como canal primario para aprender y lograr información (Cebrián de Miguel, 2003), y limita las capacidades de las personas a la hora de realizar actividades cotidianas, pero precisa de adaptaciones sencillas para poder llevar a cabo algunas de ellas: leer en tinta con ayudas ópticas o con ampliaciones (Barraga, 1989). Es el resto de visión suficiente para reconocer objetos u orientarse con la vista, pero existen dificultades para leer y distinguir tamaños e imágenes a distancias normales, aunque utilicen gafas o lentillas.

El rango de la baja visión está comprendida entre el límite máximo inferior 6/18 (0.3) y mínima superior a 3/60 (0.05), según la escala de Snellen; en cuanto al rango del campo visual se encuentra entre los límites máximo inferior de 20º y mínimo superior de 10º. Mientras que el término ceguera, se concibe como el estado caracterizado por la ausencia operativa de visión, y abarca desde 0,05 hasta la no percepción de la luz, o una restricción del campo visual inferior a 10º alrededor del punto de fijación. (ONCE, 2004, cap. 1; Rodríguez Fuentes, 2005; Martínez Liébana, 2000, cap. VI).

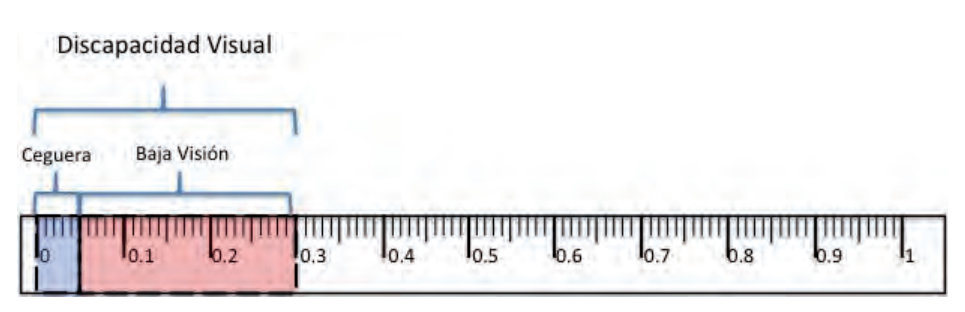

*[Figura 11. Rango de la Baja Visión./ Elaboración propia.](#page-110-0)*

Una persona sufre de baja visión cuando no ve con la calidad que le permita manejarse diariamente con independencia, esto es: no poder leer correctamente los carteles que se le presentan en la calle, en los lugares públicos, el transporte; dificultad en distinguir colores para comprar ropa, vestirse; con cierta regularidad tropezarse con bordillos, muebles; leer con dificultad libros, periódicos, paneles, ordenador, teléfonos móviles; no ver bien de cerca para cocinar, realizar labores en casa; no reconocer a las personas conocidas. Las personas con baja visión es que no pueden corregir su deficiencia con gafas o lentes de contacto, provocándoles una discapacidad visual que influye en su calidad de vida y que el entorno al no estar adaptado ni ser accesible les produce una minusvalía impidiéndoles realizar trabajos sencillos y cotidianos (Sánchez Caballero, 2013).

Para entender mejor la situación de una persona con baja visión, se presenta el ejemplo que podría ser la historia de una persona con degeneración macular. Un vecino y conocido nuestro, que saluda cuando nos cruzamos con él en el edificio, pero sin motivo aparente no saluda por la calle, a pesar de tener que apartarse para no tropezar con nosotros. Las personas con degeneración macular,

también puede sucederles a las que poseen cataratas, pueden ver las figuras de otras personas, lo suficiente para esquivarlas, pero no ven bien las caras ni sus expresiones, aunque son capaces de reconocer en entornos familiares o probablemente porque ha reconocido el timbre de su voz.

Otro ejemplo de un caso distinto, sería el que realiza la ONCE (2004, Cap. 1, pto. 4), al explicar el concepto de la deficiencia visual. Es una historia imaginaria de una persona con retinosis pigmentaria, pero que puede ser real. Vamos en un transporte público (metro, autobús, tren), a nuestro lado se encuentra sentada una persona, que está leyendo el periódico con total normalidad. Al llegar al destino se prepara para a bajar, deja de leer, cierra el periódico, se pone de pié, y despliega un bastón blanco, el mismo bastón que es usado por personas ciegas, y lo empieza a usar como si no viera. Algunas personas que tienen retinosis pigmentaria pueden leer cualquier tipo de letra, pero necesitan usar bastón en sus desplazamientos, si no quieren correr graves riesgos y/o chocarse con todo tipo de obstáculos o personas.

# **[2.3.1. Baja Visión en Cifras](#page-9-0)**

## **Cifras en el Mundo**

De acuerdo con las estimaciones de la OMS (WHO, 2012), en 2010, 285 millones de personas del mundo se encuentran con discapacidad visual, 39 millones de ellas son ciegas, y 246 millones son personas con baja visión. La discapacidad visual es más frecuente en los grupos de mayor edad, el 82% de las personas ciegas y el 65% de las personas con baja visión eran mayores de 50 años.

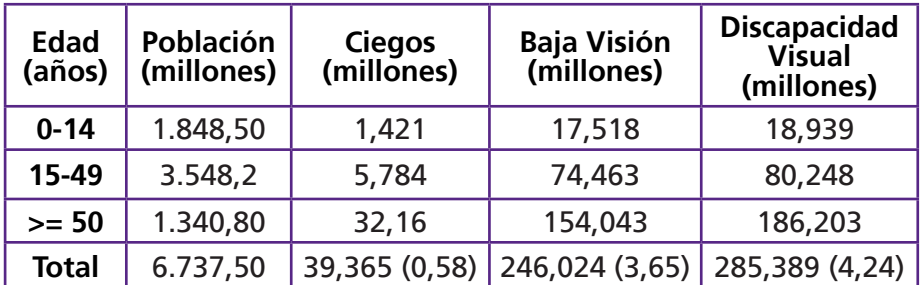

*Estimación global de número de personas con discapacidad visual por edad, 2010; para todas las edades el paréntesis corresponde a porcentaje (%)./ WHO, 2012.*

Con los resultados estimados en 2010 por la OMS, se observa que la baja visión es el 86,31% del total de la discapacidad visual y que la ceguera es el 13,68%.

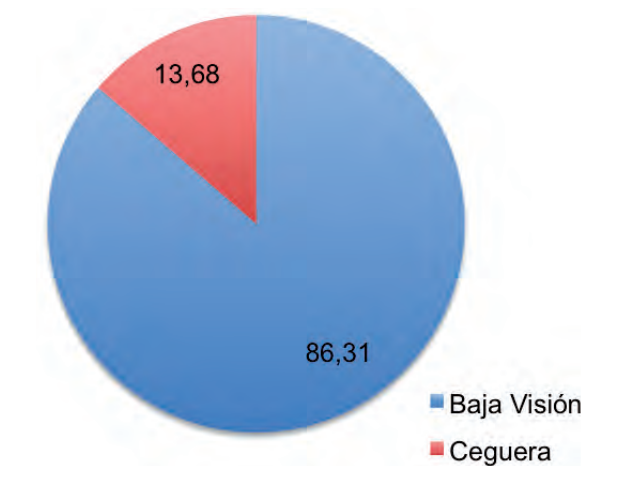

*[Figura 12. Baja Visión dentro de la Discapacidad Visual en el Mundo \(%\)./](#page-110-0) Elaboración propia.*

# **Cifras en España**

En la Encuesta de Discapacidad, Autonomía Personal y Situaciones de Dependencia (EDAD) (INE, 2008; Gómez-Ulla, 2012) del 2008, se realiza una estimación sobre discapacidades, deficiencias y estado de salud de la población de personas de 6 y más años que residen en España, donde la discapacidad relacionada con la visión está agrupada en cuatro tipos:

- 1. Percibir cualquier imagen (58.300 personas).
- 2. Tareas visuales de detalle (673.600 personas).
- 3. Tareas visuales de conjunto (662.100 personas).
- 4. Otros problemas de visión (357.400 personas).

Siendo el total de personas con problemas de visión de 979.200. Se observa que la suma de los cuatro grupos no coincide con el total, debido a que una persona puede tener más de un tipo.

Para simplificar el estudio estos cuatro grupos se reducen en dos: ceguera total (el primer tipo) y baja visión (los otros tres) (GómezUlla, 2012). De esta manera se estima que de un total de 979.200 personas padecen algún tipo de discapacidad visual, de las cuales 58.300 son ciegas total, el 5,95%, y 920.900 tienen baja visión, el 94,04%.

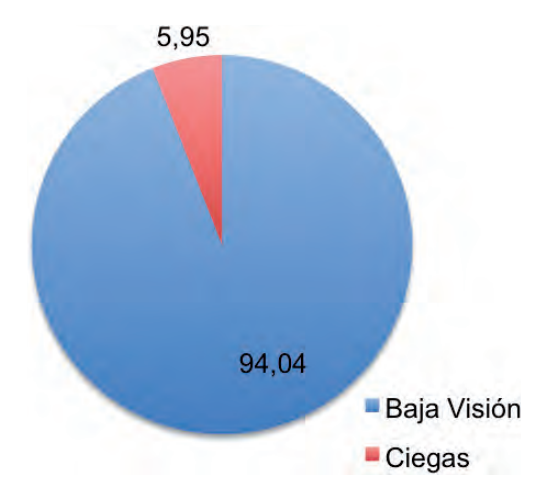

*[Figura 13. Baja Visión dentro de la Discapacidad Visual en España \(%\)./ Elaboración](#page-110-0) propia.*

# **[2.3.2. El Proceso de Duelo en la Baja Visión](#page-9-0)**

Cuando una persona vive el hecho que le produce la pérdida de visión, se observa que tanto ella como su familia, atraviesan por un "Proceso de Duelo".

El proceso de duelo es inherente a la condición de vida, común a toda la comunidad humana. Es un estado de pensamiento, sentimiento y actividad que se produce como consecuencia de la pérdida de una persona o cosa amada asociándose a síntomas físicos y emocionales. (Expósito, 2011). También se puede observar duelo en personas ante la pérdida del estilo de vida que se tenía, o a causa de una discapacidad visual producida por una patología.

El duelo ante la pérdida de visión consta de varias etapas. Se hace referencia brevemente las fases que son las más características:

1. La primera fase es donde se encuentra el impacto y la confusión por el nuevo estado de la persona. Se caracteriza por la negación ante lo que le ha sucedido, siendo un mecanismo de defensa y escape natural como respuesta a una noticia dolorosa. Este estado

es temporal y aparecen pensamientos obsesivos, sentimientos de inseguridad, desesperación, desolación y llanto.

2. La segunda fase se caracteriza por la aparición de los sentimientos de rabia y culpa y un juicio severo contra sí. Se reconoce que hay cosas que ya no son o que no están, o que hay actividades que ya no podrán llevar a cabo como antes, aparecen los cuestionamientos de "por qué" pasó lo que pasó, considera que no hizo lo suficiente, que quizás pudo evitar esa situación pero no hizo nada. La depresión conlleva un sentimiento de desolación y una disminución de la autoestima.

3. Una tercera fase muestra la desesperación y el retraimiento de la persona con baja visión, sintiéndose sin fuerzas, débil e incapaz de afrontar nuevas situaciones y decisiones. Busca el aislamiento y se intensifica el llanto.

4. La cuarta fase muestra la aceptación, afirmación de la realidad y recuperación. Esto no significa ser feliz con la situación de baja visión, implica dejar de lado ideas y expectativas no acordes con la realidad. En ésta etapa se comienzan a comprender que no será lo mismo en comparación a antes de la situación de baja visión, y se retoma el control de la propia vida, se abandonan los roles anteriores.

Una pérdida siempre es dolorosa, y se necesita un tiempo y un proceso para volver al equilibrio normal, es lo que constituye el proceso de duelo. Analia Cantero indica que la depresión no es un signo de debilidad, pereza o fracaso moral, y que las personas al perder la visión transcurren por un período de depresión, debido a la pérdida, pero ajustan sus vidas a esta nueva limitación (Cantero, 2013).

Es bueno tener la calidez, la ayuda y el afecto de los familiares y amigos que rodean a las personas con baja visión, buscar otras relaciones, trabajos o hobbies que den un sentido a la vida. Así recupera su nivel normal de autoestima.

Tecnología de apoyo de bajo coste

# [3. TECNOLOGÍA DE APOYO DE](#page-10-0)  BAJO COSTE

Este capítulo se centra en consejos y pautas que permiten acceder a las personas con baja visión a la información y comunicación, y mejorar en la realización de algunas tareas, que antes encontraban muy difíciles o imposibles de llevar a cabo. Está enfocado a personas con baja visión, vista cansada u otro inconveniente en el sistema ocular, que desean operar las tecnologías para el acceso a la información con la precisión y visión necesaria.

Los usuarios de tecnologías con baja visión cuando acceden a la información y comunicación, emplean una estrategia muy extendida, ésta consiste en aumentar las dimensiones de los objetos y textos que perciben por el sentido de la visión. Principalmente hay tres formas de ampliar una imagen visual (Barraga, 1997, Cap.  $I$ ):

1. Acercando el objeto a los ojos; con lo que aumenta el tamaño de la imagen que se percibe.

2. Aumentando el tamaño del objeto a ser percibido.

3. Agrandando ópticamente la imagen del objeto usando algún tipo de lente.

Las dos primeras formas se llaman ampliación no óptica porque el individuo hace la adaptación, ya sea alterando su distancia al objeto o modificando el tamaño del mismo para hacerlo visible.

Se describen las ayudas técnicas que pueden usar para facilitar el acceso y se muestran consejos para adaptar el entorno: aumentar el tamaño disminuyendo la resolución de la pantalla, fondo en negro, cursores en video inverso, pantalla en video inverso, etc., y cómo realizar instrumentos ópticos de tipo ayudas electrónicas indicados en tareas para aumentar el tamaño, que las personas con baja visión pueden realizar con la tecnología de consumo que se encuentra en su entorno, evitando gastos excesivos de las ayudas.

Cierto es que hay una infinidad de programas capaces de magnificar, cambiar el contraste, etc., pero se debe pagar precios elevados, o si son de distribución gratuita se debe aceptar el envío de publicidad.

# **[3.1. ¿Cómo percibe la tecnología una persona con](#page-10-0) baja visión?**

Es importante entender cuáles son las condiciones reales en las que los usuarios con baja visión acceden a las tecnologías de la comunicación, a la hora de abordar en detalle los productos de apoyo usados por estas personas. Los síntomas se pueden presentan en forma de visión borrosa generalizada, pérdida de la visión central o pérdida de la visión periférica. En general es un resto de visión que puede ser aprovechado y potenciado de manera que, en muchos casos, pueden recuperar la independencia y autonomía.

Dependiendo del grado de severidad de la falta de visión, estos usuarios emplearan únicamente estrategias de acceso o ayudas específicas, desde incrementar el tamaño de las fuentes e imágenes, hasta utilizar monitores de gran tamaño o magnificadores de pantalla. Una estrategia muy extendida consiste en aumentar las dimensiones del texto y las imágenes, y aplicar contraste a los colores, de forma que al resaltar sobre el fondo aumente su legibilidad.

Para explicar este punto se parte de las representaciones funcionales que tienen los individuos con baja visión provocadas por las alteraciones de la agudeza visual, el campo visual, o de ambos, encontrados en el anexo I del libro, "Accesibilidad para personas con ceguera y deficiencia visual" (Blanco et al, 2003, Anexo I), y sustituyendo sus imágenes por otras donde se muestra y simula cómo personas con diferentes patologías de la visión y con distintas evoluciones de éstas, se enfrentan a las Tecnologías de la Información y Comunicación, en tres escenarios diferentes, gracias a la aplicación VISIONSIM, desarrollada por Braille Institute, que simula las diferentes patologías de la visión y su evolución. Los resultados podrían ser los siguientes:

- 1. Personas con lesiones en la parte central de la retina.
- 2. Personas con daño en la parte periférica de la retina.
- 3. Personas con visión borrosa.

## **Lesión central**

El daño está en la zona central de la retina, llamada mácula, y es la parte del ojo para detectar mayor detalle. Este tipo de lesión provoca zonas circunscritas donde se encuentra una pérdida total o parcial de la visión, denominadas escotomas. Al mirar de frente puede aparecer una zona totalmente ciega o borrosa. La visión se puede aproximar a la siguiente imagen.

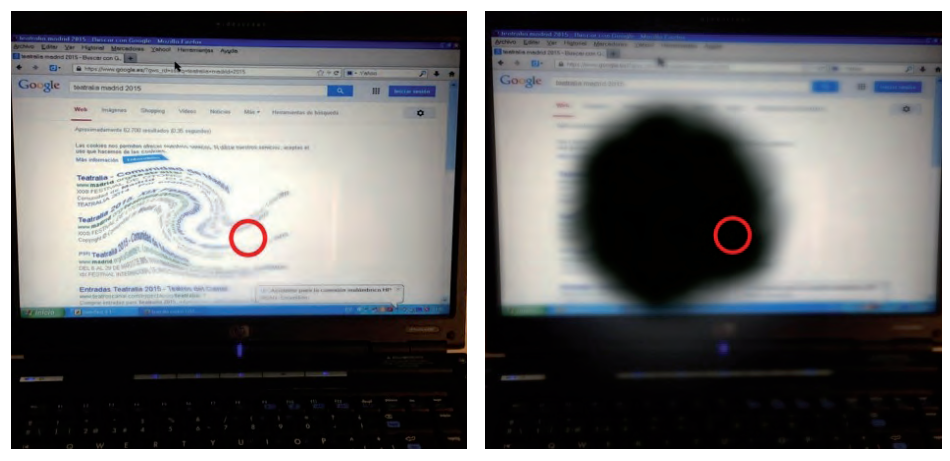

*[Figura 14. Percibir una pantalla con una lesión central baja y elevada./ Elaboración](#page-111-0)  propia.*

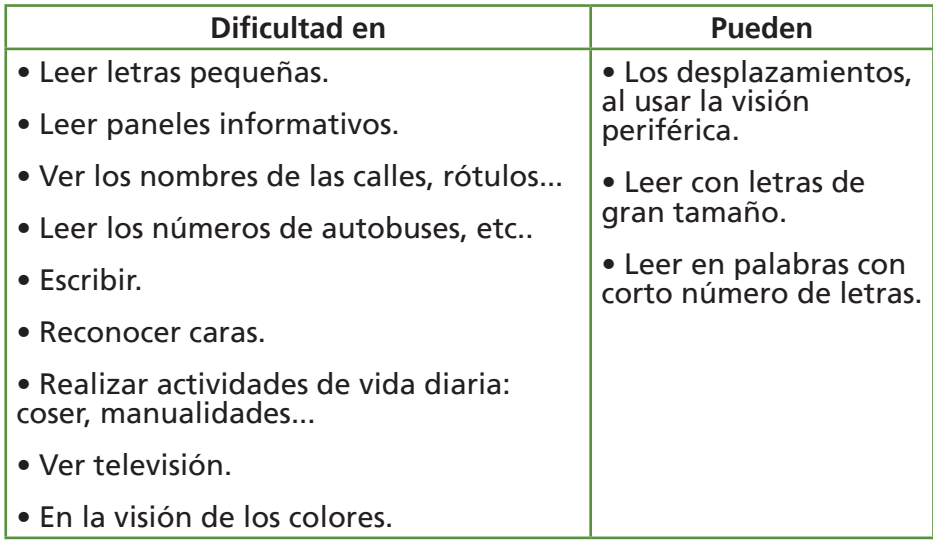

## **Lesión Periférica**

La zona periférica de la retina está dañada, presentando una escasa o nula visión, sin alterar a la visión central. Las condiciones de iluminación ambiental es muy importantes, pues su funcionamiento es diferente según sea día o de noche, debido a que los sensores responsables de las bajas condiciones de iluminación se encuentran en esta zona de la retina, por lo que generalmente son más eficientes de día que de noche. Las fotos hacen referencia a dos aproximaciones de visión.

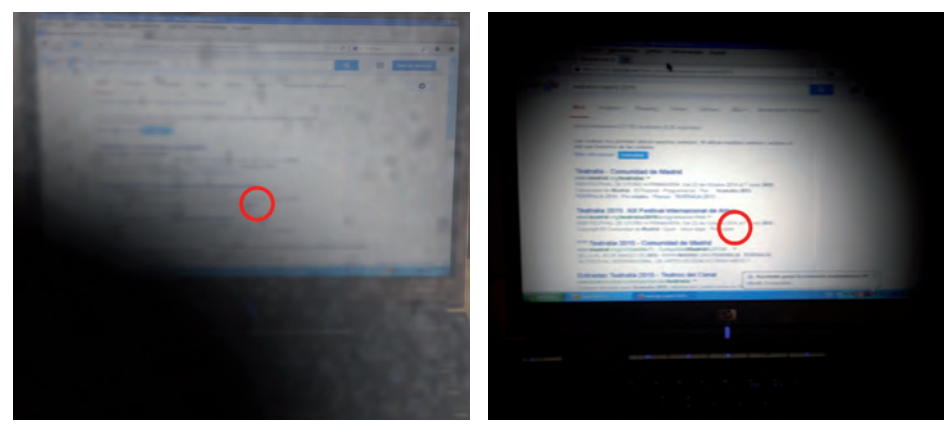

*[Figura 15. Percibir una pantalla con una lesión periférica elevada y baja./](#page-111-0)  Elaboración propia.*

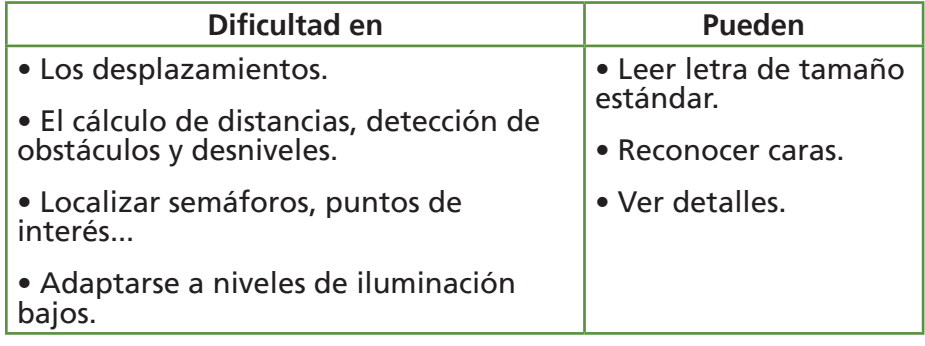

#### **Visión Borrosa**

Cuando existen daños en alguna estructura ocular, la visión puede estar borrosa en mayor o menor medida, por lo cual se reduce la visión tanto de cerca como de lejos. Existen problemas con las letras y objetos pequeños, deben acercarse para poder verlos, y la sensibilidad para diferenciar objetos, especialmente si presentan bajo contraste entre sí. La foto hace referencia a una aproximación a su manera de ver.

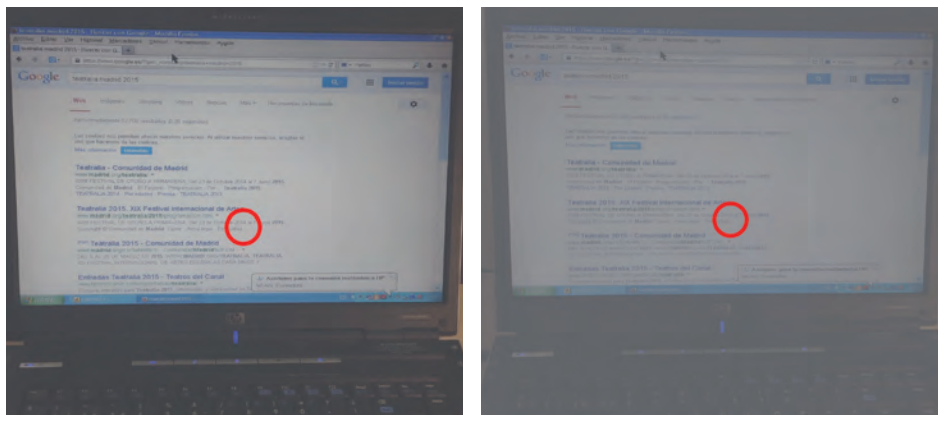

*[Figura 16. Percibir una pantalla con una visión borrosa baja y elevada./ Elaboración](#page-111-0) propia.*

En la siguiente tabla el autor no ha introducido valores en la columna de "Pueden" (Blanco et al, 2003, Anexo I), pero estas personas leen con letras de gran tamaño, con palabras de corto número de letras, y alto contraste, y tienen una cierta independencia en sus desplazamientos.

Baja visión y tecnología de acceso a la información Guía de ayudas técnicas de bajo coste

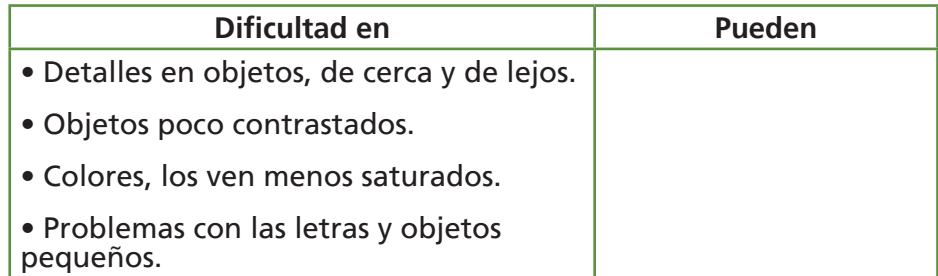

# **[3.2. Clasificación de ayudas para baja visión](#page-10-0)**

Mediante el uso de ayudas para baja visión, muchas personas mejoran en la realización de algunas tareas, que antes encontraban muy difíciles o imposibles de llevar a cabo. Con el uso de las tecnologías digitales las personas tienen acceso a la información, pero existen usuarios que necesitan adaptar el acceso a dicha tecnología. Estas adaptaciones son las que se conocen con el nombre de Ayudas Técnicas.

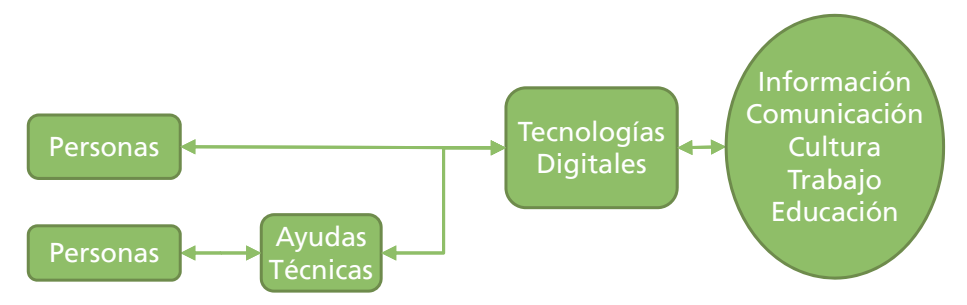

*[Figura 17. Esquema uso de las Ayudas Técnicas./ Elaboración propia.](#page-111-0)*

Las Ayudas Técnicas, son cualquier producto, instrumento, equipo o sistema técnico usado por una persona con discapacidad, fabricado especialmente o disponible en el mercado, para prevenir, compensar, mitigar o neutralizar la deficiencia, discapacidad o minusvalía (Cebrián 2005). Son ayudas técnicas tanto una silla de ruedas o un coche adaptado como los teléfonos especiales para personas sordas o determinados utensilios de cocina para personas con poca movilidad en las manos.

Los tipos de ayudas para baja visión, tomando como referencia la clasificación de instrumentos o ayudas ópticas que realiza María Jesús Vicente Mosquete son: ópticas, no ópticas, no visuales y

electrónicas (Martínez Liébana, 2000, cap. VI, pto. 4.2.1). En el orden de la idea anterior, si se divide las ayudas electrónicas en, dispositivos (instrumentos físicos) y aplicaciones (programas instalados), se obtendría la siguiente clasificación:

- Ayudas Ópticas.
- Ayudas No Ópticas.
- Ayudas No Visuales.
- Ayudas Electrónicas Dispositivos.
- Ayudas Electrónicas Aplicaciones.

# **[3.2.1. Ayudas Ópticas](#page-10-0)**

Son instrumentos ópticos que se emplean como ayuda fundamentalmente para ampliar el tamaño de la imagen en la retina.

#### **Microscopios**

Es una lente muy positiva o combinación de lentes montadas en gafa, para uso de cerca. Utilizan el principio de ampliación por disminución de la distancia relativa. Cada vez que acercamos un objeto al ojo, la imagen aumenta de tamaño en la retina. Cuanto mayor es el número de aumentos, menor es el campo visual y la distancia de trabajo que permiten. Se utilizan, fundamentalmente, para tareas de visión cercana (períodos de lectura prolongados, escritura, manualidades, costura, etcétera).

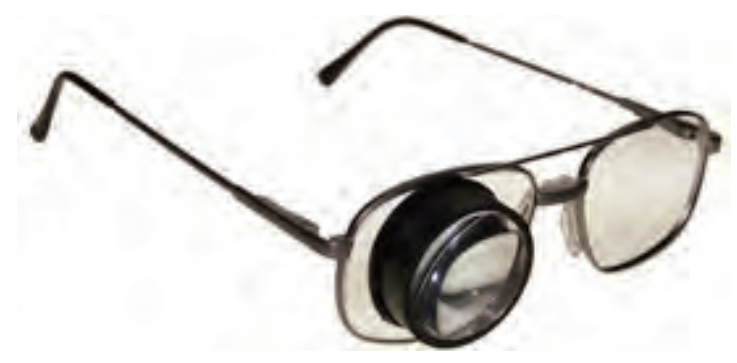

*[Figura 18. Microscopio montado en gafas./ CIDAT1](#page-111-0) .*

<sup>1</sup> Catálogo del Centro de Investigación, Desarrollo y Aplicación Tiflotécnica (CIDAT) de la ONCE http://cidat.once.es/home.cfm?excepcion=5.

Baja visión y tecnología de acceso a la información Guía de ayudas técnicas de bajo coste

#### **Telescopios**

Permiten aumentar la imagen del objeto sin necesidad de acercarlo. Utilizan el principio de ampliación angular, es decir, amplían objetos lejanos que no pueden agrandarse o acercarse. Pueden ser manuales o estar montados en gafas.

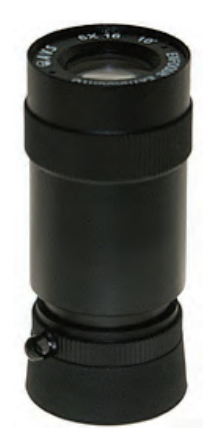

*[Figura 19. Telescopio de mano./ CIDAT.](#page-111-0)*

#### **Lupas**

Son lentes que aumentan el tamaño del objeto, produciendo una imagen mayor. Cuanto mayor es el aumento, menor es el diámetro y el campo visual que permiten. Pueden ser manuales o con soporte, y ambas, con luz o sin luz. Están indicadas para tareas de visión cercana de corta duración, tales como lecturas de recibos, precios, etiquetas, números de teléfono, direcciones, etc.

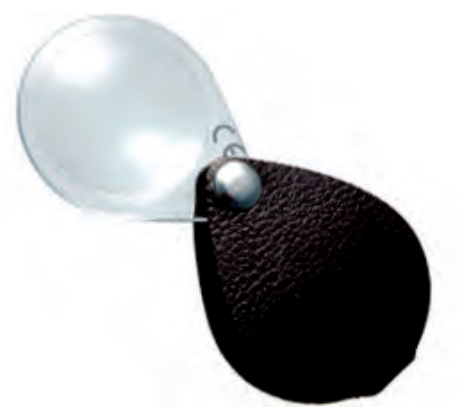

*[Figura 20. Lupa de bolsillo./ CIDAT.](#page-111-0)*

# **[3.2.2. Ayudas No Ópticas](#page-10-0)**

Son instrumentos que sirven para mejorar el uso funcional de la visión, pueden ser utilizadas con ayudas ópticas o en ausencia de éstas.

Generalmente, estos dispositivos adaptan la iluminación del entorno donde se encuentra la persona, el contraste para mejorar la percepción y proporcionan una mayor ergonomía y comodidad física.

#### **Instrumentos para mejorar la iluminación**

• Lámparas de brazo flexible.

Evitan el deslumbramiento que produce molestias y mejoran el contraste entre la luz procedente del objeto mirado y el nivel de luz del fondo del mismo.

• Viseras y protectores laterales.

Sirven para reducir la luz que penetra por la parte superior y lateral de la cabeza, manteniendo un aceptable grado de visión.

• Filtros solares.

Acortan el tiempo de adaptación a los cambios de iluminación, mejoran el contraste y reducen el deslumbramiento.

• Filtros de página.

Colocados sobre el texto que se va a leer aumentan el contraste del mismo, incluso si éste presenta una mala calidad de impresión de tinta.

#### **Instrumentos para mejorar el contraste**

En términos generales, la utilización de superficies oscuras / claras, dependiendo del color del objeto y fondo, puede mejorar la percepción del mismo.

#### **Instrumentos para mejorar la comodidad física. Ergonomía**

Los atriles y soportes de lectura, ayudan a mantener el material a la distancia que requieran los instrumentos ópticos que se utilizan, mejorando el rendimiento al permitir una posición de trabajo más adecuada.

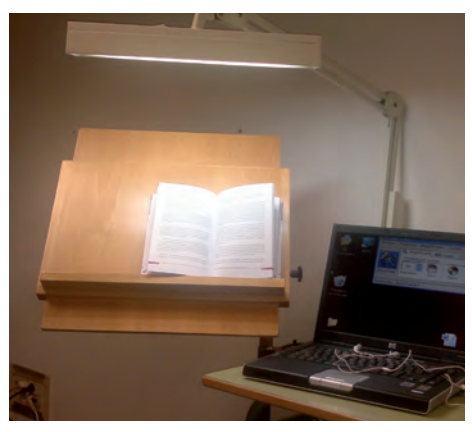

*[Figura 21. Lámpara de brazo flexible y atril de lectura./ Elaboración propia.](#page-111-0)*

# **[3.2.3. Ayudas No Visuales](#page-10-0)**

Sirven para complementar y no precisan del uso de la visión para ser utilizados. Proporcionan acceso a la información a través del uso de los demás sentidos. Pueden ser: marcadores en relieve, relojes braille y parlantes, sistemas de libro hablado, una gota de silicona para indicar la posición de un determinado elemento o un monedero especialmente estructurado para encontrar todo más fácilmente sin que la visión intervenga.

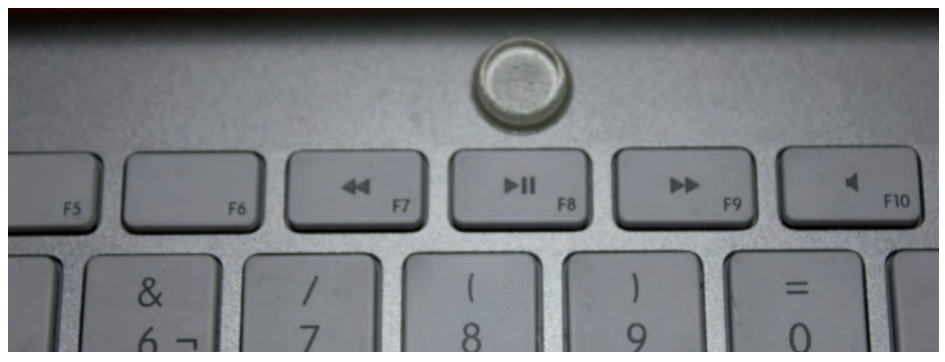

*[Figura 22. Gota de silicona en teclado./ Elaboración propia.](#page-111-0)*

# **[3.2.4. Ayudas Electrónicas Dispositivos](#page-10-0)**

Están indicadas para tareas de visión cercana, y algunas también lejanas. Pueden proporcionar hasta 60 aumentos, con la distancia de trabajo y el campo visual mayores que cualquiera de los demás instrumentos ópticos, examinados anteriormente. Ofrecen la

posibilidad de invertir los colores de la imagen (letras blancas sobre fondo negro), así como modificar el contraste y brillo en la pantalla y adecuarlo a las necesidades individuales.

Constituyen una buena ayuda para los casos de personas que presentan una reducida agudeza visual, baja sensibilidad al contraste o problemas de fotofobia.

## **Lupa Televisión**

Esta ayuda óptica es un sistema de amplificación de sobremesa, que dispone de cámara con auto foco, y pantalla donde se proyecta la señal de video ampliada varias veces, permitiendo mostrarla en negativo con contraste mejorado o bien con colores artificiales.

Existen modelos donde la cámara está situada en un brazo articulado para múltiples usos de trabajos, capaz de ver a cualquier distancia cortas como lejos.

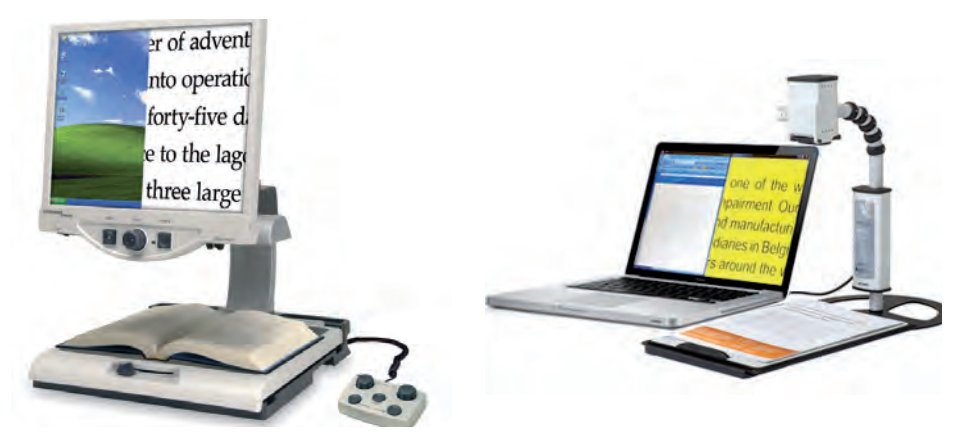

*[Figura 23. Lupa televisión de sobremesa./ CIDAT2](#page-111-0) . [Figura 24. Lupa televisión de brazo para conectar al ordenador./ CIDAT.](#page-111-0)*

Sólo hay que colocar un libro sobre la mesa de lectura, ajustar el nivel de aumento y el modo de color que se desee. Puede servir para escribir, leer, realizar pasatiempos, coser, maquillarse, etc.

<sup>2</sup> Catálogo del Centro de Investigación, Desarrollo y Aplicación Tiflotécnica (CIDAT) de la ONCE http://cidat.once.es/home.cfm?excepcion=5.

## **Lupas Electrónicas**

Una lupa electrónica es un instrumento de ayuda óptico manual y portable, que lleva una cámara autoajustable y una pequeña pantalla que permite ampliar con varios aumentos y leer las etiquetas de los productos en supermercados, leer la pantalla del cajero automático, etc., cambiar los colores en la pantalla pasar del color natural al blanco sobre negro, amarillo sobre azul. Usa un mango o un pequeño soporte que permite escribir levantando la cámara y apoyando la lupa.

Hay lupas electrónicas con dos cámaras, una para distancias de lectura y escritura, la otra cámara permite ver objetos a distancias superiores a un metro, como un catalejo electrónico, permitiéndonos ver objetos a distancias como placas de los nombres de las calles, la pizarra de una clase, etc.

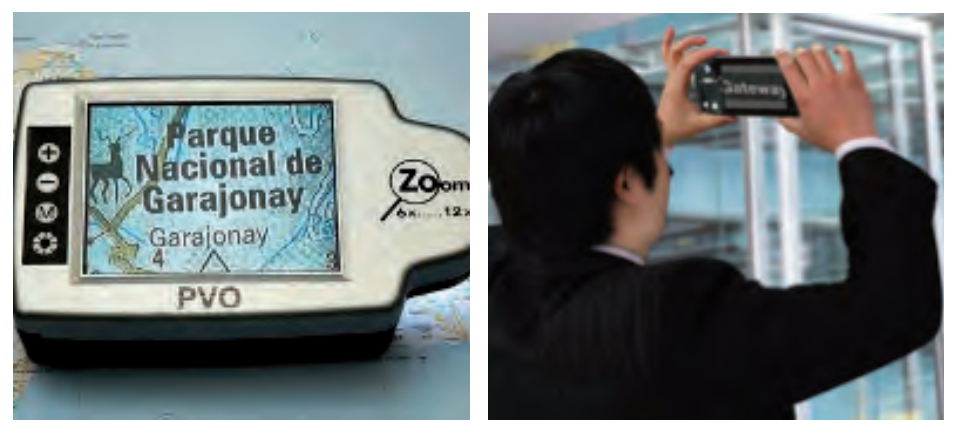

*[Figura 25. Lupa Electrónica de Bolsillo./ CIDAT.](#page-111-0) [Figura 26. Lupa Electrónica usada como catalejo./ CIDAT.](#page-111-0)*

# **[3.2.5. Ayudas Electrónicas Aplicaciones](#page-10-0)**

La flexibilidad de los ordenadores, las tabletas y teléfonos inteligentes, da la posibilidad de programar aplicaciones que permiten aumentar el tamaño de cualquier texto o imagen. Las personas con una reducción importante de su visión pueden necesitar adaptaciones para el acceso a la información y comunicación a través de la tecnología, que pueden ir desde los magnificadores de pantalla, hasta los lectores de texto para las personas que conservan algún resto visual y se cansan al realizar la función de leer. A continuación se describen brevemente algunas de estas ayudas.

## **Lector de Textos**

Son aplicaciones software que transforman el contenido textual de lo que aparece por pantalla del ordenador a voz. Los hay más específicos para leer páginas web o documentos de texto. Pueden ser configurados aspectos de idioma, pronunciación, velocidad de lectura, sintetizador de voz, etc.

Son útiles para personas con problemas visuales severos ya que transmiten la información que no pueden ver. Incluso las personas con problemas cognitivos pueden usarlos como complementos a la información que les llega por otros canales.

## **Lector o Navegador de Pantalla**

Son aplicaciones software que identifica e interpreta lo que aparece por pantalla con la finalidad de poder navegar por el sistema operativo del ordenador y además pueden funcionar como Lector de Textos.

Hay programas genéricos capaces de leer cualquier aplicación, los hay más específicos para leer páginas web o documentos de texto. Pueden ser configurados aspectos de idioma, pronunciación, velocidad de lectura, sintetizador de voz, etc.

Son útiles para personas con problemas visuales severos ya que transmiten la información que no pueden ver.

## **Magnificador de Pantalla**

Programa software que amplifica todo o parte de la pantalla a modo de lupa. Puede tener opciones para configurar el tipo de letra, tamaño de la ampliación, contraste y color. Las personas con baja visión pueden aumentar el tamaño del área de pantalla para visualizar su contenido.

## **Teclado Virtual**

Aplicación que emula el teclado sustituyendo su funcionalidad, facilitando la introducción de texto de manera diferente al teclado convencional a través de dispositivos de entrada alternativos o con unas pocas teclas. Las personas con problemas de movilidad severa

o con dificultad para utilizar un teclado estándar son los usuarios de estas aplicaciones.

## **Cursores Mejorados**

Son aplicaciones software que pueden sustituir el cursor del ratón convencional, permitiendo una alta visibilidad y/o precisión, para encontrarlo con facilidad en el escritorio o seleccionar un punto concreto. El sistema es operado con la precisión y visión necesarias para las personas con problemas de movilidad severa y con problemas de visión.

## **Magnificador de Teclado**

Herramientas que tienen la capacidad de magnificar las características de los teclados, permitiendo marcarlos físicamente para facilitar la localización de las teclas. A las personas con baja visión les permite adaptar el teclado a sus necesidades para facilitar la localización de la posición de las teclas.

## **Reconocimiento de Voz**

Aplicación software como alternativa al ratón y el teclado, que permite introducir al sistema, a través de la voz, comandos o dictar y ver al instante el mensaje transcrito. Al operar el sistema sin necesidad de un ratón o teclado las personas con movilidad reducida se ven beneficiadas al igual que las personas con problemas de visión, es más rápido que escribir con el teclado.

# **[3.3. Adaptación personalizada del entorno tecnológico](#page-10-0)**

El cometido de este capítulo, es mostrar que existen varios métodos para mejorar la visibilidad configurando los distintos elementos de los que dispone la tecnología para interactuar con ella (pantalla, ratón, teclado). Está enfocado a personas con baja visión, vista cansada u otro inconveniente en el sistema ocular, que desean operar el ordenador con la precisión y visión necesaria. Es probable que también sea de utilidad a usuarios con movilidad reducida, o simplemente personas que estén interesados en un tamaño de cursor mayor. Se muestran consejos para adaptar el entorno: aumentar el tamaño disminuyendo la resolución de la pantalla, fondo en negro, cursores en video inverso, pantalla en video inverso, etc.

Las pautas de personalización del entorno descritas, son compatibles con los ajustes de accesibilidad de cualquier sistema y dispositivo. Las opciones y programas de accesibilidad que incorporan los Sistemas Operativos, realizan importantes mejoras de acceso y facilitan su uso a las personas con baja visión: ampliación de elementos, mostrar teclado virtual estándar, escuchar los mensajes producidos o leer en voz alta el texto, aumentar el tamaño de los iconos y/o el texto del escritorio, reconocimiento de voz para dictar.

Aunque en este trabajo se describan ejemplos, no se realizarán para todos los casos de marcas y dispositivos. Los distintos sistemas están constantemente actualizándose y es posible que cambie el método de hacerlo. Existen versiones del sistema operativo Windows que se están utilizando hoy día como el XP, Vista, 7, 8; el sistema Linux tiene varias distribuidoras con sus versiones: Red Hat, Debian, Ubuntu, etc.; el sistema operativo OS X de MAC también tiene diferentes versiones. Es aquí cuando la persona que lee estas líneas, debe poner un interés en buscar cómo realizarlo en su dispositivo, teniendo presente el sistema operativo instalado y su versión.

## **[3.3.1. Magnificar la Pantalla del Ordenador Cambiando su](#page-10-0)  Resolución**

Los distintos niveles de agudeza y campo visual que presentan las personas con baja visión son muy variables, y al usarla en un ordenador, tanto personal como portátil, lo primero que observan es que el tamaño de las imágenes y textos son muy pequeños, esto trae consigo la dificultad a la hora de localizar los diferentes elementos que aparecen en el escritorio de la pantalla.

La resolución de la pantalla es el número de puntos de color, llamados pixeles, que se muestran, y viene dado como la relación del producto de número de pixeles que forman el ancho, por el número de pixeles que forman el alto (ejemplo 1600 x 1200). Dependerá de la forma del monitor y del tipo de tarjeta de video que tenga el ordenador. Cambiando la resolución de pantalla se puede mejorar la calidad y el tamaño de los elementos que aparecen en ella.

Cuando nos compramos un ordenador con monitor, o portátil, la resolución que viene predeterminada, llamada nativa, es la más óptima. Sin embargo, no hay que establecerlo para que se ejecute únicamente en el modo de fábrica, los ordenadores están preparados con la posibilidad de aumentar o disminuir la resolución de la pantalla, y como consecuencia de esto el tamaño de los elementos que aparecen.

Con resoluciones bajas, por ejemplo 1024x768, los textos serán más grandes y fáciles de leer; las imágenes se localizarán mejor, pero es posible que muestren bordes irregulares, y que aparezcan menos elementos dentro de la pantalla. Con resoluciones más altas, por ejemplo 1280 x1024, los elementos serán más nítidos y también más pequeños, por lo que cabrán más en la pantalla.

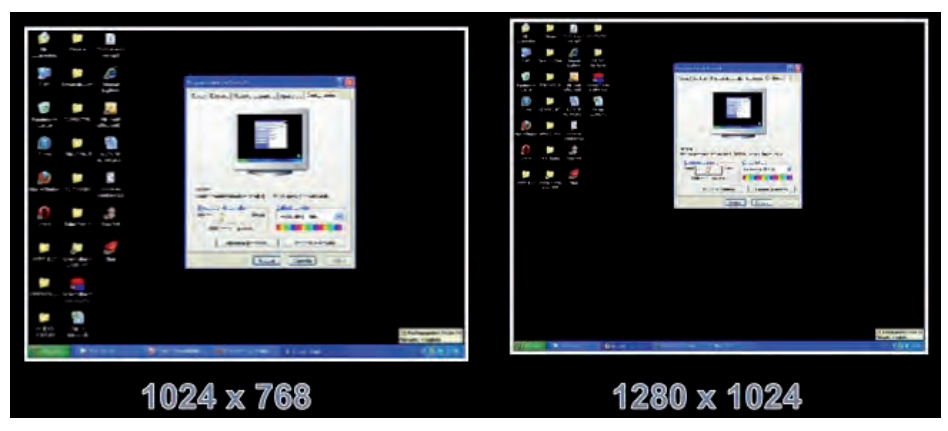

*[Figura 27: Diferente resolución en misma pantalla: 1024 x 768 y 1280 x 1024./](#page-111-0) Elaboración propia.*

## **Cambiar la resolución en la pantalla**

El cambiar la resolución de la pantalla en un ordenador de sobremesa o en un portátil, se realiza de la misma forma, pero no es igual entre los distintos sistemas operativos como Apple, Linux y Windows, incluso es diferente en las distintas versiones de Windows XP, Vista, 7 y 8. En Internet se puede realizar una búsqueda de cómo cambiar la resolución en el ordenador de las distintas versiones de todos los sistemas operativos. Se explica brevemente cómo realizar el cambio en el sistema operativo Windows.

1. Ir al botón Inicio, luego en Panel de control y, a continuación, en Apariencia y personalización, haga clic en Ajustar resolución de pantalla.

2. Haga clic en la lista desplegable situada junto a Resolución, desplace el control deslizante a la resolución que desee y haga clic en Aplicar.

3. Haga clic en Conservar para usar la nueva resolución o en Revertir para volver a la resolución anterior.

Si se configura el monitor con una resolución de pantalla que no admite, la pantalla aparecerá de color negro durante unos segundos mientras se revierte automáticamente a la resolución original.

# **[3.3.2. Invertir los Colores en las Pantallas](#page-10-0)**

Las pantallas de ordenadores, tabletas, teléfonos móviles, emiten una gran cantidad de luz azul y son utilizados en distancias cortas, y a consecuencia de esto, la visión está sobre-expuesta a esta radiación. El ojo humano no está preparado para ver a distancia cercana durante mucho tiempo y mucho menos si se trata de un dispositivo que emite luz.

La Dra. Celia Sánchez-Ramos, profesora investigadora de la Universidad Complutense de Madrid, indica la necesidad de proteger en mayor medida la visión, reduciendo la cantidad de luz que llega a nuestra retina, sobre todo la luz azul que es la más dañina de todas las que componen el espectro de color blanco. La luz azul está en todas partes, entre el 23 y el 24% de la luz blanca es azul, o sea, tiene longitudes de onda corta y, por tanto, con mucha energía (Visión España, 2013).

Pero las nuevas tecnologías han llegado a ser imprescindibles en la vida diaria de las personas, por lo tanto, el reducir el tiempo de exposición de las pantallas en los distintos dispositivos, será muy difícil. Si bien es cierto que se puede disminuir la cantidad de radiación que recibe la persona, y se puede conseguir, bien comprando filtros y colocándolos en la pantalla, o adquiriendo aplicaciones de teléfonos inteligentes o tabletas que permiten tener mayor o menor intensidad, o bien, extraer de las pantallas el fondo e imágenes que hacen daño.

Un consejo para reducir la radiación la luz blanca, es la configuración de los teléfonos inteligentes, las tabletas y los ordenadores evitando en lo posible los colores blancos y claros en

el fondo del escritorio, las imágenes usadas para este fin han de ser de clores oscuros o negros. Otro forma de eliminar radiación es al trabajar con programas como por ejemplo el procesador de textos, donde la hoja del documento se encuentra en blanco, siendo el fondo, y el texto en negro, configurar el dispositivo en video inverso (Invertir Colores de Pantalla) de esta forma se obtiene el fondo en negro y el texto en blanco.

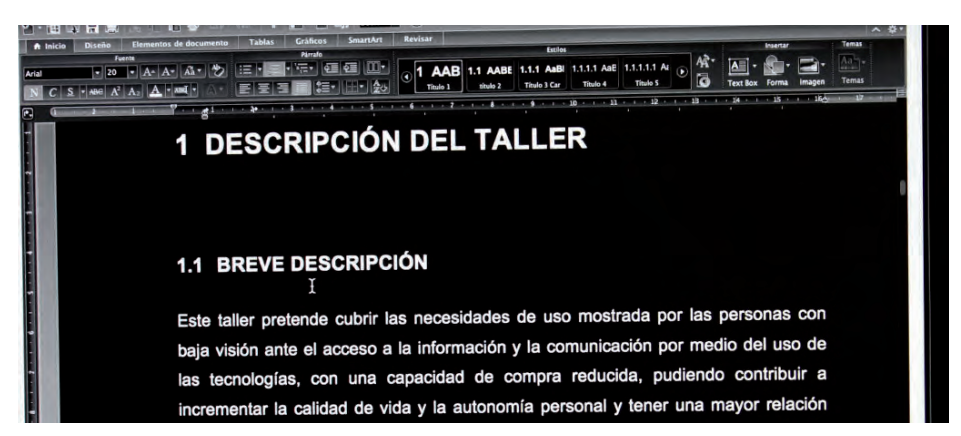

*[Figura 28. Pantalla en modo video inverso./ Elaboración propia.](#page-111-0)*

## **Configurar colores invertidos en Mac OS X (según soporte de Apple)**

El ordenador muestra una imagen invertida, dependiendo de la configuración, puede ser en blanco y negro o con el color invertido, si se Pulsa la combinación de teclas Control-Opción-Comando-8. Se trata de hecho de una función de Acceso Universal que se puede cambiar.

#### **Invertir colores de pantalla, personalizando la lupa (Según el soporte de Microsoft Windows)**

• Para abrir el botón de opciones de la Lupa,

- Escribir Lupa en el cuadro de búsqueda y después pulse o haga clic en Lupa.

- En escritorio de Windows, seleccionar la Lupa.
- En el botón de Opciones, activar la casilla "Activar Inversión del Color", para invertir los colores en la pantalla.

# **[3.3.3. Mejorar la Visibilidad del Puntero en el Ordenador](#page-10-0)**

La flexibilidad de los ordenadores da la posibilidad de programar las aplicaciones para que se controlen con el ratón, pero pueden existir problemas para encontrar la posición del puntero porque el tamaño es pequeño, o no tiene el suficiente contraste que le haga resaltar. Puede haber personas que necesiten encontrar con más facilidad el puntero convencional del ratón en el escritorio de un ordenador, y esto se logra adaptándolo, o sustituyéndolo por otro de alta visibilidad.

Al cambiar la apariencia del puntero del ratón, proporciona información sobre la operación que se puede realizar, o el estado en que se encuentra. Unos posibles aspectos podrían ser:

- Cuando tiene forma de flecha, el usuario puede seleccionar ficheros de una lista, un icono en el escritorio, seleccionar y mover una ventana manteniendo uno de los botones del ratón.
- Cambia a una barra vertical cuando el usuario puede seleccionar o editar texto.
- Puede aparecer como una mano con un dedo extendido al pasar por un documento, indicando que puede desplazarse.
- Al convertirse en un reloj de arena o un anillo, está en modo de espera, se indica que el ordenador está haciendo una tarea y que el usuario no puede realizar operaciones.

• En los bordes o esquinas de las ventanas el cursor se convierte en flechas dobles (horizontales y verticales para los bordes, diagonal para las esquinas), y el usuario puede arrastrar el cursor para ajustar el tamaño y la forma de la ventana.

• Cuando se está editando una imagen se puede convertir en pincel, lápiz, cubo de pintura, o cruceta.

#### **Punteros o cursores mejorados**

Estos cursores permiten una visibilidad mayor, pueden ser de gran tamaño, o con más contraste, permitiendo poder encontrarlos mejor en el escritorio y/o seleccionar un punto con mayor precisión. Se puede llegar a cabo, a través de una aplicación que sustituya al cursor del ratón convencional, o cambiando las características del ratón en el sistema operativo.

Baja visión y tecnología de acceso a la información Guía de ayudas técnicas de bajo coste

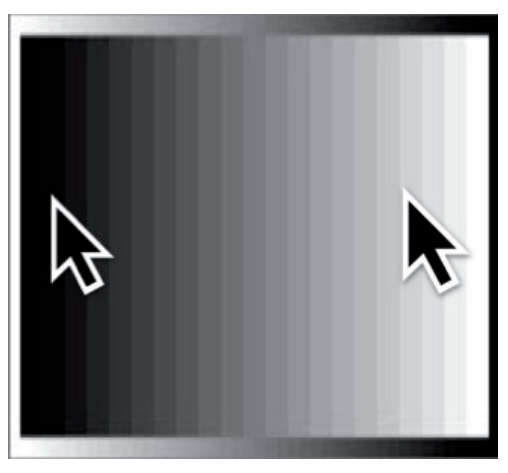

*[Figura 29. Opción del puntero del ratón en alto contraste./ Elaboración propia.](#page-111-0)*

#### **a. Por ejecución o instalación de ficheros.**

En el caso de las aplicaciones que mejoran la representación gráfica del puntero, se puede realizar a través de un fichero o programa ejecutable que instala y configura el entorno, o a través de un lote de ficheros que se deben instalar adecuadamente en el sistema operativo, y a posteriori el usuario debe modificar su forma, el tamaño y el color.

Los cursores están diseñados para cualquier aplicación que los necesite, pueden ser lo bastante grandes o con un gran contraste, para encontrarlos con facilidad e incluso divertidos a la vista.

Ejemplo de instalación de nuevos ficheros de punteros en Windows 7.

1. En un Explorador de Windows, se copian los ficheros de cursores mejorados, en la carpeta de Windows/Cursor del Disco Local C:.

2. Abrir el cuadro de diálogo de propiedades del ratón. Una forma rápida sería desde el escritorio pulsando el botón derecho del ratón, seleccionamos personalizar y luego cambiar puntero.

3. Elegimos el puntero de la lista desplegable de punteros, en este caso aparecerán el grupo que previamente se han instalado, y seleccionar para cambiar, y a posteriori examinar, si es el deseado aceptar el cambio.

## **b. Por Configuración del sistema.**

El sistema operativo de Microsoft Windows contiene una configuración del puntero del ratón (Windows Invertido), que le permite tener máximo contraste con el fondo pudiendo ser localizado con mayor facilidad. Esto es debido a que cuando el cursor se encuentra en un fondo oscuro o negro pasa a un color blanco o claro, y viceversa, cuando el cursor está en un fondo claro o blanco, automáticamente cambia a un color de alto contraste como el negro. Al añadirle la posibilidad de aumentar el tamaño, permite tener un puntero de gran visibilidad.

- 1. Windows Invertido (esquema del sistema).
- 2. Windows Invertido (grande) (esquema del sistema).
- 3. Windows Invertido (enorme) (esquema del sistema).

Para abrir la configuración el ratón, seleccionar "Inicio" situado en la parte inferior de la pantalla del ordenador, del menú desplegable escoger "Panel de Control" y luego ir a "Hardware y Sonido", se podrá observar una opción que dice "Mouse", aquí se encuentran las "Propiedades del Ratón", que contiene varias pestañas, seleccionar "Punteros", esta es la opción que permite cambiar el gráfico del cursor del ratón.

Cambiar la apariencia del puntero del mouse en Windows 7 (Según el soporte de Microsoft Windows)3

1. Para abrir el cuadro de diálogo de propiedades del mouse, haga clic en el botón Inicio y, a continuación, haga clic en Panel de control. En el cuadro de búsqueda, escriba mouse y, después, haga clic en Mouse.

2. Haga clic en la ficha Punteros y, a continuación, realice una de las acciones siguientes:

• Para dar una nueva apariencia a todos los punteros, haga clic en la lista desplegable Esquema y, a continuación, haga clic en un nuevo esquema de puntero de mouse.

<sup>3</sup> Ayuda de Windows 7. Cambiar la configuración del mouse. [Sitio Web]. Disponible en: http://windows.microsoft.com/es-es/windows/change-mousesettings#1TC=windows-7.

• Para cambiar un puntero, seleccione el puntero que desee cambiar en la lista Personalizar, haga clic en Examinar, en el puntero que desea usar y, a continuación, en Abrir.

3. Haga clic en Aceptar.

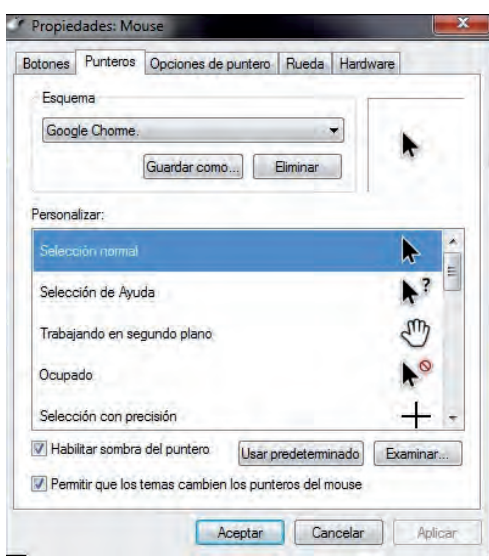

*[Figura 30. Configurar apariencia del mouse en Windows 7./ Elaboración propia.](#page-111-0)*

Cambio de la apariencia del puntero del ratón en Windows 8 (Según el soporte técnico de Hewlet Packat)4

Para cambiar la imagen del puntero del ratón (cursor):

1. En la pantalla Inicio, escriba personalizar para abrir el acceso a Buscar y luego seleccione Personalizar el equipo en los resultados de la búsqueda.

2. En la ventana de Personalización, haga clic en el enlace Cambiar punteros del ratón para abrir las propiedades del ratón.

3. En la ventana Propiedades del ratón, haga clic en la ficha Punteros.

<sup>4</sup> Soporte HP. Cambio de la apariencia del puntero del ratón en Windows 8. [Sitio Web]. Disponible en: http://support.hp.com/es-es/document/c03517933#c01857732\_ changing\_pointer\_icons.

• Para elegir una nueva imagen de puntero: En el cuadro Personalizar, haga clic en la función del puntero (como Selección normal) y haga clic en Examinar. Seleccione una opción de puntero en la lista.

• Para cambiar todo el esquema de punteros: Haga clic en la flecha hacia abajo en el campo Esquema y seleccione una nueva combinación en la lista.

4. Haga clic en Aceptar para guardar los cambios.

Cambiar la apariencia del ratón en MAC

En los ordenadores con el sistema operativo OS X del fabricante MAC, el puntero está configurado en alto contraste, permitiendo ver su localización con facilidad. El color es negro, rodeado por una línea blanca, esto le permite un contraste alto, pudiéndole localizar con más facilidad al estar en un fondo blanco o claro, o en un fondo negro u oscuro, siempre resalta. El inconveniente que tiene es que es pequeño, esto sucede porque el ordenador tiene una tarjeta de video y pantalla de alta resolución, y están configurados para su máxima resolución. Para aumentar el tamaño del puntero se debe ir a "Preferencias del Sistema", acceder al apartado de "Accesibilidad", seleccionando la vista "Pantalla" mostrará una barra de desplazamiento para agrandar el tamaño del cursor.

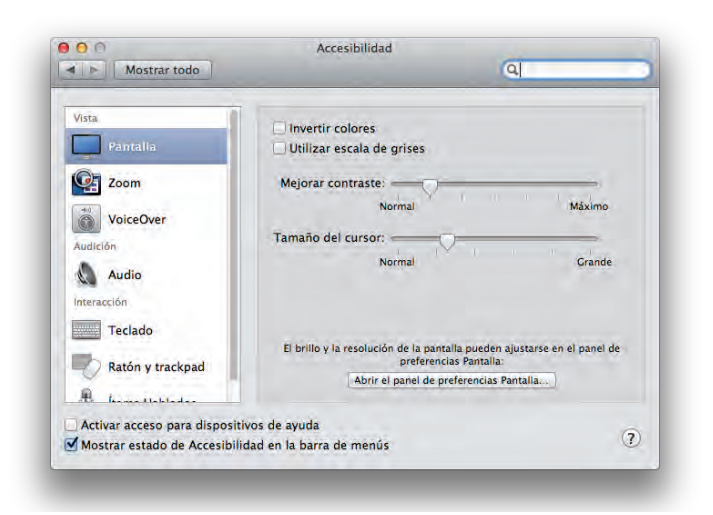

*[Figura 31. Configurar apariencia del mouse en Apple./ Elaboración propia.](#page-111-0)*

# **[3.3.4. Teclados Mejorados](#page-10-0)**

Es fácil que las personas con baja visión usuarias de teclados de ordenadores portátiles o de sobremesa, necesiten localizar la posición de las teclas, como resultado de una serigrafía estampada pequeña o un contraste de color insuficiente para apreciarlo.

Hecha la observación anterior, para facilitar la localización de la posición de una tecla en el teclado, una persona con baja visión debe adaptar a sus capacidades visuales, las características de tamaño y tipo de letra, del color, la iluminación, e incluso marcar de manera independiente bloques de teclas.

Esta ayuda es apropiada a personas con baja visión con dificultades para leer letras pequeñas, así mismo, a niños para aprender más rápido, a personas con movilidad reducida en las manos, a mayores y a personas con dificultades cognitivas.

Existen varias formas de conseguir mejorar las características de accesibilidad en los teclados.

• La más obvia es adquirir un teclado con las teclas marcadas en grande y de alto contraste. Pueden ser teclados simplificados con la serigrafía más grande de lo normal, con un contraste de color alto entre la letra y el fondo, algunos tienen bloques de teclas diferenciadas en diferentes colores, con posibilidad de poseer botones de acceso rápido e iluminación propia de las teclas.

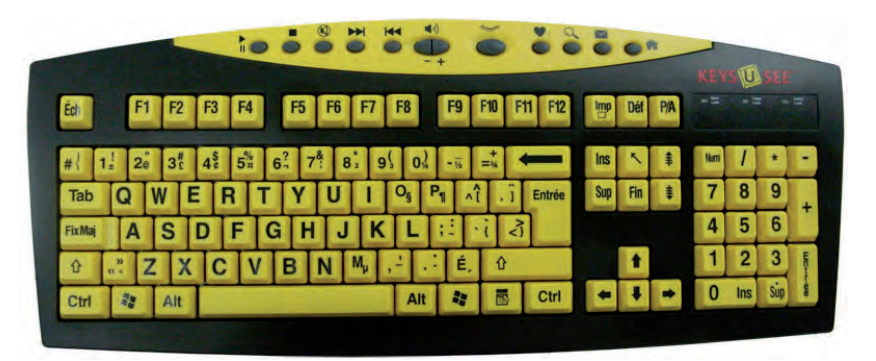

*[Figura 32. Teclado con letras magnificadas./ CIDAT](#page-111-0)*

<sup>5</sup> Catálogo del Centro de Investigación, Desarrollo y Aplicación Tiflotécnica (CIDAT) de la ONCE http://cidat.once.es/home.cfm?excepcion=5.

• A través de aplicación de diseño de etiquetas para teclas. Es útil para los usuarios que necesitan marcar su teclado adaptándolo a sus necesidades. Permiten la edición del color de letra y fondo, también del tamaño y tipo de la fuente de la letra, y la impresión del teclado completo o de sectores.

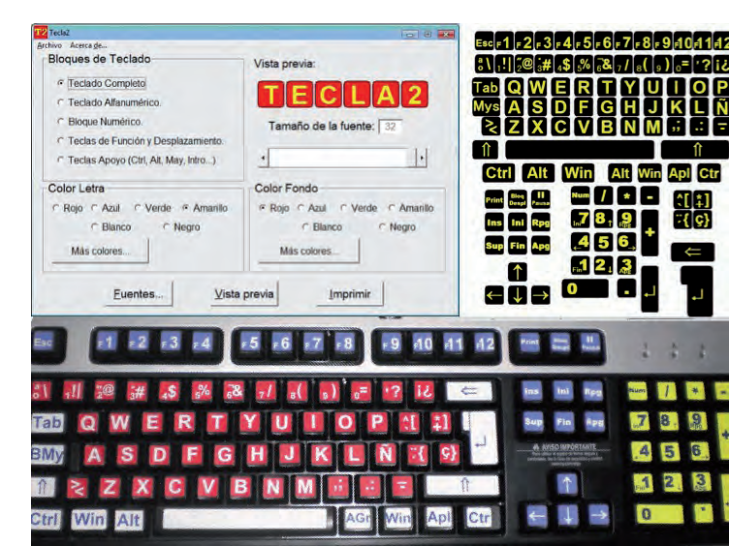

*[Figura 33. Programa para realizar plantillas de letras./ Elaboración propia.](#page-111-0)*

• Adquirir pegatinas de alto contraste con las letras de las teclas magnificadas. Son etiquetas autoadhesivas con el tamaño de las letras que ocupan casi toda la superficie de la tecla, y con contraste de colores altos.

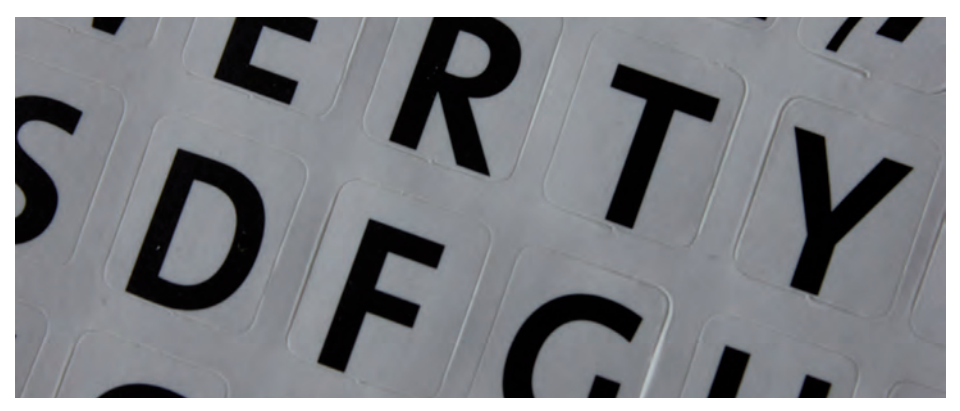

*[Figura 34. Etiquetas adhesivas de letras grandes para teclado./ Elaboración propia.](#page-111-0)*

Baja visión y tecnología de acceso a la información Guía de ayudas técnicas de bajo coste

• Colocar complementos que no precisen de la visión, como marcadores en relieve para usar el sentido del tacto, un ejemplo de esto es una gota de silicona al lado de la tecla que más se utiliza en ciertas tareas.

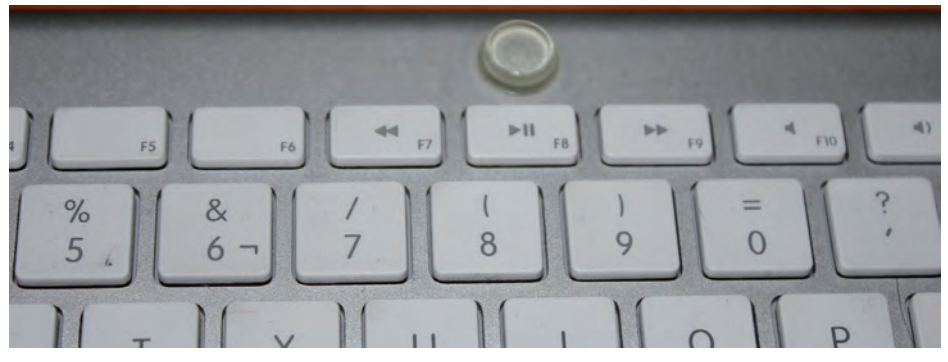

*[Figura 35. Gota de silicona en teclado./ Elaboración propia.](#page-111-0)*

## **[3.3.5. Aumentar el tamaño del texto desde el ratón o](#page-10-0) teclado**

Esta forma de aumentar el tamaño del texto, incluso disminuirlo, es una característica que tienen aquellos programas que disponen de zoom (tamaño) en su configuración y/o barra de menú, en los de ofimática como Word, Excel, etc., en los navegadores de Internet como Internet Explorer, Safari, Mozilla, etc. Se puede llevar a cabo a través del ratón y teclado, o sólo desde el teclado, ayudándose con las flechas.

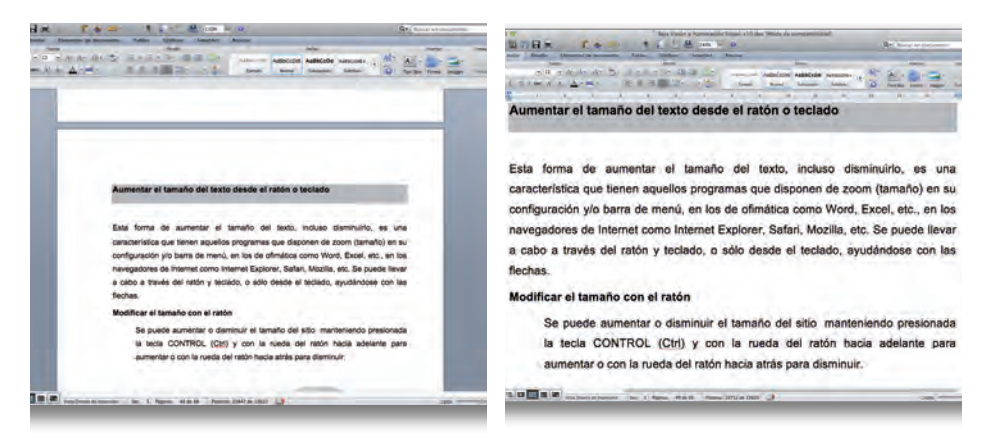

*[Figura 36. Detalle aumento de texto en el editor de textos./ Elaboración propia.](#page-111-0)*
#### **Modificar el tamaño con el ratón**

Se puede aumentar o disminuir el tamaño del sitio manteniendo presionada la tecla CONTROL (Ctrl) y con la rueda del ratón hacia adelante para aumentar o con la rueda del ratón hacia atrás para disminuir.

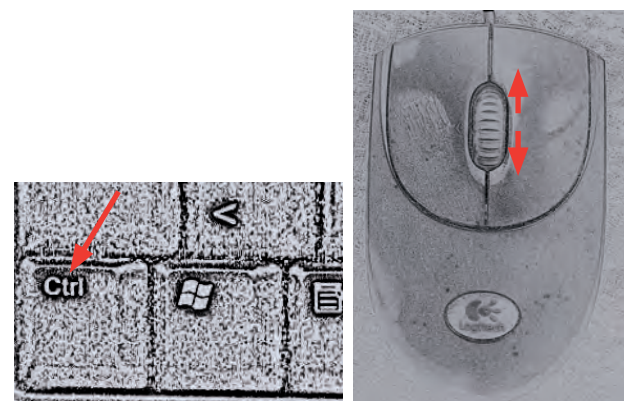

*[Figura 37. Gestos del ratón para aumentar el tamaño./ Elaboración propia.](#page-111-0)*

#### **Modificar el tamaño con el teclado**

Se puede ver el tamaño más grande o más pequeño del sitio con sólo presionar la tecla CONTROL (Ctrl) y darle a la tecla (+), para aumentar tamaño, o la tecla (-), para disminuir el tamaño.

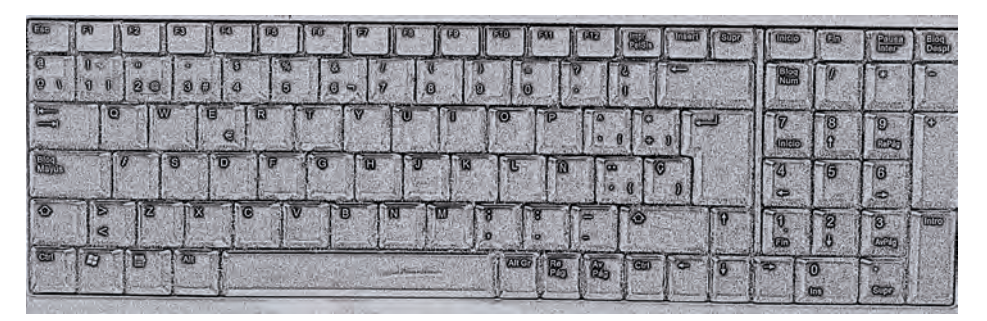

*[Figura 38. Gestos del teclado para aumentar el tamaño./ Elaboración propia.](#page-111-0)*

### **[3.3.6. Acercarse la Pantalla del Ordenador](#page-10-0)**

En este punto se realiza una ampliación de la imagen visual, acercando el objeto a los ojos, aumentará el tamaño de la imagen que se percibe. Esta forma es una ampliación no óptica porque el individuo hace la adaptación, alterando su distancia al objeto para hacerlo visible (Barraga, 1997, Cap. I).

Este punto también está relacionado con la salud postural en personas con baja visión, así pues, se muestran unos consejos útiles sobre higiene postural y visual cuando se está sentado delante de un ordenador.

- Colocar el monitor y el teclado alineados justo delante.
- Colocar la pantalla a unos 50 centímetros de distancia y ligeramente por debajo del nivel de los ojos.
- Reducir el brillo al mínimo y los reflejos inclinando el monitor y empleando un filtro de pantalla antirreflejos.
- Aumentar el tamaño de la letra de la pantalla para que resulte más fácil de leer.
- Limpiar el polvo de la pantalla a menudo para aumentar la nitidez.

• Mantener una postura adecuada: la espalda y el cuello recto, los pies planos en el suelo y los codos flexionados en un ángulo de 90 grados.

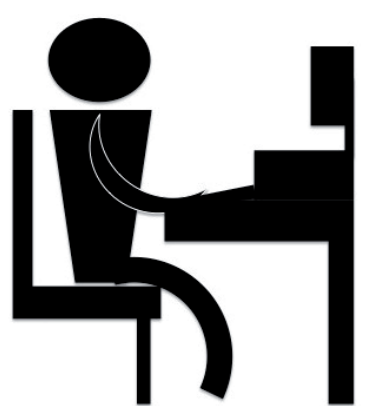

*[Figura 39. Postura correcta ante un ordenador./ Elaboración propia.](#page-111-0)*

• Hacer descansos breves y frecuentes. Si es posible, descansar entre 2 y 3 minutos cada 15 ó 20 minutos. Aprovechar para estirar los brazos, las piernas y la espalda.

• Si no se puede parar de trabajar, aprovechar los descansos para realizar otras tareas que no impliquen el uso del ordenador, como llamadas telefónicas, por ejemplo.

- Al usar gafas, considerar la posibilidad de utilizar lentes con revestimiento antirreflejos, ya que reducen el deslumbramiento y aumentan la comodidad visual.
- Acudir a controles por el oftalmólogo al menos una vez al año. Mas frecuentes si han aparecido algunas complicaciones.

Como se ha indicado en los consejos, una persona colocada delante de un ordenador ha de mantener una postura adecuada, la espalda y el cuello han de estar rectos, los pies planos en el suelo y los codos flexionados en un ángulo de 90 grados, y la pantalla a unos 50 centímetros de distancia y ligeramente por debajo del nivel de los ojos.

Una persona con baja visión se acercará a la apantalla todo lo que físicamente pueda, si sigue sin ser suficiente entonces tenderá a aproximarse quedando con una postura de la espalda, cuello y brazos incorrecta, que le producirá contracturas y dolores.

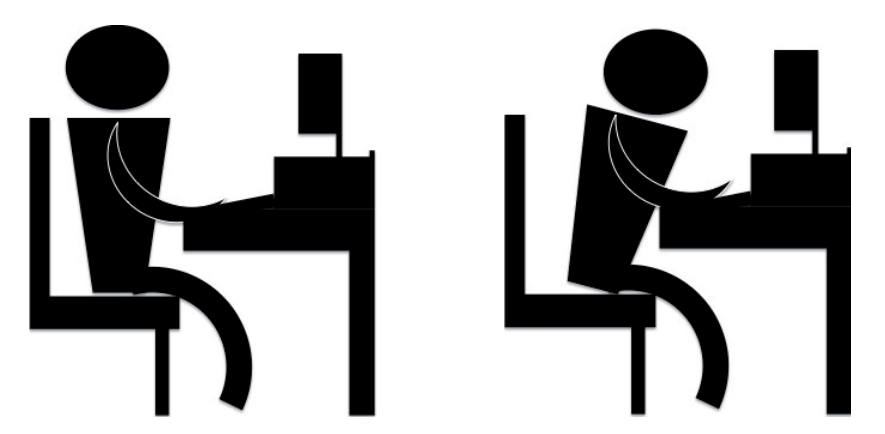

*[Figura 40. Postura de una persona con baja visión ante un ordenador./ Elaboración](#page-111-0) propia.*

Una posible solución es usar soportes extensibles para las pantallas de los ordenadores, que permitan acercarlas lo suficiente para mantener una correcta postura y una ampliación adecuada de la imagen o textos que aparecen.

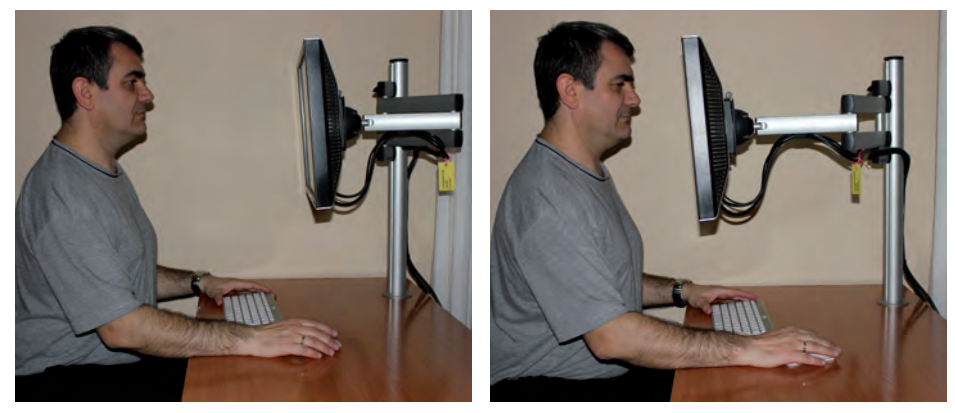

*[Figura 41. Acercar la pantalla manteniendo la postura./ Elaboración propia.](#page-111-0)*

Si la persona con baja visión usa un ordenador portátil, lo más cómodo es conectar una pantalla para acercarlo como se ha explicado antes, quedando a al altura de los ojos la pantalla y el teclado del propio dispositivo en la mesa de trabajo, permitiendo una correcta postura. Otra opción sería colocarlo encima de un brazo con bandeja para el portátil, que se pueda acercar a los ojos, y conectar un teclado y ratón externos situados en la mesa.

Ayudas técnicas para visión de bajo coste

# [4. AYUDAS TÉCNICAS PARA](#page-10-0)  VISIÓN DE BAJO COSTE

En este punto se describe cómo realizar instrumentos ópticos de tipo ayudas electrónicas de dispositivos, indicados en tareas para aumentar el tamaño, y que son un buen apoyo para las personas con baja sensibilidad al contraste o una agudeza visual muy reducida, con la tecnología de consumo que se encuentra a su alrededor sin la necesidad realizar un gasto económico elevado.

Es fácil de llevar a cabo por las personas con baja visión, se realiza con la tecnología de consumo que se encuentran en su entorno. Convertir el teléfono móvil inteligente, el llamado smartphone, en una lupa electrónica de bolsillo o en un catalejo electrónico, o con el televisor y una cámara de fotos digital, realizar una Lupa Televisión. Siendo soluciones utilizadas por estas personas, al no poder leer las etiquetas de productos, localizar el lugar exacto dónde realizar una firma, o alcanzar a ver el texto de un letrero situado lejos y sin posibilidad de aproximarse, o apreciar los detalles pequeños.

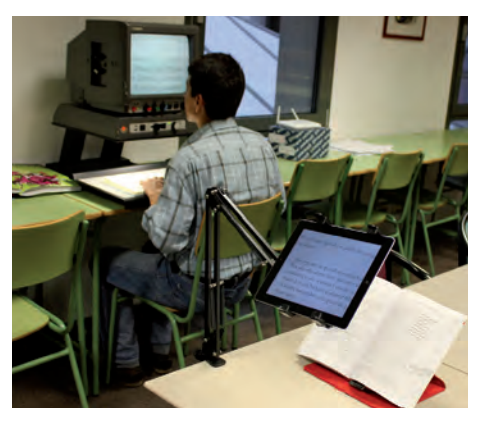

*[Figura 42. Imagen de uso de lupa televisión y tableta usada como lupa televisión./](#page-111-0) Elaboración propia.*

#### **Nota:**

Es importante conocer las características y el funcionamiento de los teléfonos que utilizamos, puesto que aumentar la imagen puede ser producido de distintas formas, en unos modelos se realiza desplazando una barra que se encuentra en el lateral de la pantalla, en otros modelos de móviles es realizando un "pellizco" en la pantalla, o sea, con el índice y el pulgar apoyados en la

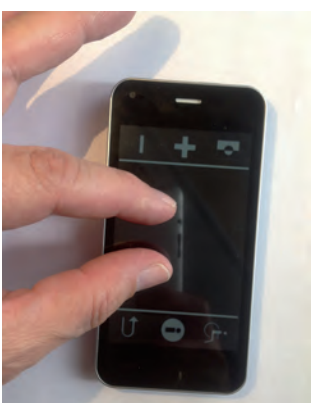

pantalla, separarlos para aumentar o unirlos para disminuir el tamaño.

### **[4.1. Construir una lupa televisión con una cámara de](#page-10-0) fotos**

Como ya se explicó, una Lupa Televisión es un sistema de ampliación de sobremesa. Consta de una cámara con autoenfoque dispuesta en un pedestal, enfocando hacia un libro, una carta, o cualquier elemento que queremos ampliar, sobre una plataforma deslizable, representando la imagen magnificada en una pantalla donde a través de un control, se puede ampliar o disminuir, mostrar la imagen en negativo o con colores artificiales, así como ajustar el brillo, para mejorar el contraste.

Si disponemos de una cámara digital, cuando la compramos y abrimos su caja, por lo general, está acompañada con un cargador para la batería y unos cables de conexión al ordenador y/o televisor. Estos cables de conexión pueden ser de distintos tipos:

**1. Conectores de video compuesto**. Conexión analógica en progresivo desuso, transmiten tanto el audio como el video. Es un cable con tres conectores muy sencillos, identificados con el color amarillo para el video, uno blanco y otro rojo para audio.

**2. Conector USB.** El conector USB (Universal Serial Bus) es para una conexión digital, fue creado para los ordenares y actualmente está presente en televisores, cámaras de fotos. Permiten leer y guardar ficheros de videos, fotos, audios. Se puede encontrar en formato mini-USB.

**3. Conector HDMI.** El conector HDMI (High-Definition MultimediaInterface) es usado en conexiones digitales que permite transmitir datos y, audio y video de alta definición. Se usa en ordenadores, televisores digitales e incluso en los teléfonos inteligentes y las tabletas. Cuenta con distinto tamaño.

Debemos asegurarnos que el televisor tenga la misma conexión que el cable de la cámara, por lo general los televisores digitales disponen de varias entradas de distintos tipos, y es fácil que coincidan. Si no es así, en el mercado existen una gran variedad de adaptadores de tipos de conexión.

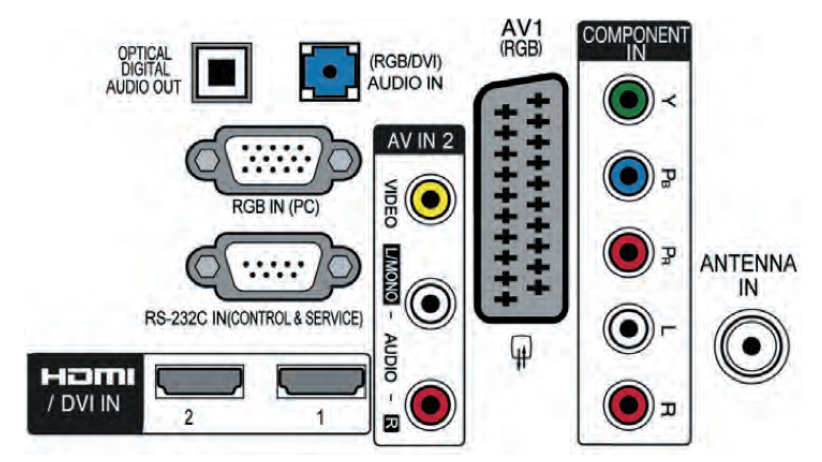

*[Figura 43. Tipos de conectores en la parte posterior de un televisor digital./ :](#page-112-0)  Manual Televisor Digital.*

### **[4.1.1. Montar la Lupa Televisión](#page-10-0)**

Conectamos el cable de datos, no el de carga, de la cámara, al televisor y encendemos la cámara de fotos en el modo de macro (su símbolo es una flor), el televisor también lo encendemos, y buscamos el canal correspondiente al conector usado. En este momento, el televisor mostrará en la pantalla la misma imagen que aparece en la pequeña pantalla de la cámara de fotos, y si desde ésta hacemos zoom, también se ampliará la imagen en la pantalla del televisor.

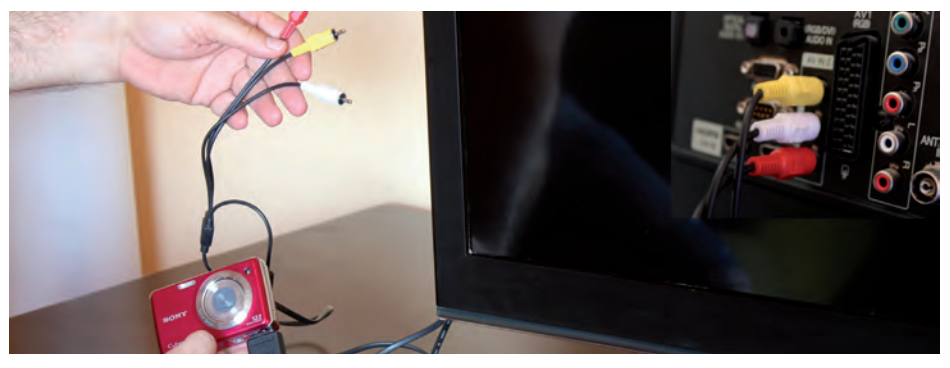

*[Figura 44. Conexión de la cámara de fotos al televisor./ Elaboración propia.](#page-112-0)*

Sin usar el flash, o sea, hay que quitar dicho modo, acercamos la cámara de fotos al libro, o revista, u objeto que queremos ver, realizaremos los mismos pasos como si realizáramos una fotografía, para que la imagen se enfoque poco a poco y así tener la máxima nitidez. Al no usar el flash debemos estar situados en lugares bien iluminados, evitando sombras que perjudiquen la calidad de la imagen.

Las cámaras digitales tienen un dial con distintos iconos, para elegir el tipo de fotografía que se desea realizar. El modo macro tiene un icono que representa una flor, y se utiliza para tomar imágenes de cerca, normalmente entre 0,1 y 0,5 metros. Si la cámara no dispone de ningún modo macro, no significa que no se pueda realizar, habrá que utilizar el modo que permita acercarse al objeto que queremos mostrar en la pantalla del televisor.

Ya tenemos una Lupa Televisión, y las personas con baja visión pueden tener la cámara enfocada a un libro, leyéndolo magnificado en la pantalla del televisor. Si se usa el zoom de la cámara se consigue aumentar o disminuir el texto del libro. Es fácil que se pierda campo visual, o sea, lo que aparece por pantalla será una parte del libro, y según estemos leyendo debemos realizar un barrido de izquierda a derecha y de arriba a bajo.

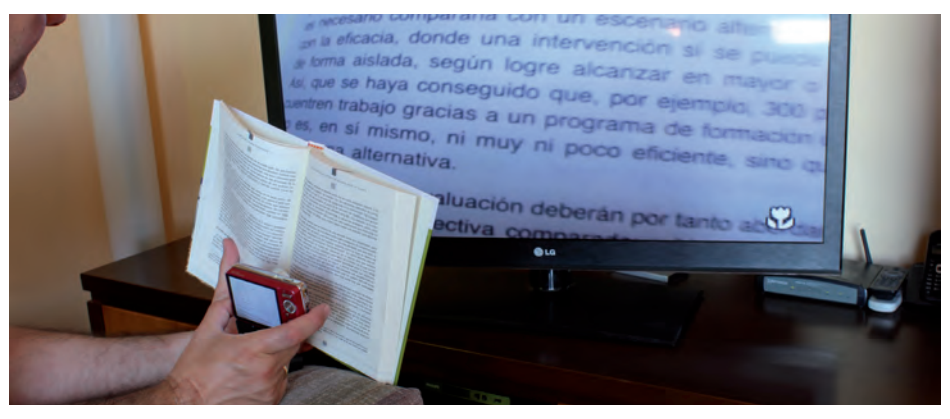

*[Figura 45. Cámara de fotos usada como lupa televisión./ Elaboración propia.](#page-112-0)*

Se recomienda que tanto el libro u objeto que se desee ampliar estén apoyados, pues si se pasa mucho tiempo con la postura de tener la cámara y el libro en vilo, puede hacer que se cansen los brazos. El libro puede estar colocado en un atril, y las cámaras digitales disponen de una tuerca de métrica estándar en su parte inferior para poder usar un trípode.

### **[4.2. Lupa televisión con una tableta \(tablet\)](#page-10-0)**

Si hemos adquirido una tableta, en inglés tablet, observaremos que en su equipamiento de fábrica viene incorporada con una cámara digital en la parte posterior, y probablemente exista otra en la parte delantera, como consecuencia de esto, se puede realizar fotografías o videos desde la misma tableta. Lo que quiere decir que en la pantalla se representa la imagen del objeto al cual el objetivo de las cámaras, delantera o trasera, está enfocando, en igual forma, dicha representación es ampliada con la función zoom que dispone la cámara.

Dependiendo de los recursos electrónicos de los que se dispongan, televisor o pantalla, o de ninguno, y de la necesidad de realizar una ampliación mayor del objeto enfocado, existen dos formas de crear una lupa televisión con la tableta.

- Uso directo de la Tableta.
- Conectar la tableta a una pantalla.

En ambos casos se recomienda que la tableta esté situada en un brazo adecuada a sus dimensiones, y el libro u objeto que se desee ampliar estén apoyados en un atril, así estará más cómodo, evitará los movimientos leves que se produce por tener en vilo algo y permitirá tener las manos libres para otras tareas.

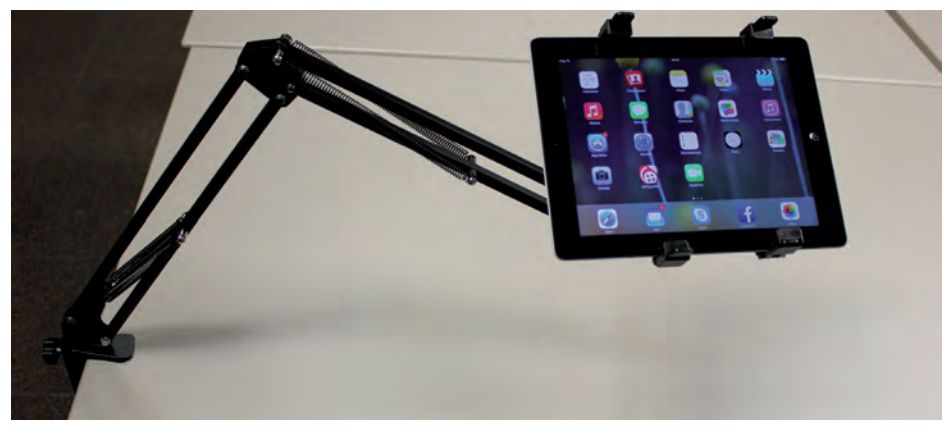

*[Figura 46. Brazo soporte para mesa de tableta./ Elaboración propia.](#page-112-0)*

### **[4.2.1. Uso de Tableta como Lupa Televisión](#page-10-0)**

En este punto se requiere del uso de la tableta en su modo cámara de fotos, así pues es importante que disponga de una en la parte posterior del dispositivo. El tamaño de la pantalla, es evidente que cuanto más grande sea mejor, pero se puede llevar a cabo con cualquier tamaño.

1. Situarse en un lugar bien iluminado, evitando sombras que perjudiquen la calidad de la imagen.

2. Seleccionar la aplicación cámara de la tableta, y acercarla al objeto, revista o libro que se desea leer, realizando los mismos pasos para hacer una captura fotográfica, como consecuencia se obtendrá la máxima nitidez.

3. Aumentar la imagen en la pantalla con el zoom óptico, hasta tenerla bien magnificada y encuadrada, y pueda ser perceptible el texto que se encuentra en su interior.

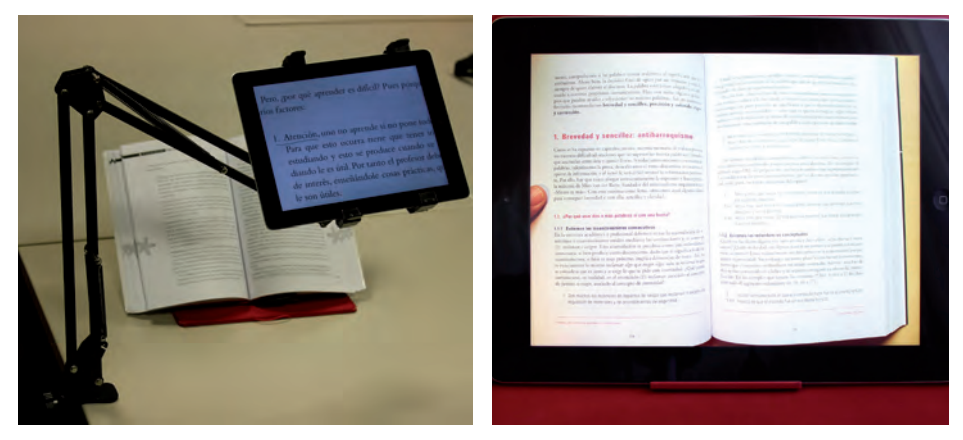

*[Figura 47. Tableta en soporte usada como lupa televisión./ Elaboración propia.](#page-112-0)*

4. La ampliación del punto anterior sigue siendo insuficiente, porque el tamaño sigue siendo pequeño o no se ve con la suficiente claridad. Se continúa magnificando hasta que sea perceptible, pero el tamaño es tan grande que el objeto o el párrafo del texto aparece sólo en parte debido a que el tamaño es más grande que el de la propia pantalla.

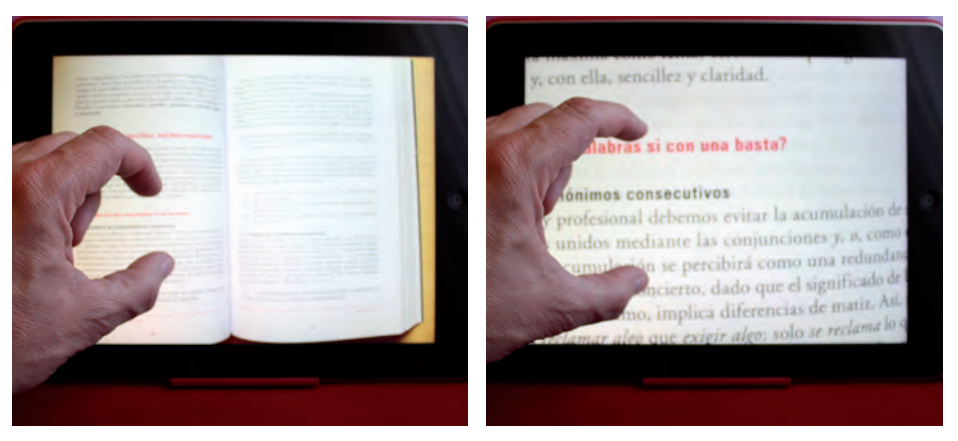

*[Figura 48. Magnificar la imagen en la Tableta usada como lupa televisión./](#page-112-0)  Elaboración propia.*

5. La solución está en desplazar la imagen del párrafo con la mano. Tocando la pantalla y desplazando de derecha a izquierda, y a continuación de abajo arriba, siguiendo la línea de lectura del propio párrafo.

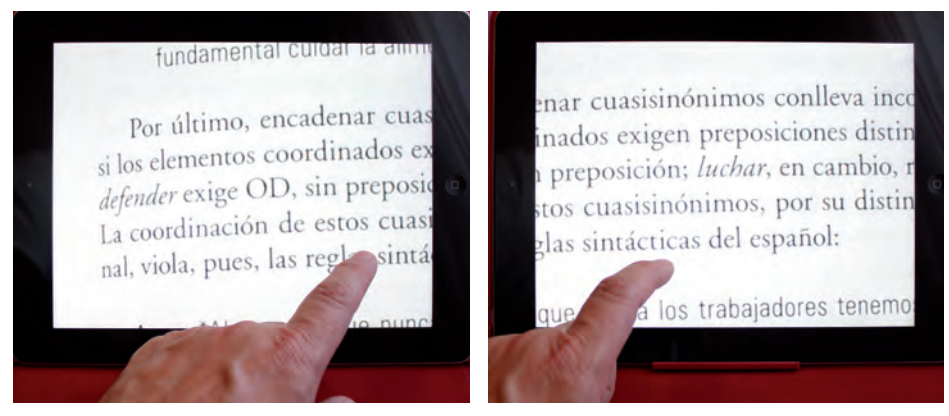

*[Figura 49. Desplazar el texto en la tableta usada como lupa televisión./ Elaboración](#page-112-0)  propia.*

### **[4.2.2. Lupa Televisión conectando una tableta a una](#page-10-0) pantalla**

Para la realización de la lupa televisión en este apartado, se precisará de la tableta con cámara en la parte posterior, una pantalla de ordenador o un televisor, y de un adaptador de señal, que se conectará desde la tableta a la pantalla.

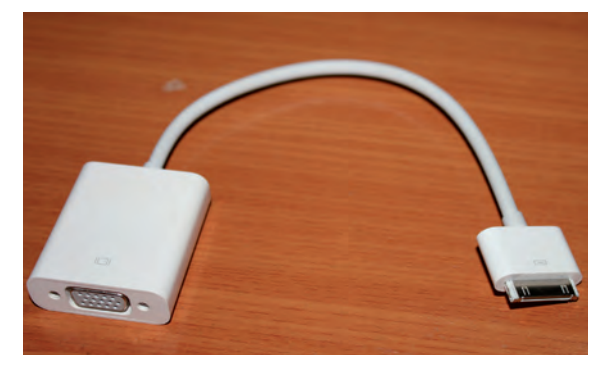

*[Figura 50. Adaptador de conectores de la tableta a la pantalla./ Elaboración](#page-112-0) propia.*

Al comprar una tableta y abrir la caja donde está empaquetada, se puede encontrar con ella un cargador para la batería, unos auriculares y los manuales de instrucciones. El adaptador de datos no estará en la caja, así pues, habrá que adquirirlo para adaptar el modelo de conector de la pantalla y el conector de la tableta.

Para que se pueda realizar la unión hay que asegurarse del tipo de conector que tienen para que coincidan.

1. Con la tableta apagada conectar el adaptador de datos a la pantalla del ordenador o el televisor, y después encenderla. A continuación, en la pantalla se busca el canal correspondiente al que se está usando por el conector.

Una vez encontrado, se mostrará en la pantalla la misma imagen que aparece en el escritorio de la tableta, y si podrá visualizar también todo lo que sucede, como por ejemplo al realizar zoom o abrir una aplicación.

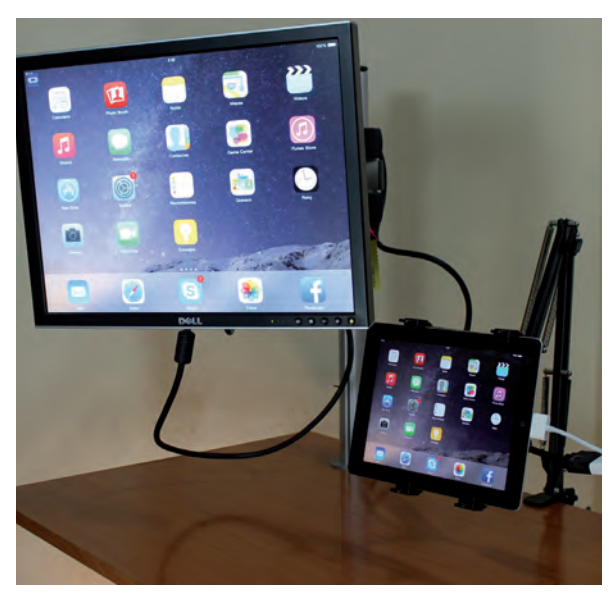

*[Figura 51. Tableta conectada a la pantalla./ Elaboración propia.](#page-112-0)*

 2. Seleccionar la aplicación cámara de la tableta, y colocar debajo el objeto, revista o libro que se desea leer, realizando los mismos pasos para hacer una captura fotográfica, como consecuencia se obtendrá la máxima nitidez. Debe estar en lugares bien iluminados, evitando sombras que perjudiquen la calidad de la imagen.

3. Aumentar la imagen en la pantalla con el zoom óptico, hasta tenerla bien magnificada y encuadrada, y pueda ser perceptible el texto que se encuentra en su interior.

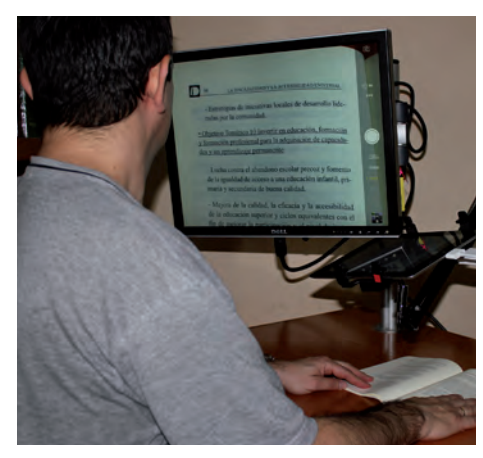

*[Figura 52. Tableta y pantalla usadas como lupa televisión./ Elaboración propia.](#page-112-0)*

4. Usar el zoom de la cámara para aumentar el tamaño del objeto o el texto de un libro, si el tamaño sigue siendo pequeño o no se ve con la suficiente claridad. Es fácil que se pierda campo visual, o sea, lo que aparece por pantalla será una parte del libro, y según estemos leyendo debemos realizar un barrido de izquierda a derecha y de arriba a bajo.

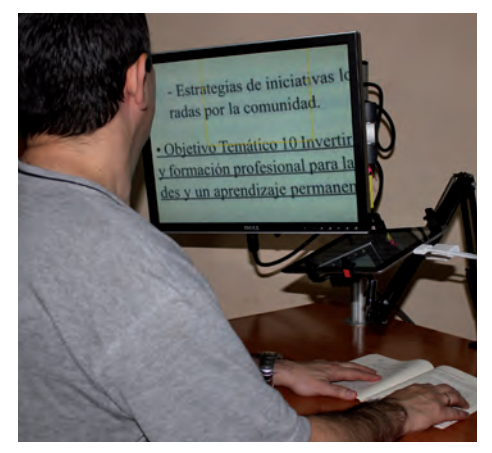

*[Figura 53. Magnificando el texto de que aparece en pantalla./ Elaboración propia.](#page-112-0)*

## **[4.2.3. Uso Personal para Cortarse las Uñas](#page-10-0)**

Cortarse las uñas es una tarea que requiere una coordinación de ambas manos y una buena visión. Hay personas con un déficit visual que les supone no poder hacerlo con autonomía.

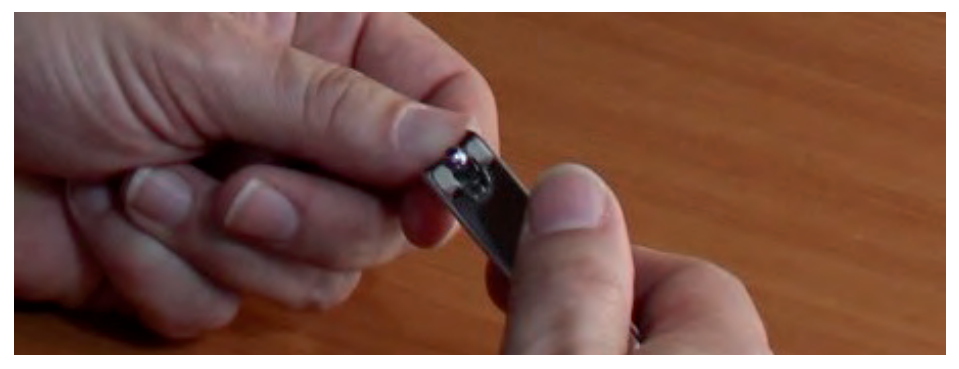

*[Figura 54: Tarea cortarse las uñas./ Elaboración propia.](#page-112-0)*

Usando una lupa televisión, creada a partir de una tableta conectada a una pantalla o a un televisor digital, se puede enfocar hacia las manos para ampliar la escena en la pantalla todo lo necesario, y así poder realizar la tarea de cortar las uñas con facilidad y comodidad.

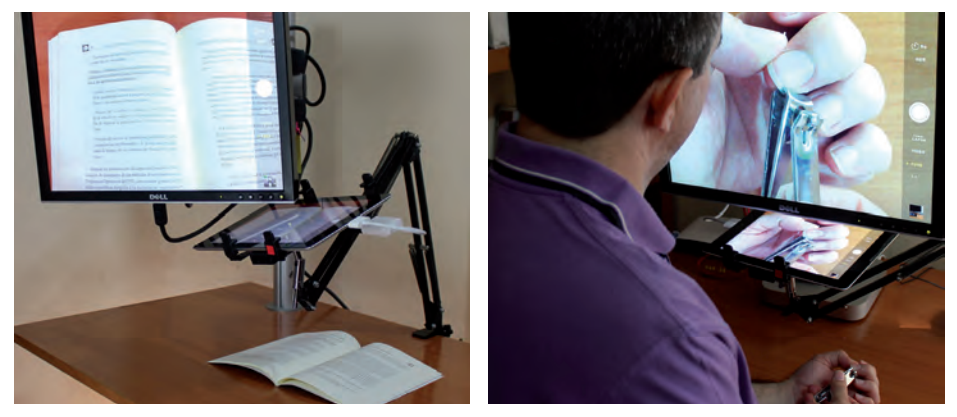

*[Figura 55. Uso de tableta y pantalla para ampliar al cortarse las uñas./ Elaboración](#page-112-0) propia.*

### **[4.2.4. Uso personal para Maquillarse](#page-10-0)**

El maquillarse permite verse bien, y como consecuencia, sentirse bien. Aún siendo sencillo de realizar, hay personas con baja visión que se encuentran con la imposibilidad de llevar a cobo esta tarea.

Estas personas precisan aumentar el tamaño para verse bien, y como aproximarse a un espejo no permite el correcto movimiento de las manos para ejecutar la acción, entonces se magnifica el

objeto usando una lupa televisión, creada a partir de una tableta. Si se apoya en un soporte adecuado, utilizando su propia pantalla y la cámara delantera, enfocando ésta a la zona que se desea maquillar y ampliando todo lo necesario, se puede realizar la tarea con exactitud.

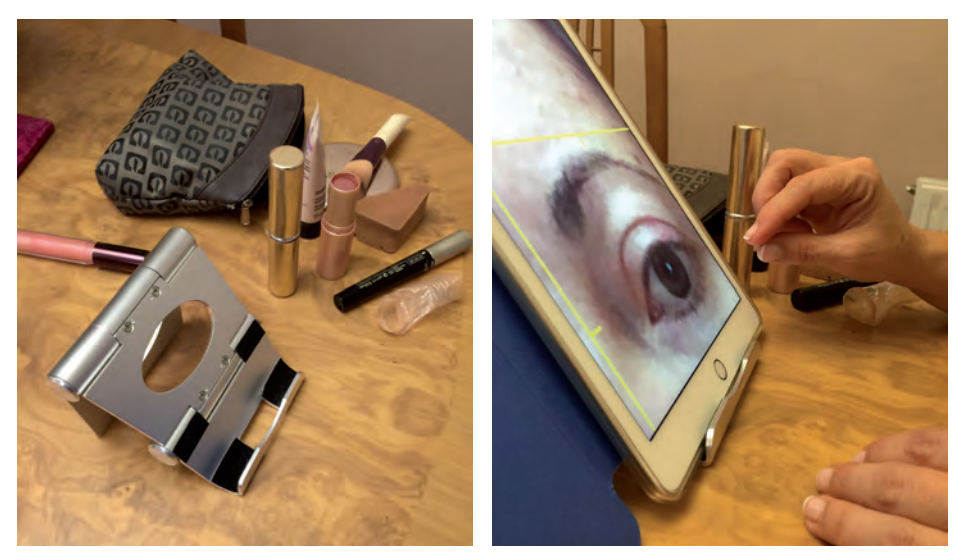

*[Figura 56. Soporte de mesa para tableta./ Inma Gómez.](#page-112-0)*

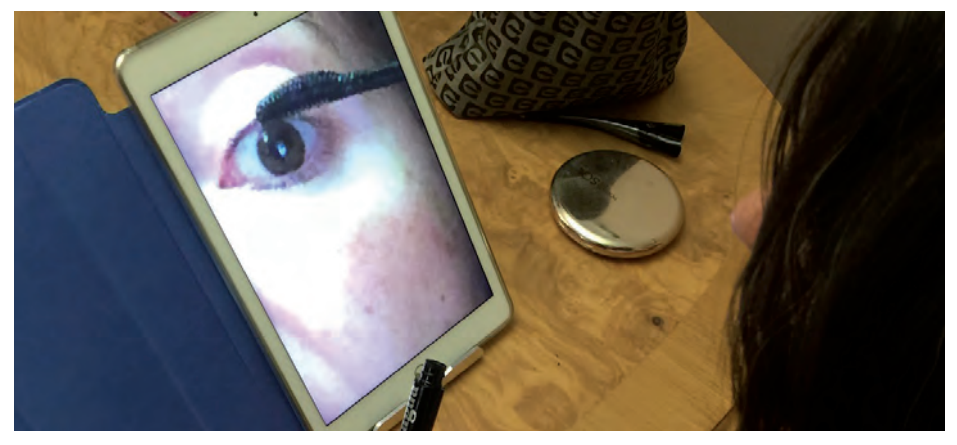

*[Figura 57. Persona con baja visión maquillándose./ Inma Gómez.](#page-112-0)*

Con el mismo método, una persona con baja visión puede efectuar un corte de uñas o pintarlas con esmalte para uñas, sin ayudas de otros, con autonomía y sin miedo.

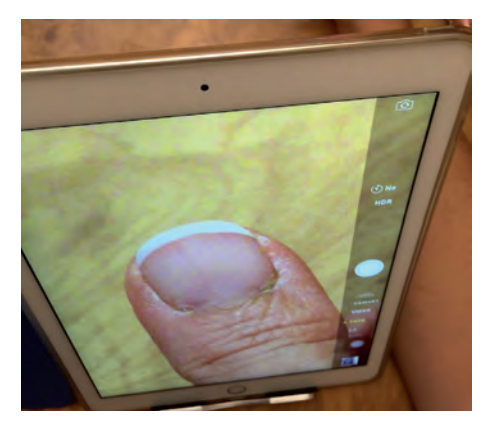

*[Figura 58. Tableta para acicalarse las uñas./ Inma Gómez.](#page-112-0)*

## **[4.3. Convertir el teléfono móvil en una Lupa electrónica](#page-10-0)**

Una lupa electrónica es una ayuda óptica manual y portable usado para magnificar que se puede llevar en un pequeño bolso. Dispone de una cámara y una pantalla donde muestra ampliado varias veces el objeto que enfoca, como las etiquetas de productos. Puede ser usado como un catalejo electrónico permitiéndonos ver objetos a distancias como placas de los nombres de las calles. Tiene la capacidad de cambiar los colores en la pantalla pasando del color natural al blanco sobre negro, amarillo sobre azul. Usa un mango o un pequeño soporte que permite escribir levantando la cámara y apoyando la lupa.

Una característica básica que traen de fábrica los teléfonos inteligentes, es la incorporación de una cámara digital en la parte posterior, como consecuencia de esto, se puede realizar fotografías o videos desde el mismo teléfono. Lo que quiere decir que en la pantalla del móvil se representa la imagen del objeto al cual el objetivo de la cámara está enfocando, en igual forma, dicha representación es ampliada con el zoom óptico.

En lo referente al uso del teléfono móvil como una lupa electrónica de bolsillo, se ilustra a través de los siguientes ejemplos. Al ir caminando por la ciudad buscando un lugar, es fácil tener la necesidad de ver la placa con el nombre de la calle para situarse y orientarse, las cuales suelen estar situadas en una altura de más de 3 metros, haciéndose imposible para una persona acercarse y ver el texto que aparece en ella. Otro ejemplo sería el realizar una firma o escribir algo en un formulario.

En el primer ejemplo, el panel con texto situado a gran altura, se enfocaría con un catalejo electrónico, opción que disponen algunas lupas electrónicas, y se aumentaría la imagen que aparece por la pantalla. Con el teléfono móvil se lleva a cabo la misma secuencia:

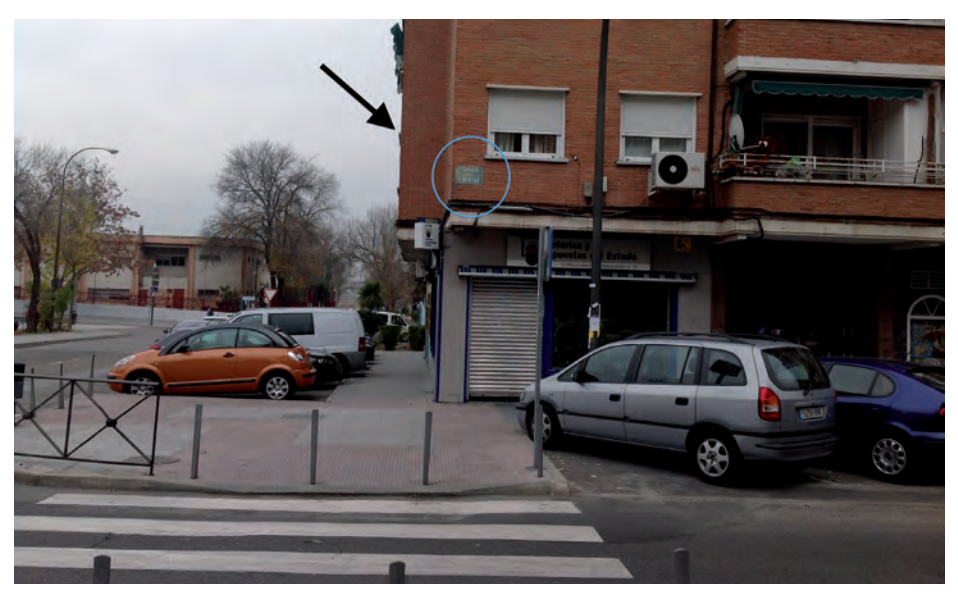

*[Figura 59: Esquina de una calle./ Elaboración propia.](#page-112-0)*

1. Seleccionar la aplicación cámara del teléfono móvil, y enfocar al objeto, en este caso la placa con el texto que se desea ver.

2. Aumentar la imagen en la pantalla con el zoom óptico, hasta tener bien magnificado la imagen y de tal forma que pueda ser perceptible el texto que se encuentra en el panel.

3. Se ha magnificado todo lo posible, el máximo del zoom óptico de la cámara, y continúa sin ser suficiente. Se sigue sin ver bien porque el tamaño, a pesar de estar ampliado, persiste siendo pequeño y necesita más aumento. Así pues, al igual que en una cámara de fotos digital, se realiza una fotografía de la imagen ampliada y a posteriori, con la aplicación galería, se mostraría y se aumentaría con el zoom digital, de la misma manera que se amplía una fotografía.

4. Se realiza dos ampliaciones: zoom óptico (el de la cámara) y zoom digital (aumentar el tamaño a la fotografía).

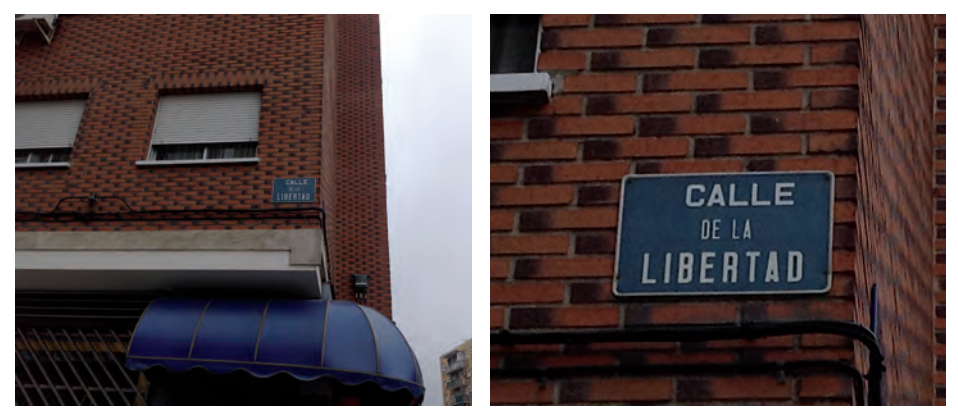

*[Figura 60. Esquina de una calle./ Elaboración propia.](#page-112-0)*

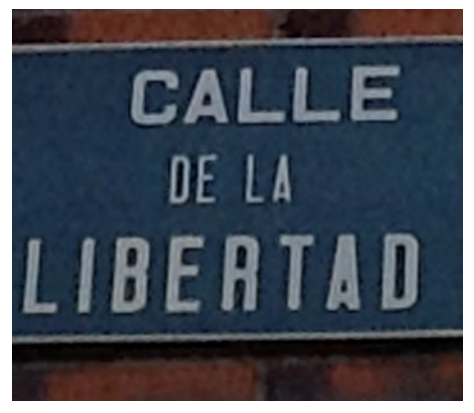

*[Figura 61. Nombre de la calle una vez ampliada de la galería de fotos./ Elaboración](#page-112-0) propia.*

El segundo ejemplo, donde se requiere de una ampliación a distancias cortas, del orden de unos pocos centímetros, para escribir o realizar una firma en un formulario, se consigue apoyando la lupa electrónica usando el soporte o mango del que dispone, enfocando y aumentando la parte interesada. Con el teléfono móvil la secuencia es la misma:

1. Seleccionar la aplicación cámara del teléfono móvil.

2. Apoyar el teléfono móvil y enfocar la parte del formulario que se desea ver.

3. Aumentar el tamaño realizando un zoom óptico, hasta que la imagen sea perceptible.

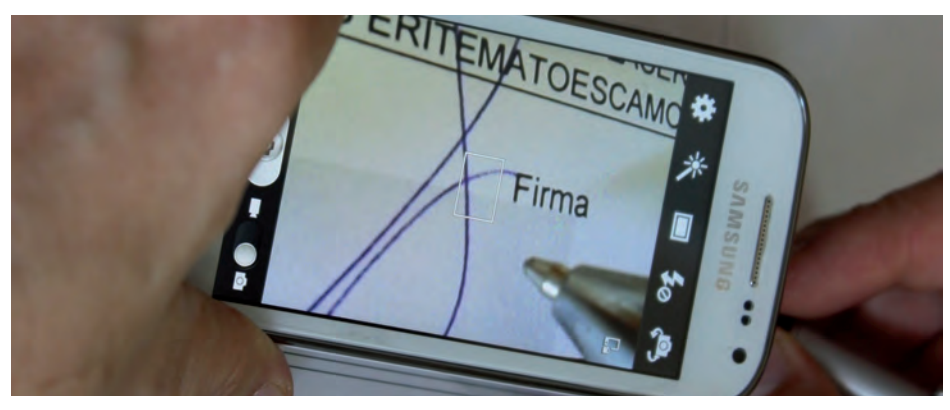

*[Figura 62. Teléfono inteligente usado para magnificar una firma./ Elaboración](#page-112-0)  propia.*

#### **Aviso Importante:**

En algunos lugares como Museos, exposiciones etc. NO está permitido el uso del teléfono para evitar que se hagan fotografías. Es recomendable informarse previamente y solicitar permiso para su uso como lupa electrónica.

### **[4.4. Tabletas y teléfonos inteligentes convertidos en](#page-10-0)  escáner**

Gracias a los teléfonos inteligentes y las tabletas se pueden escanear documentos para leer una receta en la cocina, leer el prospecto de medicina, acceder a la letra pequeña de envases o revisar las facturas. Es cierto que no se suple todas las funciones de un escáner, sin embargo, es fácil, cómodo, gratis y puede ser utilizado en casa, en la escuela o en el trabajo.

Básicamente escanear es transferir un objeto o documento físico a una imagen digital. Escáner, en inglés scanner, es un dispositivo usado en informática que utiliza la misma tecnología que una fotocopiadora para hacer una captura de documentos, en este caso explora una imagen o documento y lo convierte en formato digital. Por lo general los resultados están en formato JPEG, mapa de bits o PNG, se pueden procesar con algún programa de tratamiento de imágenes, para corregir defectos o recortar un área específica, y a posteriori guardar en cualquier unidad de almacenamiento como el disco duro.

Cabe mencionar que las personas ciegas totales capturan el texto que se encuentra en una imagen realizada a un documento, a través del propio escáner o con la ayuda de aplicaciones especiales. Esta función se realiza mediante el reconocimiento óptico de caracteres OCR, en inglés (Optical Character Recognition). Para referirse a esta característica se emplea en ocasiones la expresión lector óptico (de caracteres).

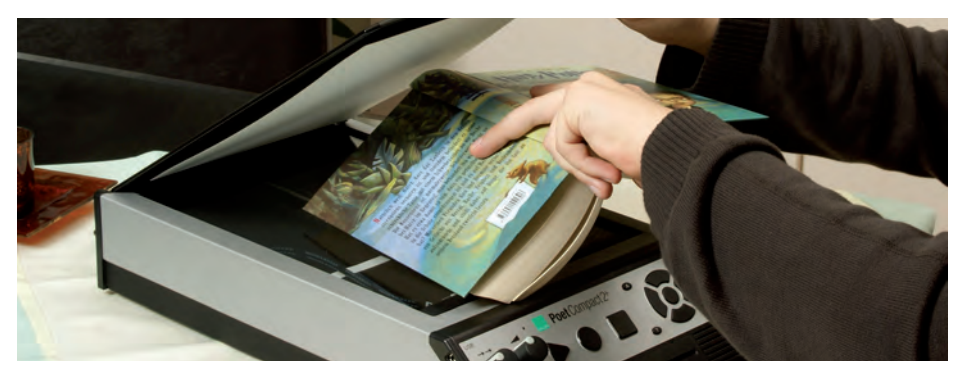

*[Figura 63. Modelo de lector óptico de caracteres – BAUM Poet Compact 2+/ CIDAT6](#page-112-0) .*

Con la llegada de los teléfonos inteligentes y las tabletas, se abre un infinito mundo de utilidades, y una de ellas es usar estos terminales como escáner portátil, aprovechando la disponibilidad de la cámara para realizar fotos en momentos necesarios, para pasar un documento en papel a formato digital.

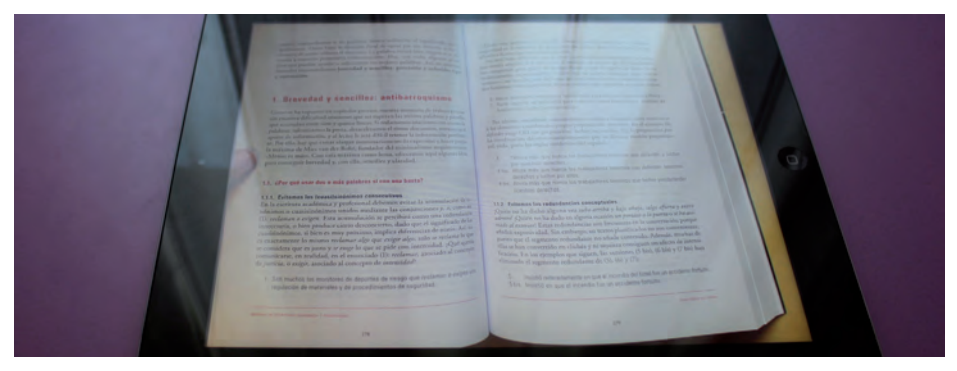

*[Figura 64. Uso de tableta como escáner./ Elaboración propia.](#page-112-0)* 

<sup>6</sup> Catálogo del Centro de Investigación, Desarrollo y Aplicación Tiflotécnica (CIDAT) de la ONCE http://cidat.once.es/home.cfm?excepcion=5.

Para utilizar la tableta o el teléfono inteligente como escáner, únicamente ejecutar la aplicación cámara, enfocar al documento o el texto, que se desea escanear, si es necesario magnificar la imagen en la pantalla con el zoom óptico, y realizar una foto. Se muestra y se aumenta si es necesario con el zoom digital, de la misma manera que se amplía una fotografía.

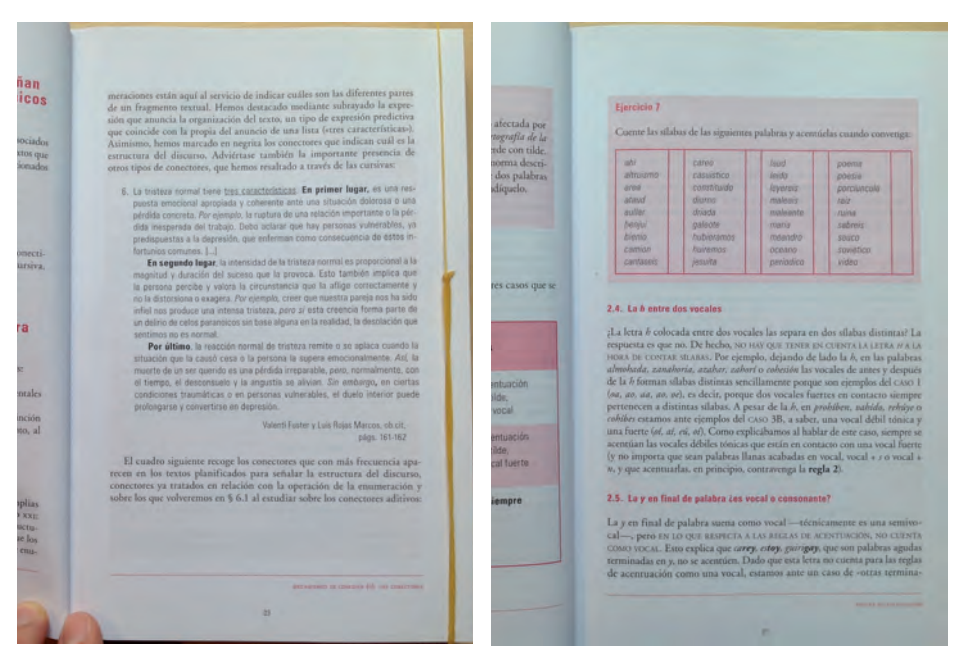

*[Figura 65. Ejemplos de libros escaneados./ Elaboración propia.](#page-112-0)* 

Una característica a tener en cuenta para digitalizar el documento, a mayor calidad de la cámara de fotos, más calidad tendrán los documentos escaneados.

### **[4.4.1. Lectura de texto de etiquetas, prospectos,](#page-10-0)  instrucciones**

Una barrera con la que se enfrenta una persona con baja visión todos los días, es tener que leer las etiquetas de los productos cuando va a la compra, el prospecto de una medicina, las instrucciones que acompañan a algún tipo de dispositivo, la fecha de caducidad de los alimentos que se encuentran en los hogares, en definitiva, cualquier tipo de etiqueta en donde se haya un texto muy pequeño.

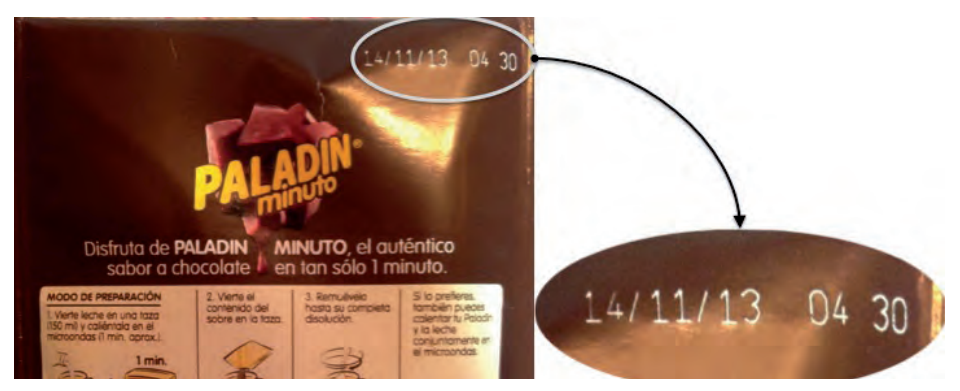

*[Figura 66. Comprobar la caducidad de los productos./ Elaboración propia.](#page-112-0)* 

Utilizando la tableta o el teléfono inteligente se puede ampliar como una lupa electrónica de bolsillo. La aplicación cámara se ejecuta, enfocando al texto e iconos de las etiquetas, ampliando la imagen en la pantalla usando el zoom óptico propio del dispositivo. Si aún sigue siendo necesario aumentar más para ver mejor, se realiza una captura al producto magnificado en la pantalla, se muestra la foto del texto que se encuentra en la galería de imágenes, y con el zoom digital se agranda aún más.

Se realiza dos ampliaciones: zoom óptico (el de la cámara) y zoom digital (aumentar el tamaño a la fotografía).

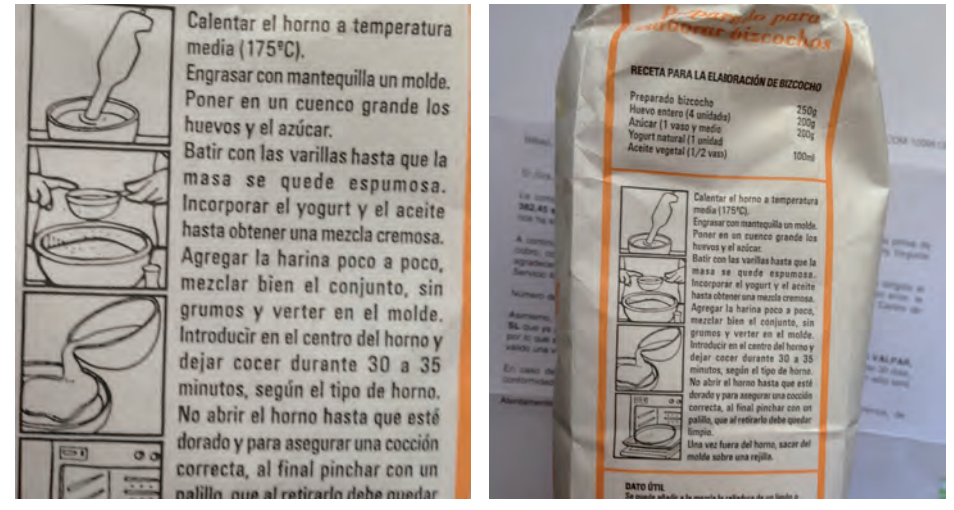

*[Figura 67. Etiqueta ampliada de un producto de alimentación./ Elaboración](#page-112-0)  propia.* 

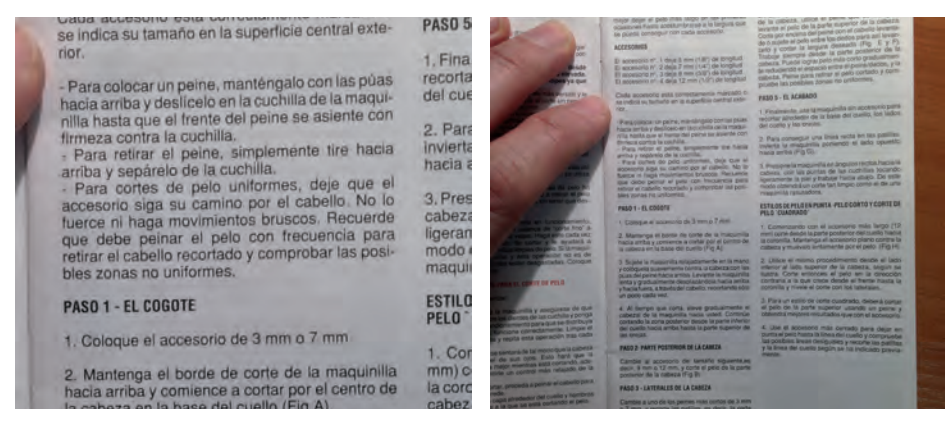

*[Figura 68. Ampliación de instrucciones de funcionamiento./ Elaboración propia.](#page-112-0)* 

# **[4.5. Aulas accesibles de bajo coste](#page-10-0)**

La creación de entornos, programas y herramientas educativas accesibles hace posible que todas las personas, independientemente de sus capacidades, pueda acceder a la educación obligatoria y, posteriormente, a la formación escogida para su desarrollo e independencia personal (Aragall, 2010).

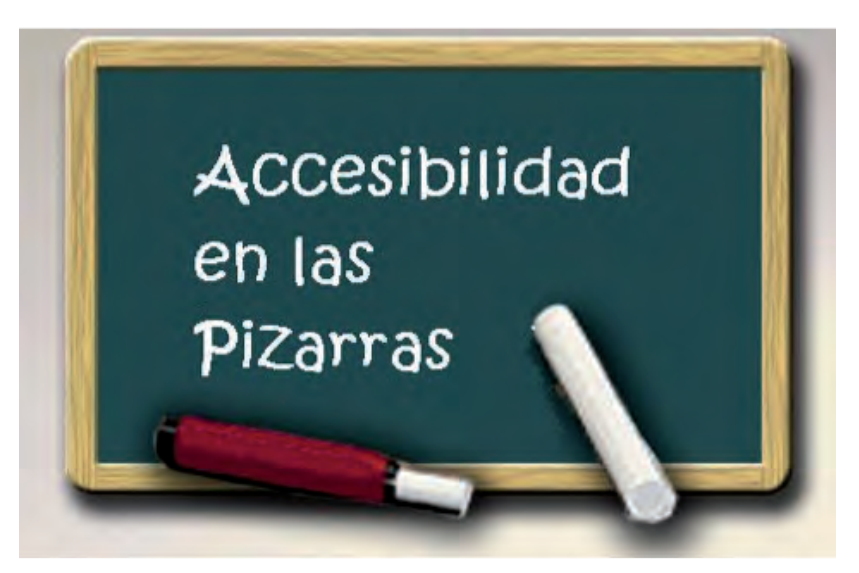

*[Figura 69. Pizarra verde y tizas./ Elaboración propia.](#page-112-0)*

Uno de los grandes cambios en la educación presencial, son las pizarras usadas en las aulas. Hace unos años se usaban pizarras de color oscuro y se escribía de color blanco, hoy día se utiliza una pizarra de color blanco y se escribe con rotuladores de varios colores y fáciles de borrar. Existen las llamadas pizarras digitales que muestran imágenes o aplicaciones realizadas desde un proyector y además se puede escribir encima, está evolucionando hacia las PDI (pizarras digitales interactivas), donde el escribir es tan fácil como señalar con el dedo y arrastrar, seleccionando previamente el color del trazo.

Aunque esto supone un gran avance en la educación, y más concretamente en el aula, al facilita la labor del docente, por el contrario es una barrera más para las personas con baja visión, pues las anteriores pizarras tenían más contraste, blanco sobre fondo negro o verde oscuro, y eran más fácil ver la escritura que en las actuales, negro sobre fondo blanco, donde el contraste es peor.

Una forma sencilla de mejorar la visión es magnificar acercándose al objeto, en el caso del aula sería colocarse de los primeros para ver mejor, pero aún así, hay estudiantes que les es insuficiente y necesitan magnificar más el contenido de las pizarras. Es en estos casos cuando se hace necesario las ayudas ópticas que permitan aumentar las imágenes lejanas que no pueden agrandarse o acercarse, como son los telescopios manuales o los montados en gafas, o las ayudas electrónicas de dispositivos, como los modelos de la lupa televisión, donde la cámara con autofocus está situada en un brazo articulado, capaz de ver a cualquier distancia cortas como lejos.

Las cámaras montadas en un pedestal para distancias de varios metros, están realizadas con una óptica que encarecen mucho la lupa televisión para el aula, y sólo pueden ser costeados por instituciones, donde el presupuesto es más elevado que el de una familia modesta.

El sustituto de bajo coste para este tipo de ayuda electrónica en el aula, es el uso de una tableta que disponga de cámara en la parte posterior, enfocándola hacia la pizarra donde está el texto expuesto por el docente y aumentando la imagen que aparece por la pantalla de la tableta. La secuencia a realizar es:

1. Seleccionar la aplicación cámara de la tableta, y enfocar a la pizarra.

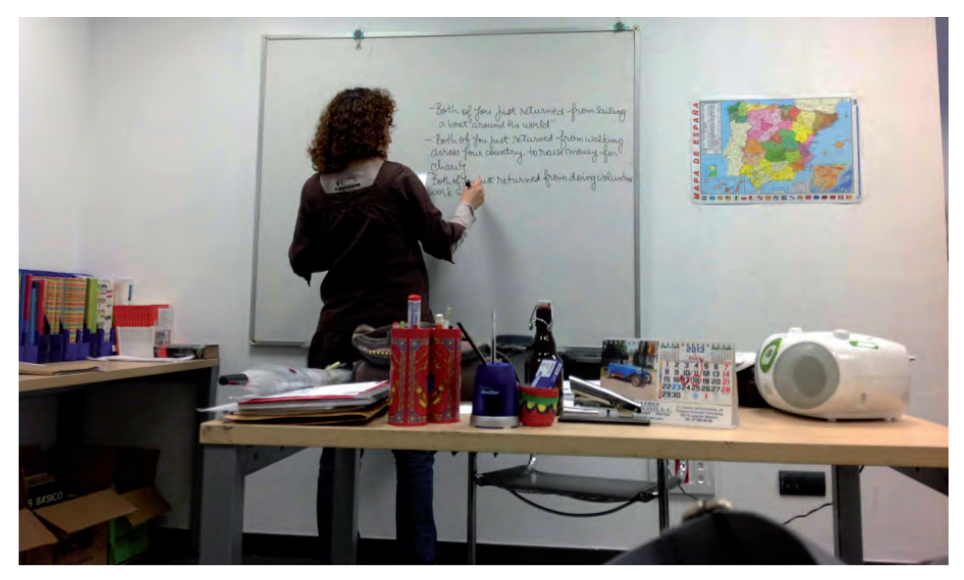

*[Figura 70. Aula con docente y pizarra blanca./ Elaboración propia.](#page-113-0)* 

2. Aumentar la imagen en la pantalla con el zoom óptico, hasta tener el texto magnificado y pueda ser legible.

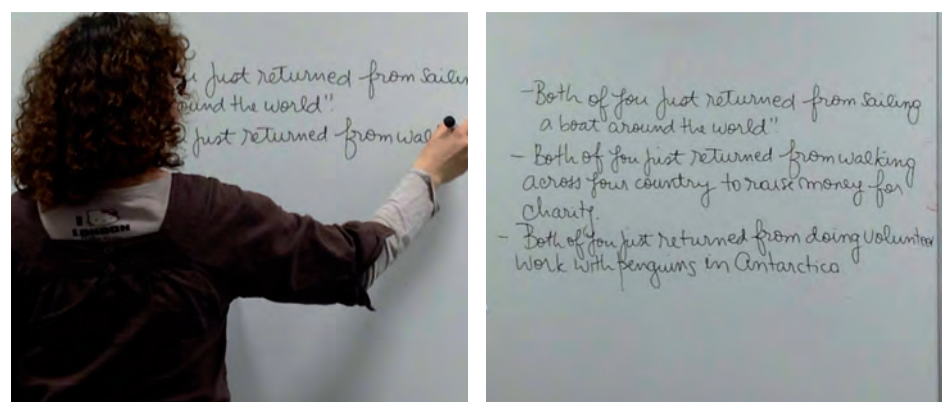

*[Figura 71. Pizarra del aula ampliada./ Elaboración propia.](#page-113-0)* 

3. El zoom se ha magnificado todo lo que permite la tableta, y continua sin ser suficiente. Así pues, al igual que en una cámara de fotos digital, se realiza una fotografía de la imagen ampliada y a posteriori, con la aplicación galería, se mostraría y se aumentaría con el zoom digital, de la misma manera que se amplía una fotografía.

- Both of fou just returned" a boat around the world".<br>- Both of fou pist returned -<br>across four country to rais oss four countr

*[Figura 72. Texto en pizarra ampliado desde la galería de fotos./ Elaboración propia.](#page-113-0)* 

Si se usa un soporte o brazo extensible para la tableta, permitirá dejar libre las manos a los estudiantes, pudiendo utilizarlas en otra acción como el tomar notas.

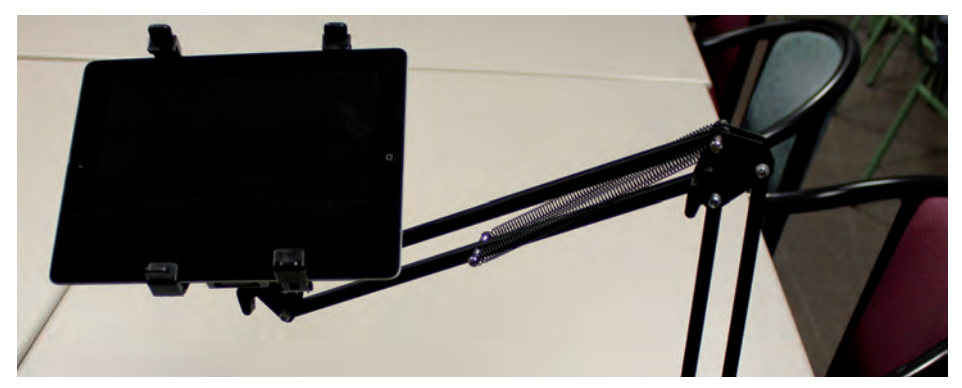

*[Figura 73. Soporte tipo brazo sujeto a la mesa para la tableta./ Elaboración propia.](#page-113-0)* 

### **[4.5.1. Ventajas Adicionales](#page-10-0)**

• Con la tableta se realiza dos tipos de ampliaciones: zoom óptico (el de la cámara) y zoom digital (aumentar el tamaño a la fotografía.

• Otra ventaja es configurar la tableta en modo video inverso desde las preferencias del sistema, de esta forma se puede ver una fotografía del texto en la pizarra tomada en negro sobre fondo blanco y pasarlo a mayor contraste , en blanco sobre negro.

• Por otra parte, el estudiante no precisa tomar apuntes, pues al efectuar una captura del texto en la pizarra, está obteniendo las notas digitalizadas realizadas por el docente, y estos apuntes digitales pueden ser transferidos a un ordenador para un futuro tratamiento.

#### **Nota:**

Todo lo dicho en cuanto a la utilización de la tableta en el aula para hacerla más accesible y de bajo coste, es también aplicable si se sustituye por un teléfono de última generación.

### **[4.5.2. Asistir a Conferencias, Charlas, Jornadas](#page-10-0)**

Al igual que sucede en un aula presencial, una forma sencilla de mejorar la visión cuando se celebran congresos y jornadas, es magnificar el contenido de las presentaciones y las ponencias.

Es en estos casos cuando se hace necesario las ayudas ópticas que permitan aumentar las imágenes lejanas que no pueden agrandarse o acercarse, como es el uso de una tableta con cámara en la parte posterior convertida en lupa electrónica, enfocándola donde está la presentación expuesta y aumentando la imagen que aparece por la pantalla de la tableta.

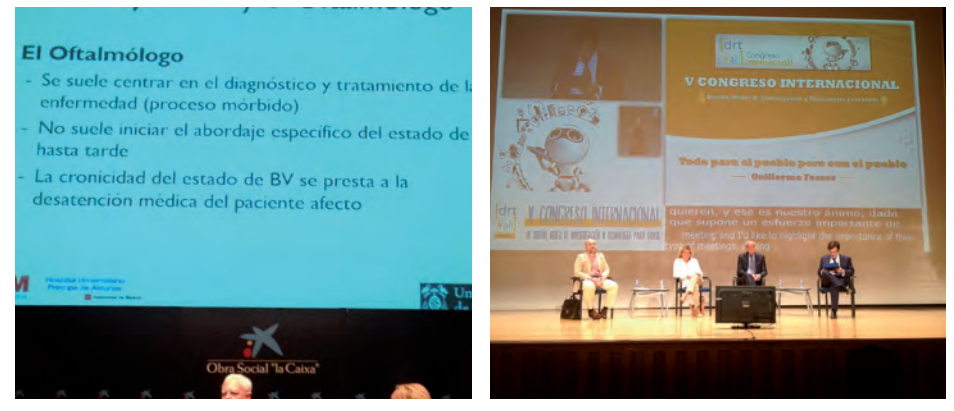

*[Figura 74: Detalles de presentaciones en congresos y jornadas./ Elaboración propia.](#page-113-0)*

Referencias bibliográficas

# [5. REFERENCIAS BIBLIOGRÁFICAS](#page-10-0)

• ALONSO LOPEZ, Fernando (coord.). 2013. ACCEPLAN: P*lan de accesibilidad 2003-2010. Libro Blanco. Por un nuevo paradigma, el Diseño para Todos, hacia la plena igualdad de oportunidades. CEAPAT*. Disponible en: http://www.cvmnr.com/ceapat/ [documentos\\_nivel3\\_documetos\\_accesibilidad.html.](http://www.cvmnr.com/ceapat/documentos_nivel3_documetos_accesibilidad.html)

• ARAGALL, F. 2010. *La accesibilidad en los centros educativos*. Andreu, A. (dir.); Pérez Bueno, L.C. (dir.). Madrid. Cinca, S. A. ISBN: 978-84-96889-76-7.

• BARRAGA, N.C. 1989. *Program to Develop Efficiency in Visual Functioning: Diagnostic, assessment Procedure and Design for Instruction*, Lousville, Ky, American Printing House for the Blind.

• BARRAGA, N.C. 1997. *TEXTOS REUNIDOS DE LA DRA. BARRAGA*. Organización Nacional de Ciegos Españoles (ONCE) - Dirección General. ISBN: 84-484-0093-3.

• BLANCO SANZ, R.M.; BLANCO ZÁRATE, L.; LUENGO JUSDADO, S.; PASTOR MARTÍNEZ, G.; RIVERO COÍN, M.; RODRÍGUEZ DE LUENGO, R.; VICNTE MOSQUETE, M:J. 2003. *Accesibilidad para personas con ceguera y deficiencia visual*. Martín P. (Coor.). Organización Nacional de Ciegos Españoles (ONCE). Madrid. ISBN: 84-484-0092-5.

• CALDEVILLA DOMINQUEZ, D. 2013. Efectos Actuales de la "Sobreinformación" y la "Infoxicación" a través de la Experiencia de las Bitácoras y del Proyecto I+D Avanza `Radiofriends`. Revista de Comunicación de la SEECI. (Marzo 2013). Año XVII (30), 34 – [56. ISSN: 1576-3420. Disponible en: http://www.seeci.net/revista/](http://www.seeci.net/revista/hemeroteca/Numeros/Numero%2030/N30-2.pdf) hemeroteca/Numeros/Numero%2030/N30-2.pdf.

• CANTERO, A. 2013. Mi vida como miope: y mi tránsito por la baja visión. Editorial Martín. Mar de Plata. Argentina. ISBN:978- 987-543-615-2.

• CEBRIÁN DE MIGUEL , M.D. 2003. Glosario de discapacidad visual. ONCE, Dirección de Cultura y Deporte. Madrid. ANORMI, S.L. ISBN: 84-484-0090-9.

• CHACON BARBERO, J. 2012. *Accesibilidad de los diferentes sistemas operativos para móviles*. Ponencia IV Jornadas de Usuarios de Tecnología para Personas con Discapacidad Visual (UTLAI). Sevilla 2012. Disponible en: http://www.ivoox.com/ accesibilidad-diferentes-sistemas-operativos-para-moviles-audiosmp3 rf 1515050 1.htmlCIE9MC. 2014. Clasificación Internacional de Enfermedades, 9a revisión. Modificación Clínica. Madrid: Ministerio de Sanidad, Servicios Sociales e Igualdad. ISBN: 978-84- 7670-721-0.

• DRT4ALL 2013. *Mesa redonda "Proyectos europeos: conclusiones desde la visión de los usuarios"*. V Congreso Internacional de Diseño, Redes de Investigación y Tecnología para todos. [Sitio Web]. http://www.discapnet.es/CASTELLANO/AREASTEMATICAS/ [TECNOLOGIA/DRT4ALL/ES/DRT4ALL1013/Paginas/programa5.aspx.](http://www.discapnet.es/CASTELLANO/AREASTEMATICAS/TECNOLOGIA/DRT4ALL/ES/DRT4ALL1013/Paginas/programa5.aspx)

• EGEA GARCÍA, C; SARABIA SÁNCHEZ, A. 2001. *Experiencias de aplicación en España de la Clasificación Internacional de Deficiencias, Discapacidades y Minusvalías*. Real Patronato de la [Discapacidad. Madrid. Disponible en: http://usuarios.discapnet.es/](http://usuarios.discapnet.es/disweb2000/CIDDM/EstudioCIDDMversionFinal.pdf) disweb2000/CIDDM/EstudioCIDDMversionFinal.pdf.

• EXPÓSITO PÉREZ, J.R. 2011. PROCESO DE DUELO. FEAPS. [Visto el 1 de junio de 2014] Disponible en: http:// mail.feapsmurcia.org/aplicaciones/documentos.nsf/ [c0d7e4ddaa7b481ec125643b00616fb8/ab35562d698aa110c12578f](http://mail.feapsmurcia.org/aplicaciones/documentos.nsf/c0d7e4ddaa7b481ec125643b00616fb8/ab35562d698aa110c12578fe0033354d?OpenDocument) e0033354d?OpenDocument.

• GÓMEZ-ULLA, F. (coor.). 2012. Informe sobre la ceguera en España. Fundación Retinaplus+ y Ernst & Young. Disponible [en: https://webforms.ey.com/ES/es/Newsroom/News](https://webforms.ey.com/ES/es/Newsroom/Newsreleases/20121011NP_Estudio_Ceguera)releases/20121011NP\_Estudio\_Ceguera.

• GUTIÉRREZ Y RESTREPO, E. 2007. *Aplicación de la terminología propuesta por la Clasificación Internacional de Deficiencias, Discapacidades y Minusvalías (CIDDM)*. Fundación SIDAR. [Sito [web\] \[13 de diciembre de 2012\]. Disponible en: http://www.sidar.](http://www.sidar.org/recur/desdi/pau/ciddm.php) org/recur/desdi/pau/ciddm.php.

• INE. 2008. *Encuesta de Discapacidad, Autonomía personal y situaciones de Dependencia (EDAD)*. Instituto Nacional [de Estadística. Disponible en: http://www.ine.es/jaxi/menu.](http://www.ine.es/jaxi/menu.do?L=0&type=pcaxis&path=/t15/p418&file=inebase) do?L=0&type=pcaxis&path=/t15/p418&file=inebase.

• INSS, 1994. *Clasificación Internacional de Deficiencias, Discapacidades y Minusvalías*. Instituto Nacional de la Seguridad Social (INSS). Ministerio de Asuntos Sociales. Editorial Artegraf. Madrid. ISBN: 84-86852-45-5. Disponible en: http://www. [imsersodependencia.csic.es/documentacion/biblioteca/registro.](http://www.imsersodependencia.csic.es/documentacion/biblioteca/registro.htm?id=57954) htm?id=57954.

• KVETONOVÁD, L.; REHUREK, J. 2011. Tratamiento Educativo de la Diversidad de Tipo Visual. GENTO PALACIOS, S. (coor.). UNED. Madrid. ISBN: 974-84-362-6201-8.

• MARTÍNEZ LIÉBANA, Ismael (coor.). 2000. *Aspectos evolutivos y educativos de la deficiencia visual*. VILLALBA SIMÓN , M.R. (dir.). Colección Manuales ONCE, Dirección de Educación. ISBN: 8448402227, 9788448402228.

• OMS. 2012. Change the Definition of Blindness. Definitions of blindness and visual impairment. Ginebra, Organización [Mundial de la Salud. Disponible en: http://www.who.int/blindness/](http://www.who.int/blindness/Change%20the%20Definition%20of%20Blindness.pdf) Change%20the%20Definition%20of%20Blindness.pdf.

• OMS. 2013a. 66.ª ASAMBLEA MUNDIAL DE LA SALUD. Proyecto de plan de acción para la prevención de la ceguera y la discapacidad visual evitables 2014 – 2019: Salud ocular universal: un plan de acción mundial para 2014 – 2019. Informe A66/11, [punto 13.4 del orden del día. Disponible en: http://apps.who.int/](http://apps.who.int/gb/ebwha/pdf_files/WHA66/A66_11-sp.pdf) gb/ebwha/pdf\_files/WHA66/A66\_11-sp.pdf.

• OMS. 2013b. Salud ocular universal: un plan de acción mundial para 2014-2019. Organización Mundial de la Salud. ISBN: 9789243506562.

• OMS. 2014. *Ceguera y Discapacidad Visual*. Organización Mundial de la Salud. Nota descriptiva N° 282. [Consultado el 7 de [enero de 2015\] Disponible en: http://www.who.int/mediacentre/](http://www.who.int/mediacentre/factsheets/fs282/es/) factsheets/fs282/es/.

• ONCE. 2004. *La sordoceguera: Un análisis multidisciplinar*. Organización Nacional de Ciegos Españoles: Dirección General.. Madrid. ISBN: 84-484-0142-5. [Documento en línea] Disponible [en: http://www.once.es/otros/sordoceguera/HTML/indice.](http://www.once.es/otros/sordoceguera/HTML/indice.htm#indice) htm#indice.

• OSUNA, Sara. 2010. Interactuantes e interactuados en la web2.0. Capítulo 8. Conectados en el Ciberespacio. Aparici, R. (coor.). Editorial UNED. ISBN: 9788436261400.

• RODRÍGUEZ FUENTES, A. 2005. ¿Cómo leen los niños con ceguera y baja visión?. Colección Escuela y necesidades educativas especiales. Aljebe. Archidona (Málaga). ISBN: 84-9700-231-8.

• SÁNCHEZ CABALLERO, M. 2013. El rol de las asociaciones de personas con discapacidad en el fomento de la inclusión y accesibilidad tecnológica en la Sociedad de la Información y el Conocimiento. Trabajo Fin de Master. UNED. Facultad de Educación. Disponible en: http://e-spacio.uned.es/fez/view. php?pid=bibliuned:masterComEdred-Msanchez.

• TOBOSO MARTÍN, M. 2013. *Entre el uso y el no uso de la tecnología: un enfoque discursivo de la apropiación tecnológica*. Intersticios: Revista Sociológica de Pensamiento Crítico. Vol. 7, [Nº. 2, pp. 201-214. ISSN: 1887 – 3898. Disponible en: http://www.](http://www.intersticios.es/article/view/11662) intersticios.es/article/view/11662.

• VISIÓN ESPAÑA. 2013. I Jornada científica social "Tus ojos son [mágicos, cuídalos". Video de las jornadas disponible en: http://](https://www.youtube.com/watch?v=jSaVWfDz5mI&feature=youtu.be) www.youtube.com/watch?v=jSaVWfDz5mI&feature=youtu.be.

• WHO. 2012. Global Data on Visual Impairments 2010. Worl [Health Organization. Disponible en: http://www.who.int/](http://www.who.int/blindness/GLOBALDATAFINALforweb.pdf?ua=1) blindness/GLOBALDATAFINALforweb.pdf?ua=1.
Índice de figuras

## [ÍNDICE DE FIGURAS](#page-10-0)

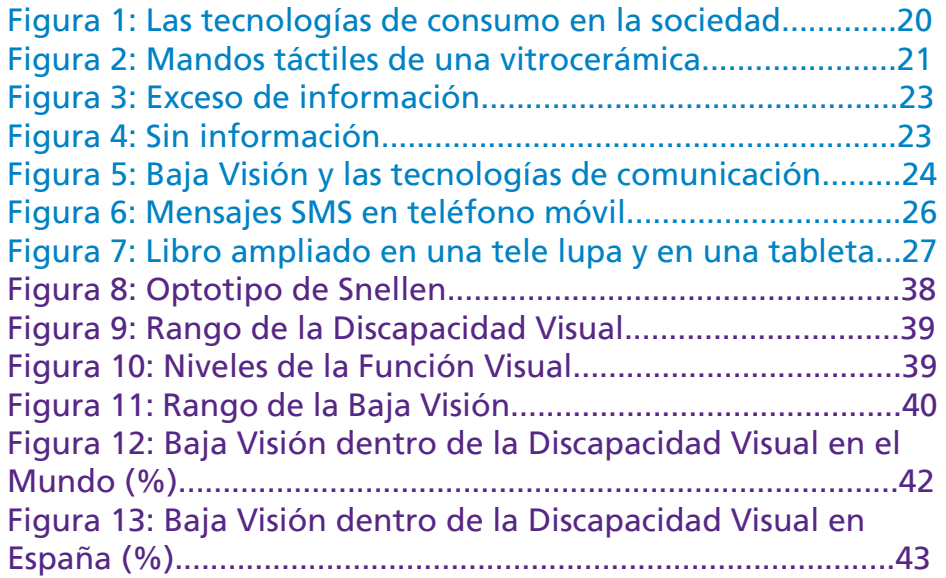

Baja visión y tecnología de acceso a la información Guía de ayudas técnicas de bajo coste

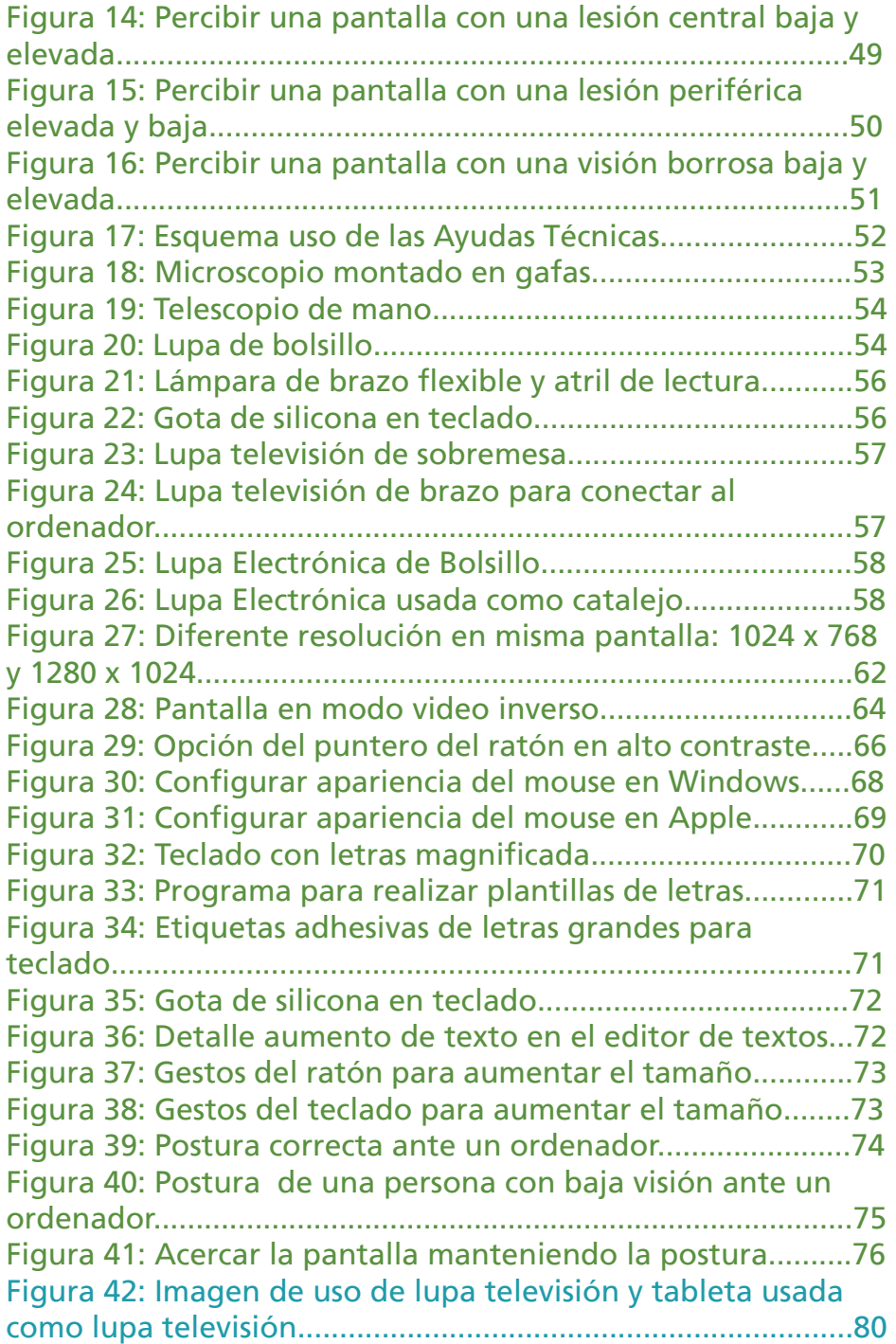

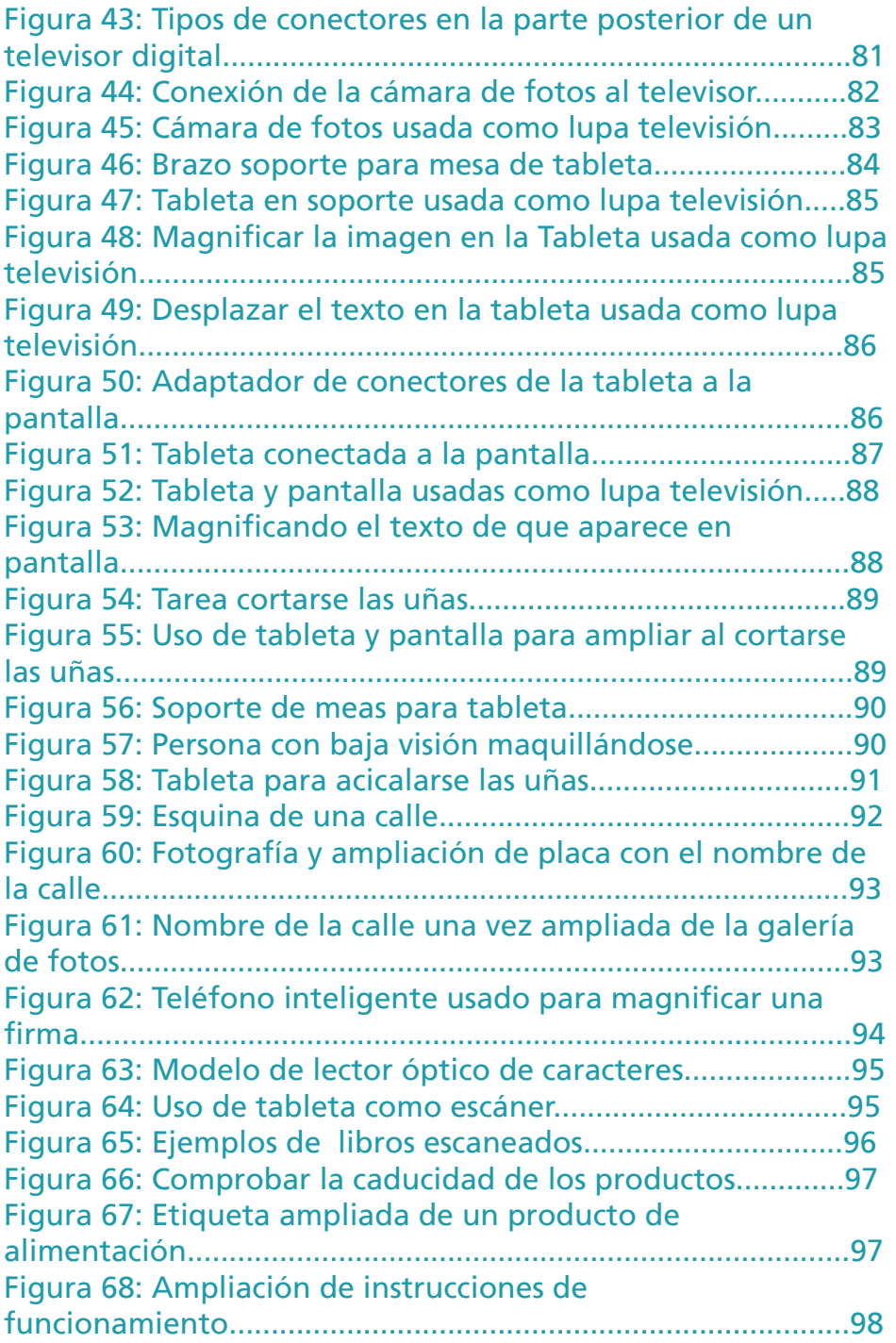

Baja visión y tecnología de acceso a la información Guía de ayudas técnicas de bajo coste

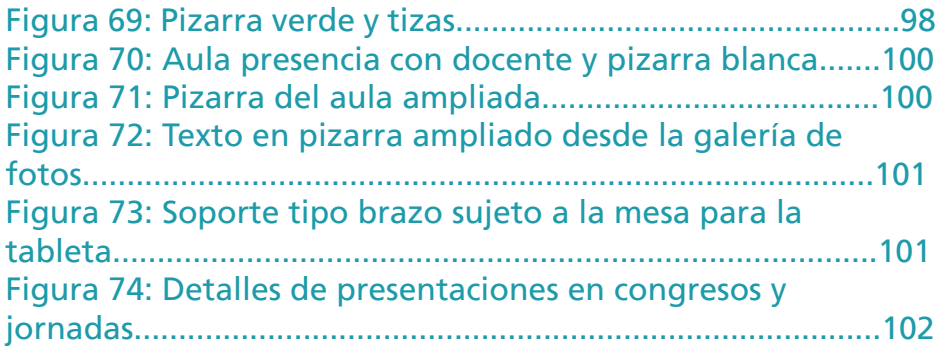

Los síntomas producidos por la baja visión limita las capacidades a la hora de realizar actividades cotidianas. En general es un poco de visión y, gracias a las ayudas ópticas y las tecnologías, puede ser aprovechado para recuperar la independencia y autonomía.

El objetivo de este libro es conseguir que las personas con baja visión sean visibles y puedan acceder a la información a través de ayudas ópticas de bajo coste. También proporciona información básica y recomendaciones prácticas, para dar a conocer las múltiples posibilidades de mejora objetiva y funcional como: incrementar el tamaño en las pantallas, utilizar monitores conectados a tabletas a modo de lupas electrónicas, usar el teléfono inteligente como catalejo electrónico, etc.

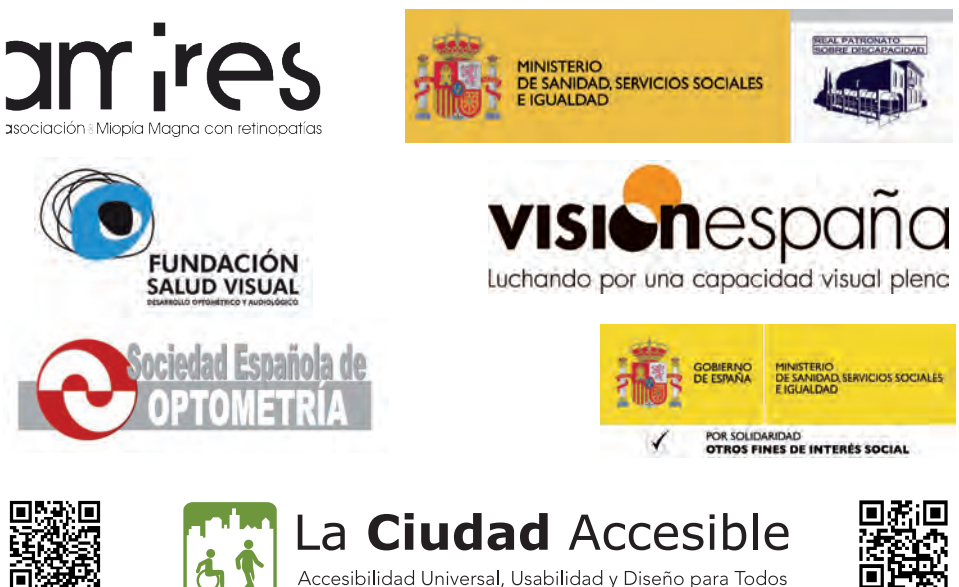

periodico web

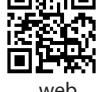

La Ciudad Accesible pone al alcance de toda la sociedad interesada un sistema profesional, sencillo y gratuito para que publicaciones, investigaciones, textos o simples reflexiones, lleguen a miles de lectores potenciales en pocos días. Así, puedes publicar dentro de nuestras colecciones todo lo relativo a Accesibilidad Universal, Usabilidad, Diseño para Todos y Atención a la Diversidad de Usuario.

La idea de una editorial o servicios editoriales sobre accesibilidad universal viene derivada de filosofía del término que hemos creado sobre 'Accesibilidad de Código Abierto'. Al conseguir publicar estudios, investigaciones, manuales, revistas y libros derivados de la experiencia y análisis en estas materias, generamos más posibilidades de intercambio de conocimiento, formación de profesionales y concienciación de la sociedad. Sin duda, el futuro es compartir.